# **Doma De Serpientes Para Niños**

Aprendiendo a Programar con Python

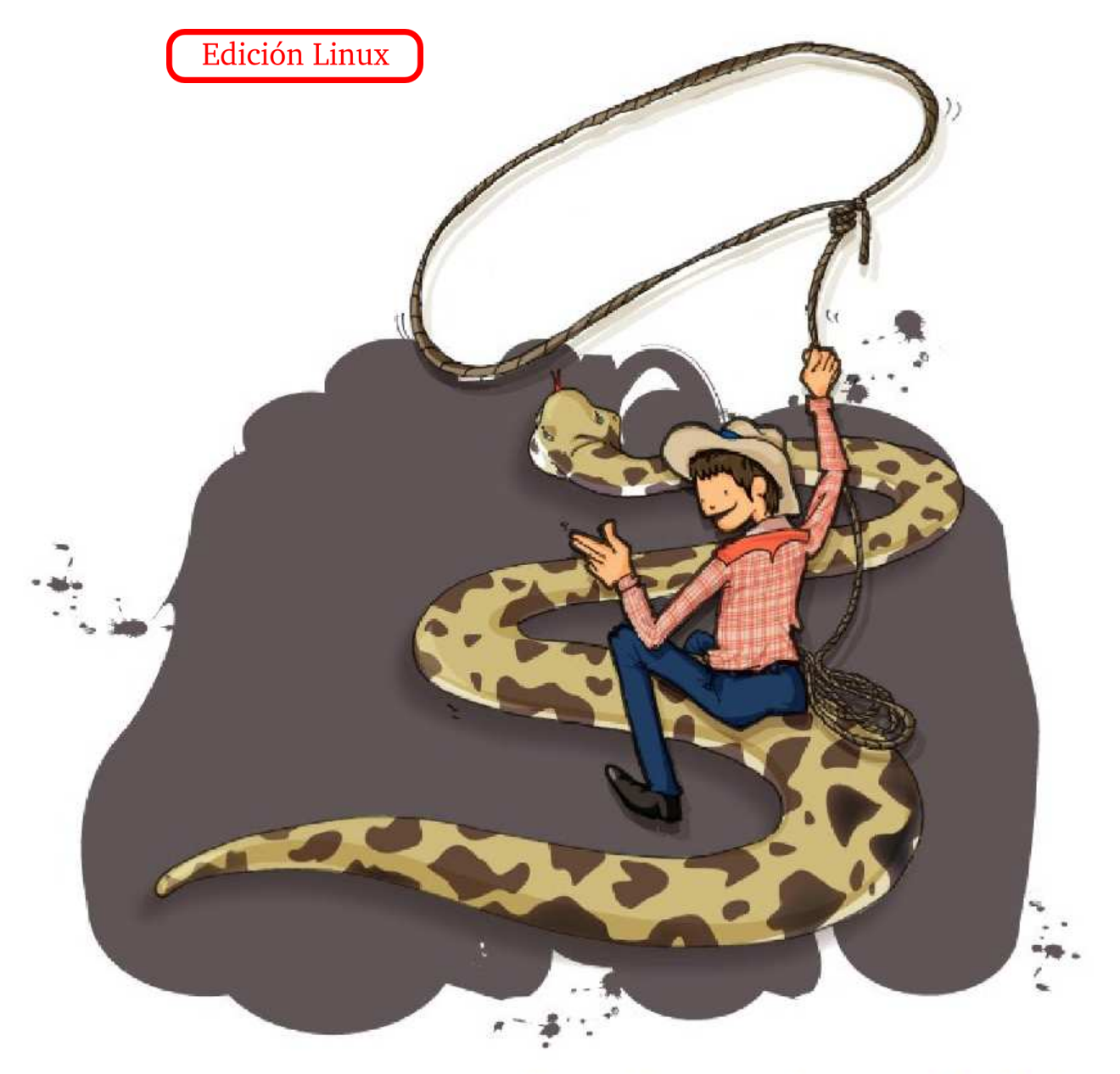

Escrito por Jason R. Briggs Traducido por José Miguel González Aguilera

Título original Snake Wrangling for Kids, Learning to Program with Python por Jason R. Briggs Versión 0.7.7 Copyright (c)2007.

Traducción al español: José Miguel González Aguilera Versión  $0.0.2$ Copyright de la traducción (c) 2009. Website de la traducción: <http://code.google.com/p/swfk-es>

Publicado por... ah, en realidad... por nadie.

Diseño de portada e ilustraciones realizado por Nuthapitol C.

Website:

<http://www.briggs.net.nz/log/writing/snake-wrangling-for-kids>

Agradecimientos del Autor:

Guido van Rossum (por su benevolente dictadura del lenguaje Python), a los miembros de la lista de correo [Edu-Sig](http://www.python.org/community/sigs/current/edu-sig/) (por sus ´utiles comentarios y consejos), al autor [David Brin](http://www.davidbrin.com/) (el [instigador](http://www.salon.com/tech/feature/2006/09/14/basic/) inicial de este libro), Michel Weinachter (por proporcionar unas versiones de mejor calidad de las ilustraciones), y a aquellas personas que aportaron información y erratas, incluidas: Paulo J. S. Silva, Tom Pohl, Janet Lathan, Martin Schimmels, and Mike Cariaso (entre otros). Cualquiera que haya quedado fuera y no tuviera que quedar así, es debido a la prematura senilidad del autor.

Agradecimientos del Traductor:

A Jason R. Briggs. A Nieves, Alba y especialmente a Miguel, mi hijo, por sus aportaciones a la traducción.

Licencia:

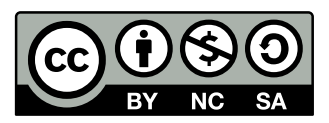

Este trabajo está licenciado bajo la licencia de Reconocimiento-No comercial-Compartir bajo la misma licencia Creative Commons 3.0 España. Para ver una copia de esta licencia, visita <http://creativecommons.org/licenses/by-nc-sa/3.0/es/> o envía una carta a Creative Commons, 171 Second Street, Suite 300, San Francisco, California, 94105, USA.

A continuación se muestra un resumen de la licencia.

Usted es libre de:

- Compartir copiar, distribuir y comunicar públicamente la obra
- **Rehacer** hacer obras derivadas

Bajo las condiciones siguientes:

Reconocimiento. Debe reconocer los créditos de la obra de la manera especificada por el autor o el licenciador (pero no de una manera que sugiera que tiene su apoyo o apoyan el uso que hacer de su obra).

No comercial. No puede utilizar esta obra para fines no comerciales.

Compartir bajo la misma licencia. Si altera o transforma esta obra, o genera una obra derivada, sólo puede distribuir la obra generada bajo una licencia idéntica a ésta.

Al reutilizar o distribuir la obra, tiene que dejar bien claro los términos de la licencia de esta obra.

Alguna de las condiciones puede no aplicarse si se obtiene el permiso del titular de los derechos de esta obra.

Nada en esta licencia menoscaba o restringe los derechos morales del autor.

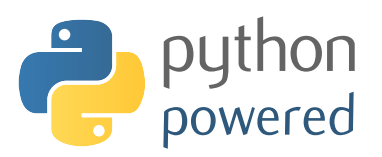

# ´ Indice general

# Introducción v

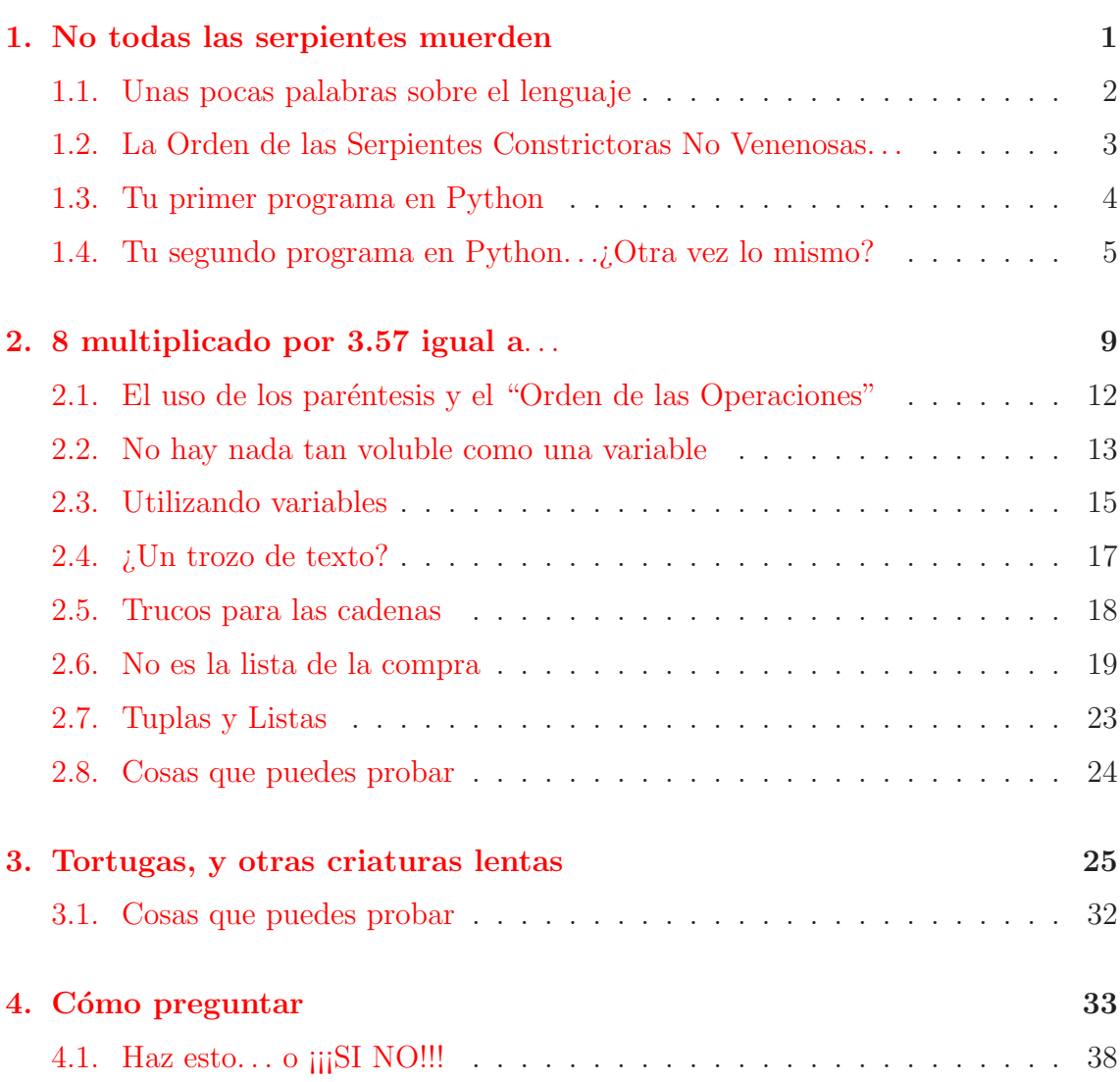

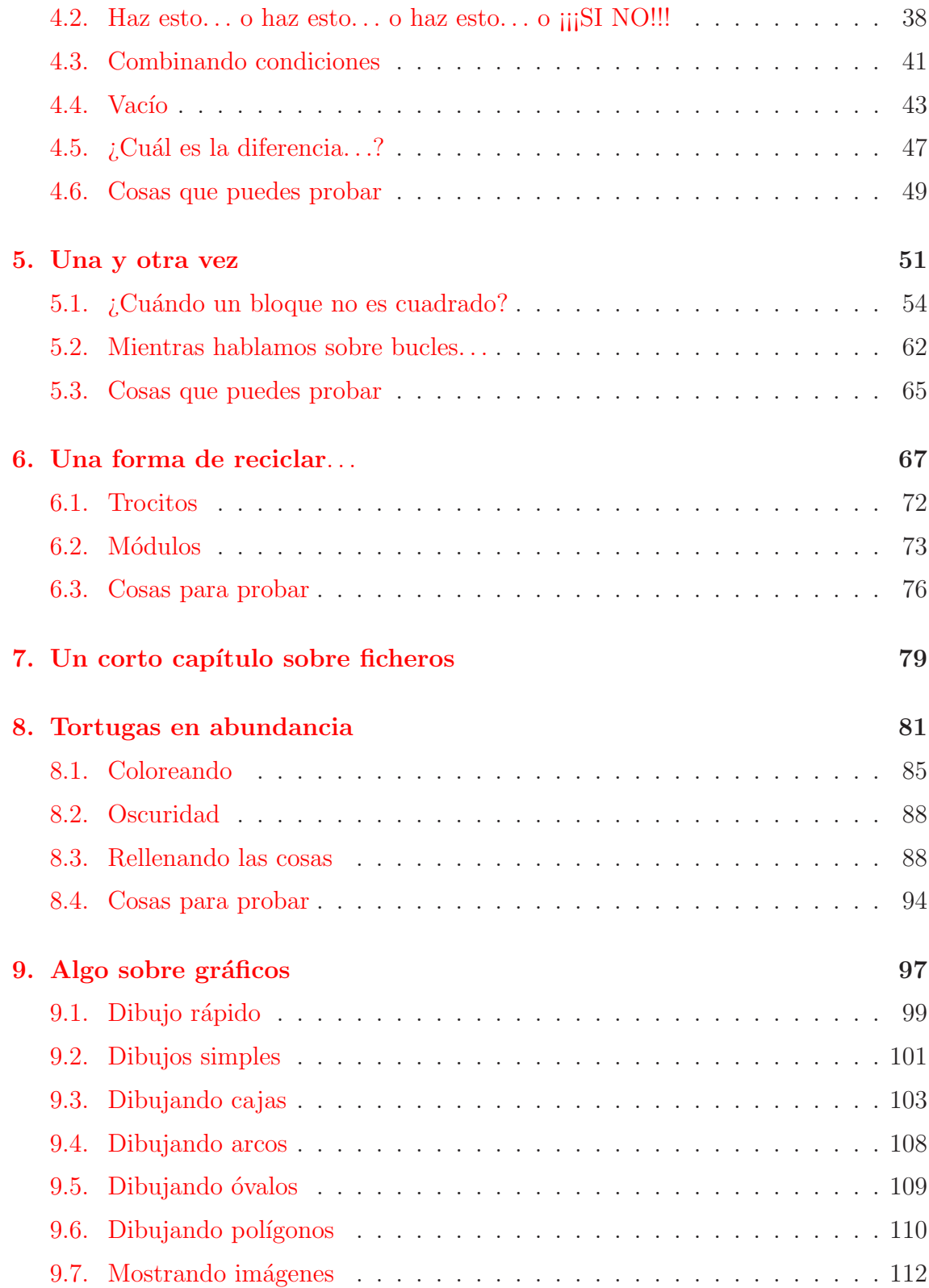

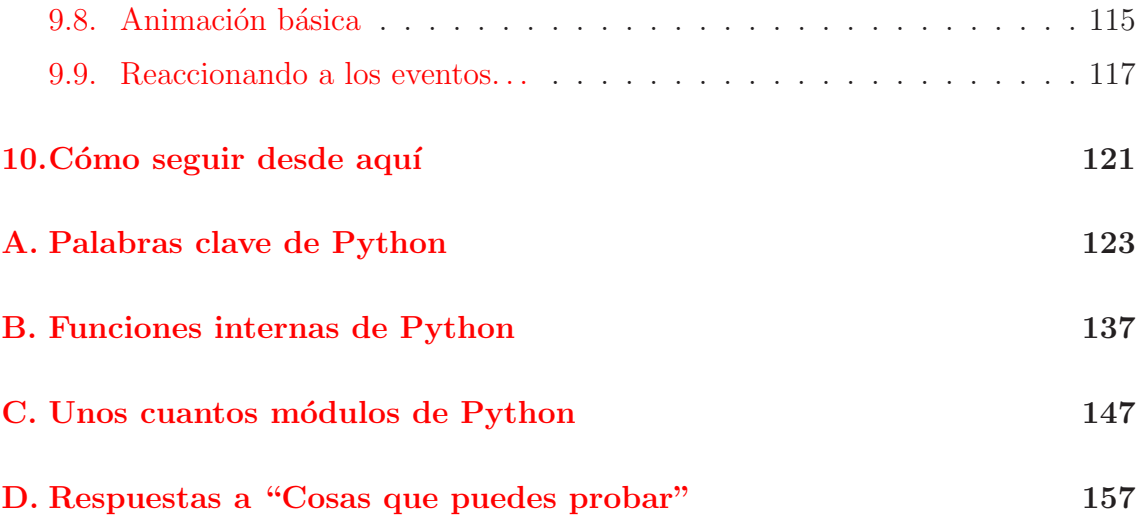

# <span id="page-8-0"></span>Introducción

#### Una Nota para los Padres...

Querida 'Unidad Paternal' u otro Tutor,

Para que tu hijo pueda iniciarse a la programación, es necesario que instales Python en tu ordenador. Este libro se ha actualizado para utilizar Python 3.0–esta ´ultima versi´on de Python no es compatible con versiones anteriores, por lo que si tienes instalada una versión anterior de Python, necesitarás descargar una versión más antigua de este libro.

La instalación de Python es una tarea simple, pero hay algunas cosas a tener en cuenta dependiendo del Sistema Operativo en el que se instale. Si acabas de comprar un ordenador nuevo, no tienes ni idea de qué hacer con él, y mi afirmación anterior te ha dado escalofríos, probablemente querrás buscar a alguien que haga esta tarea por ti. Dependiendo del estado de tu ordenador, y la velocidad de tu conexión a Internet, te puede llevar de 15 minutos a varias horas.

En primer lugar, descarga e instala la última versión de Python 3 de tu distribución Linux. Debido al gran número de versiones de Linux, es imposible dar los detalles exactos de la instalación de cada uno de ellos—pero como estás ejecutando Linux, la probabilidad de que sepas lo que est´as haciendo es bastante alta. De hecho, problemente te sientes insultado por la mera idea de que te digan como instalar...cualquier cosa.

#### $Despu\acute{e}s$  de la instalación...

 $\ldots$ Puede que te tengas que sentar junto a tu hijo durante los primeros capítulos, pero después de unos pocos ejemplo, deberían estar apartando tus manos del teclado porque querrán hacerlo ellos. Tus hijos deberían conocer como utilizar un editor de texto antes de comenzar (no, no un Procesador de Textos, como Microsoft Word un editor de texto plano de la vieja guardia)—deberían saber como abrir y cerrar ficheros, crear nuevos ficheros de texto y grabar lo que están haciendo. Este libro intentará enseñarles lo básico, a partir de aquí.

Gracias por tu tiempo, y un cordial saludo, EL LIBRO

# <span id="page-10-0"></span>Capítulo 1

# No todas las serpientes muerden

Existe la posibilidad de que te regalasen este libro en tu cumpleaños. O posiblemente en navidades. La t´ıa Pili iba a regalarte unos calcetines que eran dos tallas más grandes que la tuya (que no querrías llevar ni cuando crecieras). En vez de eso, oy´o a alguien hablar de este libro imprimible desde Internet, record´o que ten´ıas uno de esos aparatos que se llaman ordenadores o algo así y que intentaste enseñarle a usarlo las últimas navidades (cosa que dejaste de hacer cuando viste que ella intentaba hablarle al ratón), y te imprimió una copia. Agradécele que no te regalase los viejos calcetines.

En vez de eso, espero que no te haya defraudado cuando salí del papel de envolver reciclado. Yo, un libro que no habla tanto como tu tía (de acuerdo, no hablo nada de nada), con un título que no augura nada bueno sobre "Aprender...". Sin embargo, entretente un rato pensando como me siento yo. Si fueras el personaje de esta novela sobre magos que está en la estantería de tu dormitorio, posiblemente yo tendría dientes... o incluso ojos. Dentro de mí tendría fotos con imágenes que se moverían, o sería capaz de hacer sonidos y quejidos fantasmales cuando abrieras mis p´aginas. En luga de eso, estoy impreso en p´aginas de tama˜no folio, grapadas o tal vez aprisionadas en una carpeta. Como podría saberlo—Si no tengo ojos.

#### $Daría~cualquier~cosa~por~una~hermosa~y~afilada~dentadura...$

Si embargo no es tan malo como suena. Incluso aunque no pueda hablar... o morderte los dedos cuando no estás mirando... Puedo enseñarte un poquito sobre lo que hace que los ordenadores funcionen. No hablo de las piezas, con cables, conexiones, chips de ordenador y dispositivos que podrían, más que probablemente, electrocutarte en cuanto los tocaras (por eso ¡¡no los toques!!)—sino de todo aquello que por va dentro de esos cables, circuitos y chips, que es lo que hace que los ordenadores sean útiles.

Es como esos pequeños pensamientos que andan dentro de tu cabeza. Si no tuvieras pensamientos estarías sentado en el suelo de tu dormitorio, con la mirada perdida hacia la puerta de tu habitación y babeando en la camiseta. Sin los progra $mas$ , los ordenadores solamente serían  $\tilde{u}$ tiles para sujetar las puertas—e incluso para eso no serían muy útiles, porque tropezarías constantemente con ellos por la noche. Y no hay nada peor que darse un golpe en un dedo del pie en la oscuridad.

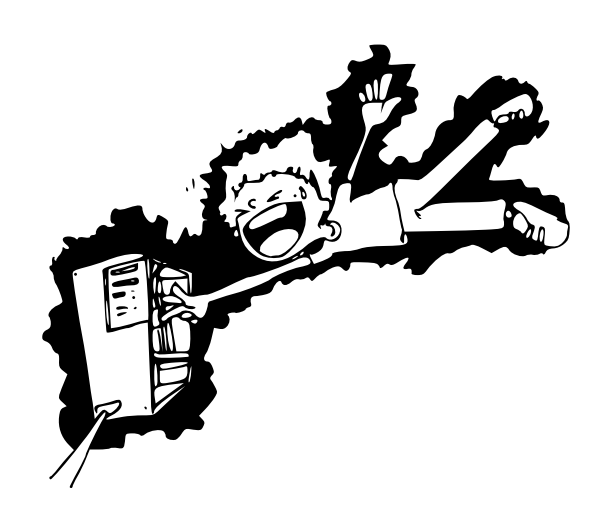

#### Solamente soy un libro, incluso yo sé eso

Tu familia puede que tenga una Playstation, Xbox o Wii en la sala de estar— No son muy útiles sin programas (Juegos) para hacerlas funcionar. Tu reproductor de DVD, posiblemente tu frigor´ıfico e incluso tu coche, todos contienen programas de ordenador para hacerlos más útiles de lo que serían sin ellos. Tu reproductor de DVD tiene programas que sirven para que pueda reproducir lo que hay en un DVD; tu frigorífico podría tener un programa simple que le asegura que no usa demasiada electricidad, pero sí la suficiente para mantener la comida fría; tu coche podría tener un ordenador con un programa para avisar al conductor que van a chocar contra algo.

Si supieras escribir programas de ordenador, podrías hacer toda clase de cosas útiles, Tal vez escribir tus propios juegos. Crear p´aginas web que hagan cosas, en lugar de estar ah´ı delante paradas con sus colorida apariencia. Ser capaz de programar te podría ayudar incluso con tus deberes.

<span id="page-11-0"></span>Dicho esto, vamos a hacer algo un poco más interesante.

# 1.1. Unas pocas palabras sobre el lenguaje

Como pasa con los humanos, con las ballenas, posiblemente con los delfines, y puede que incluso con los padres (aunque esto último se puede debatir), los ordenadores tienen su propio idioma o lenguaje. En realidad, también como con los humanos, tienen más de un idioma. Hay tantos lenguajes que casi se acaban las letras del alfabeto. A, B, C, D y E no son únicamente letras, también son nombres de lenguajes de programación (lo que prueba que los adultos no tienen imaginación, y que deberían leer un diccionario antes de darle nombre a nada).

Hay lenguajes de programación cuyo nombre viene de nombres de personas, otros cuyo nombre viene de acrónimos (las letras mayúsculas de una serie de palabras), y algunos pocos cuyo nombre proviene de algún espectáculo de televisión. Ah, y si le añades algunos simbolos más y hash  $(+, \#)$  después de un par de las letras que comenté antes—también hay un par de lenguajes de programación que se llamen as´ı. Para complicar m´as las cosas, algunos de esos lenguajes son casi iguales, y sólo varían ligeramente.

#### $i_{\mathcal{E}}$ Qué te dije?  $i^{S}$ in imaginación!

Por fortuna, muchos de estos lenguajes ya no se usan mucho, o han desaparecido completamente; pero la lista de las diferentes formas de las que le puedes 'hablar' al ordenador sigue siendo preocupantemente larga. Yo únicamente voy a comentar una de ellas—de otra manera posiblemente ni siquiera podríamos empezar.

### <span id="page-12-0"></span>Sería mas productivo permanecer sentado en tu dormitorio babeando la camiseta...

# 1.2. La Orden de las Serpientes Constrictoras No Venenosas. . .

#### ...o Pitones, para abreviar.

Aparte de ser una serpiente, Python es también un lenguaje de programación. Sin embargo, el nombre no procede este reptil sin patas; en vez de eso es uno de los pocos lenguajes de programación cuyo nombre viene de un programa de televisión. Monty Python era un espectáculo de comedia Británica que fue popular en la década de los 70 (1970-1979), y que aún es popular hoy día, en realidad, para la que tienes que ser de una cierta edad para encontrarla entretenida. Cualquiera bajo una edad de unos ... digamos  $12...$  $12...$  se sorprenderá de las pasiones que levanta esta comedia<sup>1</sup>.

Hay algunas cosas sobre Python (el lenguaje de programación, no la serpiente, ni el espectáculo de televisión) que lo hacen extremadamente útil cuando estás aprendiendo a programar. Para nosotros, por el momento, la razón más importante es que puedes comenzar a hacer cosas realmente rápido.

Esta es la parte en la que espero que Mamá, Papá (o cualquiera que sea que

<span id="page-12-1"></span><sup>1</sup>Salvo por la danza de los golpes de pescado. Eso es divertido independientemente de la edad que tengas.

@muttley:-\$ python<br>n 2.4.3 (#2, Oct 6 2006, 07:52:30)<br>4.0.3 (Ubuntu 4.0.3-1ubuntu5)] on linux2<br>"help", "copyright", "credits" or "license"

<span id="page-13-1"></span>Figura 1.1: La consola de Python en Linux.

esté a cargo del ordenador), hayan leído el comienzo de este libro que está etiquetado como "Una Nota para los Padres:"

Hay una buena manera de descubrir si realmente se la han leído:

Pregunta a Mamá o a Papá qué aplicación de terminales deberías usar (puede ser una llamada 'Konsole', 'rxvt', 'xterm', o cualquier otra de la docena de diferentes programas—por eso es por lo que seguramente tendr´as que preguntar). Inicia el terminal que te hayan indicado y teclea 'python' (sin las comillas), y pulsa Intro. Deberías ver algo parecido a lo que se muestra en la Figura [1.1.](#page-13-1)

## Si descubrieras que no se han leido la sección del comienzo del libro. . .

...porque falta algo cuando intentas seguir las instrucciones—entonces ve al comienzo del libro, y se lo pasas por delante de sus narices mientras estén intentando leer el periódico, y pon cara esperanzada. Diciendo, "por favor por favor por favor por favor" y así una y otra vez, hasta que resulte molesto, podría funcionar bastante bien, si tuvieras problemas en convencerles para que se levanten del sillón, puede probar otra cosa, ir al comienzo del libro y seguir las instrucciones en la Introducción para instalar Python tú mismo.

# <span id="page-13-0"></span>1.3. Tu primer programa en Python

Con algo de suerte, si has alcanzado este punto, has conseguido iniciar la consola de Python, que es una de las formas de ejecutar sentencias y programas. Al iniciar la consola (o después de ejecutar una sentencia), verás lo que se llama 1.4. TU SEGUNDO PROGRAMA EN PYTHON...¿OTRA VEZ LO MISMO? 5

un 'prompt'. En la consola de Python, el prompt est´a formado por tres s´ımbolos de 'mayor que' (>) que forman una flecha apuntando a la derecha:

>>>

Si juntas suficientes sentencias de Python, tendrás un programa que podrás ejecutar más allá de la consola... pero por el momento vamos a hacer lo más simple, y teclear nuestras sentencias directamente en la consola, en el prompt  $(\gg\gg)$ . Así que, por qué no comenzar tecleando lo siguiente:

```
print("Hola mundo")
```
Asegúrate que incluyes las comillas (eso es, estas comillas: ""), y pulsa la tecla Intro al finalizar la línea. Si todo va bien verás en la pantalla algo como lo siguiente:

```
>>> print("Hola mundo")
Hola mundo
```
El prompt reaparece, con el fin de hacerte saber que la consola de Python está lista para aceptar más sentencias.

 $|E$ nhorabuena! Acabas de crear tu primer programa Python. print es una función que se encarga de escribir en la consola todo lo que se encuentre dentro de los paréntesis–la utilizaremos repetidamente más adelante.

# <span id="page-14-0"></span>1.4. Tu segundo programa en Python. . .¿Otra vez lo mismo?

Los programas en Python no serían nada útiles si tuvieras que teclear las sentencias cada vez que quisieras hacer algo—o si escribieras programas para alguien, y tuvieran que teclearlo cada vez antes de que pudieran usarlo. El Procesador de Textos que uses para escribir las tareas del cole, tiene probablemente entre 10 y 100 millones de líneas de código (sentencias). Dependiendo de cuantas líneas imprimieras en una página (y si las imprimes o no por ambas caras del papel), esto supondría alrededor de 400.000 p´aginas en papel... o una pila de papel de unos 40 metros de alto. Imagínate cuando tuvieras que traer esta aplicación a casa desde la tienda, habría que hacer unos cuantos viajes con el coche, para llevar tantos papeles...

...y mejor que no sople el viento mientras transportas esas pilas de papel. Por fortuna, existe una alternativa a tener que teclearlo todo cada vez—o nadie podría hacer nada.

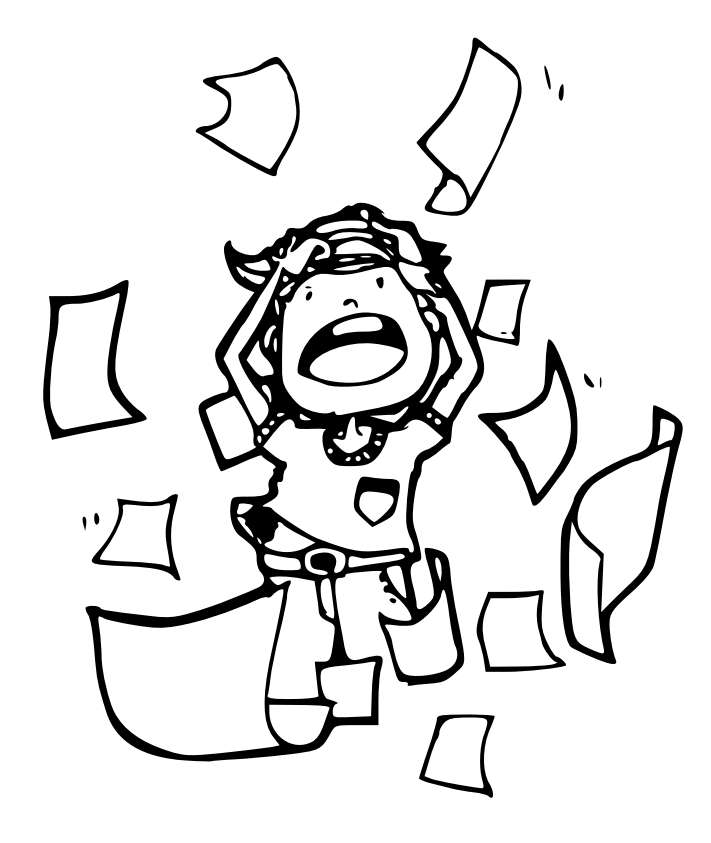

Abre un editor de texto (de nuevo tendrás que preguntar a Mamá o a Papá cual usar), luego teclea la sentencia print exactamente como la tecleaste en la consola:

print("Hola mundo")

Pulsa en el men´u Archivo, luego Guardar, y cuando te pregunte por el nombre del fichero, llámalo hola.py y sálvalo en tu carpeta Home (puede que haya un icono llamado 'Home' en algún lugar en el diálogo que aparece para Guardar). Luego abre la aplicación de terminal (de nuevo Konsole, rxvt, etc... la que usamos antes), y teclea:

#### python hola.py

Deberías ver Hola mundo escrito en la ventana exactamente como cuando tecleaste la sentencia en la consola de Python (ver Figura [1.2\)](#page-16-0).

Como ves la gente que creó Python era gente decente, te ha librado de tener que teclear lo mismo una y otra vez y otra vez y otra vez y otra vez. Como pasó en los años ochenta. No, lo digo en serio—lo hicieron. Ve y pregunta a tu Padre si alguna vez tuvo un ZX81 cuando era más joven

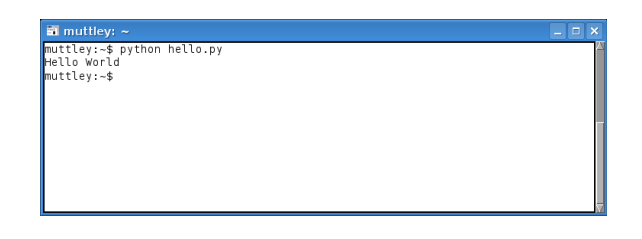

<span id="page-16-0"></span>Figura 1.2: Ejecutando en Linux un programa python grabado en un fichero de texto.

Si lo tuvo puedes señalarle con el dedo y reirte.

Créeme. No lo entenderás. Pero él sí.<sup>[2](#page-16-1)</sup> De todos modos, prepárate para salir corriendo.

## El Final del Comienzo

Bienvenido al maravilloso mundo de la Programación. Hemos empezado con una aplicación sencillita 'Hola mundo'—todo el mundo comienza con eso, cuando empiezan a programar. En el siguiente capítulo comenzaremos a hacer cosas más ´utiles con la consola de Python y empezaremos a ver lo que hace falta para hacer un programa.

<span id="page-16-1"></span><sup>&</sup>lt;sup>2</sup>El Sinclair ZX81, vendido en la década de 1980 fue uno de los primeros ordenadores para el hogar que se vendía a un precio asequible. Un gran número de jóvenes se volvieron 'locos' tecleando el código de juegos que venían impresos en revistas sobre el ZX81—únicamente para descubrir, después de horas de teclear, que esos malditos juegos nunca funcionaban bien.

# <span id="page-18-0"></span>Capítulo 2 8 multiplicado por 3.57 igual a. . .

¿Cu´anto es 8 multiplicado por 3.57? Tendr´ıas que utilizar una calculadora, ¿a que sí? Bueno, tal vez eres superlisto y puedes calcular con decimales mentalmente bueno, no es importante. Tambien puedes hacer el cálculo con la consola de Python. Inicia la consola de nuevo (mira el Capítulo [1](#page-10-0) para más información, si te lo hubieras saltado por alguna extraña razón), y cuando veas el prompt en pantalla, teclea 8∗3.57 y pulsa la tecla Intro:

```
Python 3.0 (r30:67503, Dec 6 2008, 23:22:48)
Type "help", "copyright", "credits" or "license" for more information.
>>> 8 * 3.57
28.559999999999999
```
La estrella  $(*)$ , o tecla de asterico, se utiliza como símbolo de multiplicación, en lugar del simbolo de multiplicar tradicional (X) que utilizas en el cole (es necesario que utilices la tecla de estrella porque el ordenador no tendría forma de distinguir si lo querías era teclear la letra x o el símbolo de la multiplicación X). ¿Qué te parece si probamos un cálculo que sea un poco más útil?

Supón que haces tus obligaciones de la casa una vez a la semana, y por ello te dan 5 euros, y que haces de chico repartidor de periódicos 5 veces por semana cobrando 30 euros— $i$ Cuánto dinero podrías ganar en un año?

Si lo escribieramos en un papel, lo calcularíamos como sigue:

 $(5 + 30)$  x 52

## $i$ ! $i$ !Python está roto!?!?

Si has probado a calcular 8 x 3.57 con una calculadora el resultado que se muestra será el siguiente:

28.56

¿Porqué el resultado de Python es diferente? ¿Está roto?

En realidad no. La razón de esta diferencia está en la forma en que se hacen los cálculos en el ordenador con los números de coma flotante (Los números que tienen una coma y decimales). Es algo complejo y que confunde a los principiantes, por lo que es mejor que recuerdes únicamente que cuando estás trabajando con decimales, a veces el resultado no será exactamente el experado. Esto puede pasar con las multiplicaciones, divisiones, sumas y restas.

Es decir,  $5 + 30$  euros a la semana multiplicado por las  $52$  semanas del año. Desde luego, somos chicos listos por lo que sabemos que  $5 + 30$  es 35, por lo que la fórmula en realidad es:

35 x 52

Que es suficientemente sencilla como para hacerla con una calculadora o a mano, con lápiz y papel. Pero también podemos hacer todos los cálculos con la consola:

```
>>> (5 + 30) * 52
1820
>>> 35 * 52
1820
```
Veamos, ¿Qué pasaría si te gastases 10 euros cada semana? ¿Cuánto te quedaría a final de año? En papel podemos escribir este cálculo de varias formas, pero vamos a teclearlo en la consola de Python:

 $\gg$  (5 + 30 - 10) \* 52 1300

Son 5 m´as 30 euros menos 10 euros multiplicado por las 52 semanas que tiene el año. Te quedarán 1300 euros a final de año. Estupendo, pero aún no es que sea muy útil lo que hemos visto. Todo se podría haber hecho con una calculadora. Pero volveremos con este asunto m´as tarde para mostrarte como hacer que sea mucho más útil.

En la consola de Python puedes multiplicar y sumar (obvio), y restar y dividir, además de un gran puñado de ootras operaciones matemáticas que no vamos a comentar ahora. Por el momento nos quedamos con los símbolos básicos de matem´aticas que se pueden usar en Python (en realidad, en este lenguaje, se les llama operadores):

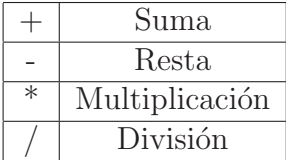

La razón por la que se usa la barra inclinada hacia adelante  $\langle \rangle$  para la división, es que sería muy difícil dibujar la línea de la división como se supone que lo haces en las fórmulas escritas (además de que ni se molestan en poner un símbolo de división  $\div$  en el teclado del ordenador). Por ejemplo, si tuvieras 100 huevos y 20 cajas, querrías conocer cuantos huevos deberías meter en cada caja, por lo que tendrías que dividir 100 entre 20, para lo que escribirías la siguiente fórmula:

#### 100 20

O si supieras como se escribe la división larga, lo harías así:

$$
\begin{array}{c|c}\n100 & 20 \\
\hline\n0 & 5\n\end{array}
$$

O incluso lo podr´ıas escribir de esta otra forma:

$$
100 \div 20
$$

Sin embargo, en Python tienes que escribirlo así "100 /  $20$ ".

Lo que es mucho más sencillo, o eso me parece a mi. Pero bueno, yo soy un libro— $i$ Qué voy a saber yo?

# <span id="page-21-0"></span>2.1. El uso de los paréntesis y el "Orden de las Operaciones"

En los lenguajes de programación se utilizan los paréntesis para controlar lo que se conoce como el "Orden de las Operaciones". Una operación es cuando se usa un operador (uno de los s´ımbolos de la tabla anterior). Hay m´as operadores que esos símbolos básicos, pero para esa lista (suma, resta, multiplicación y división), es suficiente con saber que la multiplicación y la división tiene mayor orden de prioridad que la suma y la resta. Esto significa que en una fórmula, la parte de la multiplicación o la división se calcula antes que la parte de la suma y resta. En la siguiente fórmula, todos los operadores son sumas  $(+)$ , en este caso los números se suman en el orden que aparecen de izquierda a derecha:

>>> print(5 + 30 + 20) 55

De igual manera, en esta otra fórmula, hay únicamente operadores de sumas y restas, por lo que de nuevo Python considera cada número en el orden en que aparece:

>>> print(5 + 30 - 20) 15

Pero en la siguiente fórmula, hay un operador de multiplicación, por lo que los números 30 y 20 se toman en primer lugar. Esta fórmula lo que está diciendo es "multiplica 30 por 20, y luego suma 5 al resultado" (se multiplica primero porque tiene mayor orden que la suma):

>>> print(5 + 30 \* 20) 605

 $i$ Pero qué es lo que sucede cuando añadimos paréntesis? La siguiente fórmula muestra el resultado:

>>> print((5 + 30) \* 20) 700

¿Por qué el número es diferente? Porque los paréntesis controlan el orden de las operaciones. Con los par´entesis, Python sabe que tiene que calcular primero todos los operadores que están dentro de los paréntesis, y luego los de fuera. Por eso lo que significa esta fórmula es "suma 5 y 30 y luego multiplica el resultado por 20". El uso de los paréntesis puede volverse más complejo. Pueden existir paréntesis dentro de paréntesis:

>>> print( $((5 + 30) * 20) / 10$ ) 70

En este caso, Python calcula los paréntesis más internos primero, luego los exteriores, y al final el otro operador. Por eso esta fórmula significa "suma  $5 \times 30$ , luego multiplica el resultado por 20, y finalmente divide el resultado entre 10". El resultado sin los paréntesis sería ligeramente diferente:

>>> 5 + 30 \* 20 / 10 65

En este caso se multiplica primero 30 por 20, luego el resultado se divide entre 10, finalmente se suma 5 para obtener el resultado final.

Recuerda que la multiplicación y la división siempre van antes que la suma y la resta, a menos que se utilicen paréntesis para controlar el orden de las operaciones.

## <span id="page-22-0"></span>2.2. No hay nada tan voluble como una variable

Una 'variable' es un término de programación que se utiliza para describir un sitio en el que almacenar cosas. Las 'cosas' pueden ser n´umeros, o textos, o listas de n´umeros y textos—y toda clase de otros elementos demasiado numerosos para profundizar aquí. Por el momento, vamos a decir que una variable algo así como un buzón o caja.

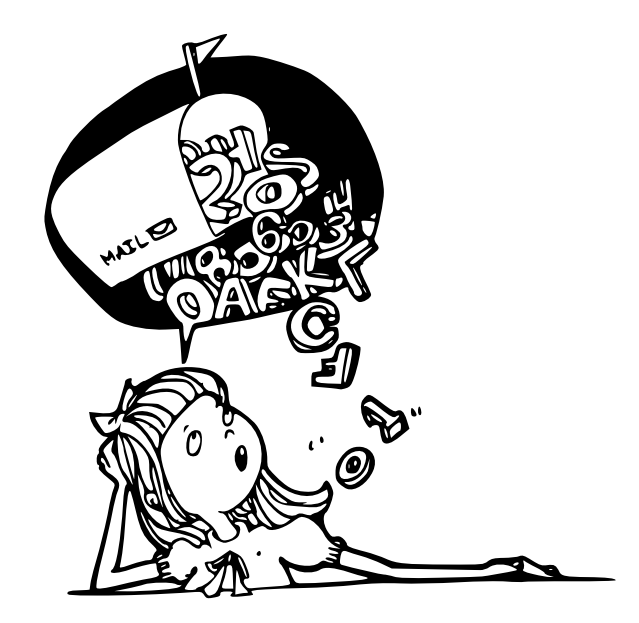

De la misma forma en que puedes meter cosas (como una carta o un paquete) en un un buzón, puedes hacerlo con una variable, puedes meter cosas (números, textos, listas de números y textos, etc, etc, etc) en ella. Con esta idea de buzón es con la que funcionan muchos lenguajes de programación. Pero no todos.

En Python, las variables son ligeramente diferentes. En lugar de ser un buzón con cosas dentro, una variable es m´as parecida a una etiqueta que pegas por fuera de la caja o carta. Podemos despegar la etiqueta y pegarla en otra cosa, o incluso atar la etiqueta (con un trozo de cuerda, tal vez) a m´as de una cosa. En Python las variables se crean al darles un nombre, utilizando después un símbolo de igual  $(=),$  y luego diciéndole a Python a qué cosa queremos que apunte este nombre. Por ejemplo:

```
>>> fred = 100
```
Acabamos de crear una variable llamada 'fred' y le dijimos que apuntase al número 100. Lo que estamos haciendo es decirle a Python que recuerde ese número porque queremos usarlo más tarde. Para descubrir a qué está apuntando una variable, lo único que tenemos que hacer es teclear 'print' en la consola, seguido del nombre de la variable, y pulsar la tecla Intro. Por ejemplo:

```
>>> fred = 100
>>> print(fred)
100
```
También le podemos decir a Python que queremos que la variable fred apunte a otra cosa diferente:

```
>>> fred = 200
>>> print(fred)
200
```
En la primera línea decimos que ahora queremos que fred apunte al número 200. Luego, en la segunda línea, le pedimos a Python que nos diga a qué está apuntando fred para comprobar que lo hemos cambiado (ya no apunta a 100). También podemos hacer que más de un nombre apunte a la misma cosa:

```
>>> fred = 200
>>> john = fred
>>> print(john)
200
```
En el c´odigo anterior estamos diciendo que queremos que el nombre (o etiqueta) john apunte a la misma cosa a la que apunta fred. Desde luego, 'fred' no es un nombre

#### 2.3. UTILIZANDO VARIABLES 15

muy útil para una variable. No nos dice nada sobre para qué se usa. Un buzón se sabe para lo que se usa—para el correo. Pero una variable puede tener diferentes usos, y puede apuntar a muchas cosas diferentes entre sí, por lo que normalmente queremos que su nombre sea más informativo.

Supón que iniciaste la consola de Python, tecleaste 'fred  $= 200$ ', y después te fuiste—pasaste 10 años escalando el Monte Everest, cruzando el desierto del Sahara, haciendo puenting desde un puente en Nueva Zelanda, y finalmente, navegando por el rio Amazonas—cuando vuelves a tu ordenador, ¿podr´ıas acordarte de lo que el número 200 significaba (y para qué servía)?

Yo no creo que pudiera.

En realidad, acabo de usarlo y no tengo ni idea qué significa 'fred=200' (más allá de que sea un *nombre* apuntando a un número  $200$ ). Por eso después de 10 años, no tendrás absolutamente ninguna oportunidad de acordarte.

 $\Delta$ já! Pero si llamáramos a nuestra variable: *numero\_de\_estudiantes*.

>>> numero\_de\_estudiantes = 200

Podemos hacer esto porque los nombres de las variables pueden formarse con letras, números y guiones bajos ( )—aunque no pueden comenzar por un número. Si vuelves después de 10 años, 'numero de estudiantes' aún tendrá sentido para ti. Puedes teclear:

>>> print(numero\_de\_estudiantes) 200

E inmediatamente sabr´as que estamos hablando de 200 estudiantes. No siempre es importante que los nombres de las variables tengan significado. Puedes usar cualquier cosa desde letras sueltas (como la 'a') hasta largas frases; y en ocasiones, si vas a hacer algo rápido, un nombre simple y rápido para una variable es suficientemente ´util. Depende mucho de si vas a querer usar ese nombre de la variable m´as tarde y recordar por el nombre en qué estabas pensando cuando la tecleaste.

este\_tambien\_es\_un\_nombre\_valido\_de\_variable\_pero\_no\_muy\_util

# <span id="page-24-0"></span>2.3. Utilizando variables

Ya conocemos como crear una variable, ahora ¿Cómo la usamos? ¿Recuerdas la fórmula que preparamos antes? Aquella que nos servía para conocer cuánto dinero tendríamos al final de año, si ganabas 5 euros a la semana haciendo tareas, 30 euros a la semana repartiendo periódicos, y gastabas 10 euros por semana. Por ahora tenemos:

>>> print((5 + 30 - 10) \* 52) 1300

 $i$ Qué pasaría si convertimos los tres primeros números en variables? Intenta teclear lo siguiente:

```
\gg tareas = 5
>>> repartir_periodicos = 30
\gg gastos = 10
```
Acabamos de crear unas variables llamadas 'tareas', 'repartir periodicos' y 'gastos'. Ahora podemos volver a teclear la fórmula de la siguiente forma:

```
>>> print((tareas + repartir_periodicos - gastos) * 52)
1300
```
Lo que nos da exactamente la misma respuesta. Pero qué sucedería si eres capaz de conseguir 2 euros m´as por semana, por hacer tareas extra. Solamente tienes que cambiar la variable 'tareas' a 7, luego pulsar la tecla de flecha para arriba (↑) en el teclado varias veces, hasta que vuelva a aparecer la fórmula en el prompt, y pulsar la tecla Intro:

```
\gg tareas = 7
>>> print((tareas + repartir_periodicos - gastos) * 52)
1404
```
Así hay que teclear mucho menos para descubrir que a final de año vas a tener 1404 euros. Puedes probar a cambiar las otras variables, y luego pulsar la tecla de flecha hacia arriba para que se vuelva a ejecutar el cálculo y ver qué resultado se obtiene.

```
Si gastases el doble por semana:
\gg gastos = 20
>>> print((tareas + repartir_periodicos - gastos) * 52)
884
```
Solamente te quedarán 884 euros al final de año. Por ahora esto es un poco más util, pero no mucho. No hemos llegado a nada realmente útil aún. Pero por el momento es suficiente para comprender que las variables sirven para almacenar cosas.

 $i$ Piensa en un buzón con una etiqueta en él!

## <span id="page-26-0"></span>2.4. ¿Un trozo de texto?

Si has estado prestando atención, y no únicamente leyendo por encima el texto, recordar´as que he mencionado que las variables se pueden utilizar para varias cosas—no únicamente para los números. En programación, la mayor parte del tiempo llamamos a los textos 'cadenas de caracteres'. Esto puede parecer un poco extraño; pero si piensas que un texto es como un 'encadenamiento de letras' (poner juntas las letras), entonces quizá tenga un poco más de sentido para ti.

Si bueno, quizás no tenga tanto sentido.

En cualquier caso, lo que tienes que saber es que una cadena es solamente un pu˜nado de letras y n´umeros y otros s´ımbolos que se juntan de forma que signifique algo. Todas las letras, números y símbolos de este libro podrían considerarse que forman una cadena. Tu nombre podría considerarse una cadena. Como podría serlo la dirección de tu casa. El primer programa Python que creamos en el Capítulo [1,](#page-10-0) utilizaba una cadena: 'Hola mundo'.

En Python, creamos una cadena poniendo comillas alrededor del texto. Ahora podemos tomar nuestra, hasta ahora in´util, variable fred, y asignarle una cadena de la siguiente forma:

>>> fred = "esto es una cadena"

Ahora podemos mirar lo que contiene la variable fred, tecleando print(fred):

>>> print(fred) esto es una cadena

También podemos utilizar comillas simples para crear una cadena:

>>> fred = 'esto es otra cadena' >>> print(fred) esto es otra cadena

Sin embargo, si intentas teclear más de una línea de texto en tu cadena utilizando comillas simple (') o comillas dobles ("), verás un mensaje de error en la consola. Por ejemplo, teclea la siguiente línea y pulsa Intro, y saldrá en pantalla un mensaje de error similar a esto:

```
>>> fred = "esta cadena tiene dos
 File "<stdin>", line 1
    fred = "esta cadena tiene dos
                       \hat{ }SyntaxError: EOL while scanning string literal
```
Hablaremos de los errores más tarde, pero por el momento, si quieres escribir más de una línea de texto, recuerda que tienes que usar 3 comillas simples:

>>> fred = '''esta cadena tiene dos ... líneas de texto'''

Imprime el contenido de la variable para ver si ha funcionado:

>>> print(fred) esta cadena tiene dos líneas de texto

Por cierto, verás que salen 3 puntos (...) siempre que tecleas algo que continua en otra línea (como sucede en una cadena que ocupa más de una línea). De hecho, lo verás más veces según avanzemos en el libro.

# <span id="page-27-0"></span>2.5. Trucos para las cadenas

He aquí una interesante pregunta: ¿Cuánto es  $10 * 5$  (10 veces 5)? La respuesta es, por supuesto, 50.

De acuerdo, para nada es una pregunta interesante.

Pero ¿Cuánto es 10<sup>\*</sup> 'a' (10 veces la letra a)? Podría parecer una pregunta sin sentido, pero hay una respuesta para ella en el Mundo de Python:

```
>>> print(10 * 'a')aaaaaaaaaa
```
También funciona con cadenas de más de un carácter:

>>> print(20 \* 'abcd') abcdabcdabcdabcdabcdabcdabcdabcdabcdabcdabcdabcdabcdabcdabcdabcdabcdabcdabcdabcd

Otro truco con cadenas consiste en incrustar valores. Para ello puedes usar %s, que funciona como marcador o espacio reservado para el valor que quieras incluir en la cadena. Es más fácil de explicar con un ejemplo:

```
>>> mitexto = 'Tengo %s años'
>>> print(mitexto % 12)
Tengo 12 años
```
En la primera l´ınea, creamos la variable mitexto con una cadena que contiene algunas palabras y un marcador (%s). El %s es una especie de señal que le dice

"sustitúveme con algo" a la consola de Python. Así que en la siguiente línea, cuando ejecutamos print(mitexto), usamos el símbolo  $\%$ , para decirle a Python que reemplace el marcador con el n´umero 12. Podemos reutilizar esa cadena y pasarle diferentes valores:

```
>>> mitexto = 'Hola %s, ¿Cómo estás hoy?'
>>> nombre1 = 'Joe'
>>> nombre2 = 'Jane'
>>> print(mitexto % nombre1)
Hola Joe, ¿Cómo estás hoy?
>>> print(mitexto % nombre2)
Hola Jane, ¿Cómo estás hoy?
```
En el ejemplo anterior, hemos creado 3 variables (mitexto, nombre1 y nombre2) la primera almacena la cadena con el marcador. Por ello, podemos imprimir la variable 'mitexto', y utilizando el operador % pasarle el valor almacenado en las variables 'nombre1' y 'nombre2'. Puedes usar más de un marcador:

```
>>> mitexto = 'Hola %s y %s, ¿Cómo estáis hoy?'
>>> print(mitexto % (nombre1, nombre2))
Hola Joe y Jane, ¿Cómo estáis hoy?
```
Cuando utilizas m´as de un marcador, necesitas que los valores que se usan para reemplazar las marcas se encuentren entre paréntesis—Así que el modo correcto de pasar 2 variables es (nombre1, nombre2). En Python a un conjunto de valores rodeados de paréntesis se le llama tupla, y es algo parecido a una lista, de las que hablaremos a continuación.

## <span id="page-28-0"></span>2.6. No es la lista de la compra

Huevos, leche, queso, apio, manteca de cahauetes, y levadura. Esto no es una lista de la compra completa, pero nos sirve para nuestros propósitos. Si quisieras almacenar esto en una variable podrías pensar en crear una cadena:

>>> lista\_de\_la\_compra = 'huevos, leche, queso, apio, manteca de cacahuetes, levadura' >>> print(lista\_de\_la\_compra) huevos, leche, queso, apio, manteca de cacahuetes, levadura

Otro modo de hacerlo sería crear una 'lista', que es una clase especial de objetos de Python:

```
>>> lista_de_la_compra = [ 'huevos', 'leche', 'queso', 'apio', 'manteca de cacahuetes',
...'levadura' ]
>>> print(lista_de_la_compra)
['huevos', 'leche', 'queso', 'apio', 'manteca de cacahuetes', 'levadura']
```
Aunque supone teclear más, también es más útil. Podríamos imprimir el tercer elemento en la lista utilizando su posición (al número que refleja la posición de un elemento se le denomina índice), dentro de unos corchetes  $\parallel$ :

```
>>> print(lista_de_la_compra[2])
queso
```
Las listas comienzan a contarse en la posición con número de índice  $0$ —es decir, el primer elemento de una lista es el 0, el segundo es el 1, el tercero es el 2. Esto no tiene mucho sentido para la mayoría de la gente, pero lo tiene para los programadores. Muy pronto te acostumbrarás y cuando estés subiendo unas escaleras, comenzarás a contar los escalones desde cero en lugar que comenzando desde uno. Lo que despistará a tu hermano o hermana pequeña.

También podemos seleccionar todos los elementos que van desde el tercero al quinto de la lista, para ello utilizamos el s´ımbolo de los dos puntos dentro de los corchetes:

>>> print(lista\_de\_la\_compra[2:5]) ['queso', 'apio', 'manteca de cacahuetes']

[2:5] es lo mismo que decir que estamos interesados en los elementos que van desde la posición de índice 2 hasta (pero sin incluirla) la posición de índice 5. Y desde luego, como comenzamos a contar con el cero, el tercer elemento en la lista es el n´umero 2, y el quinto es el n´umero 4. Las listas se pueden utilizar para almacenar toda clase de objetos. Pueden almacenar números:

>>> milista = [ 1, 2, 5, 10, 20 ]

Y cadenas:

>>> milista = [ 'a', 'bbb', 'ccccccc', 'ddddddddd' ]

Y mezcla de números y cadenas:

```
>>> milista = [1, 2, 'a', 'bbb']>>> print(milista)
[1, 2, 'a', 'bbb']
```
E incluso listas de listas:

```
>>> lista1 = ['a', 'b', 'c']>>> lista2 = [ 1, 2, 3 ]
>>> milista = [ lista1, lista2 ]
>>> print(milista)
[{'a', 'b', 'c'}], [1, 2, 3]]
```
En el ejemplo anterior se crea la variable 'lista1' para contener 3 letras, la lista 'lista2' se crea con 3 números, y 'milista' se crea utilizando a las variables lista1 y lista2. Como ves, las cosas se complican rápidamente cuando empiezas a crear listas de listas de listas de listas... pero afortunadamente normalmente no hay ninguna necesidad de complicarlo tanto en Python. De todos modos sigue siendo útil conocer que puedes almacenar toda clase de elementos en una lista de Python.

Y no únicamente para hacer la compra.

#### Sustituyendo elementos

Podemos reemplazar un elemento en la lista asignándole un valor de la misma forma en que se hace con una variable corriente. Por ejemplo, podríamos cambiar el apio por lechuga asignando el valor nuevo a la posición de índice 3:

```
>>> lista_de_la_compra[3] = 'lechuga'
>>> print(lista_de_la_compra)
['huevos', 'leche', 'queso', 'lechuga', 'manteca de cacahuetes', 'levadura']
```
#### Añadiendo más elementos...

Podemos añadir elementos a una lista utilizando el método denominado 'append' (que en inglés significa 'añadir'). Un método es una acción u orden que le dice a Python que queremos que haga algo. Más tarde hablaremos más de ellos, por el momento, recuerda que para a˜nadir un elemento a nuestra lista de la compra, podemos hacer lo siguiente:

```
>>> lista_de_la_compra.append('chocolate')
>>> print(lista_de_la_compra)
['huevos', 'leche', 'queso', 'lechuga', 'manteca de cacahuetes', 'levadura', 'chocolate']
```
Al menos ahora sí que hemos mejorado la lista de la compra.

#### . . . y suprimiendo elementos

Podemos quitar elementos de una lista mediante el uso de la orden 'del' (que es una forma corta de escribir delete, que en inglés significa 'borrar'). Por ejemplo, para eliminar el sexto elemento de la lista (levadura) podemos escribir:

```
>>> del lista_de_la_compra[5]
>>> print(lista_de_la_compra)
['huevos', 'leche', 'queso', 'lechuga', 'manteca de cacahuetes', 'chocolate']
```
Recuerda que las posiciones comienzan a contar desde cero, por lo que lista de la compra[5] se refiere en realidad al sexto elemento.

#### 2 listas mejor que 1

Podemos unir listas mediante el operador de suma, como si estuvieramos sumando dos números:

>>> lista1 = [ 1, 2, 3 ] >>> lista2 = [ 4, 5, 6 ] >>> print(lista1 + lista2) [1, 2, 3, 4, 5, 6]

También podemos juntar las dos listas y asignar la lista resultante a otra variable:

```
>>> lista1 = [ 1, 2, 3 ]
>>> lista2 = [ 4, 5, 6 ]
>>> lista3 = lista1 + lista2
>>> print(lista3)
[1, 2, 3, 4, 5, 6]
```
Y puedes multiplicar una lista de la misma forma que multiplicamos una cadena (recuerda que la multiplicación de una cadena por un número lo que hace es crear una cadena que repite tantas veces la original como el n´umero por el que multiplicas):

>>> lista1 = [ 1, 2 ] >>> print(lista1 \* 5) [1, 2, 1, 2, 1, 2, 1, 2, 1, 2]

En el ejemplo anterior multiplicar lista1 por cinco lo que significa es "repite la lista1 cinco veces". Sin embargo, no tiene sentido utilizar la división  $\left(\frac{\ }{\ }{\ }\right)$  ni la resta (-) cuando estamos trabajando con listas, por eso Python mostrará errores cuando intentas ejecutar los siguientes ejemplos:

```
>>> lista1 / 20
  Traceback (most recent call last):
    File "<stdin>", line 1, in <module>
  TypeError: unsupported operand type(s) for /: 'list' and 'int'
o:
  >>> lista1 - 20
  Traceback (most recent call last):
    File "<stdin>", line 1, in <module>
  TypeError: unsupported operand type(s) for -: 'type' and 'int'
```
<span id="page-32-0"></span>El resultado será un mensaje de error bastante feo.

# 2.7. Tuplas y Listas

Una tupla (mencionada anteriormente) es una cosa parecida a una lista, la diferencia es que en lugar de utilizar corchetes, utilizas paréntesis—por ejemplo ' $($ ' y ')'. Las tuplas funcionan de forma similar a las listas:

```
\gg t = (1, 2, 3)
\gg print(t[1])\overline{2}
```
La diferencia principal es que, a diferencia de las listas, las tuplas no se pueden modificar después de haberlas creado. Por eso si intentas reemplazar un valor como hicimos antes en la lista, lo que hace Python es dar un mensaje de error.

```
\gg t[0] = 4
Traceback (most recent call last):
 File "<stdin>", line 1, in ?
TypeError: 'tuple' object does not support item assignment
```
Eso no significa que no puedas cambiar el contenido de la variable para que en lugar de contener a la tupla, contenga otra cosa. Este código funcionará sin problemas:

```
\gg mivar = (1, 2, 3)>>> mivar = [ 'una', 'lista', 'de', 'cadenas' ]
```
En primer lugar hemos creado la variable mivar que apunta a una tupla compuesta por 3 n´umeros. Luego modificamos mivar para que apunte a una lista de cadenas. Al principio te puede resultar algo confuso. Pero trata de pensar en las taquillas del gimnasio o del colegio, cada taquilla está etiquetada con un nombre. Pones cualquier cosa en la taquilla, cierras la puerta con llave y después la tiras. Entonces le arrancas la etiqueta y te vas a otra taquilla vacía, le pones la etiqueta que te llevaste y metes algo dentro (pero esta vez te quedas con la llave). Una tupla es como una taquilla cerrada. No puedes modificar lo que hay dentro. Pero puedes llevarte la etiqueta (la variable) y y pegarla en otra taquilla abierta, y entonces puedes poner cosas dentro de ella y sacar cosas de ella—as´ı son las listas.

# <span id="page-33-0"></span>2.8. Cosas que puedes probar

En este capítulo hemos visto cómo hacer cálculos con fórmulas matemáticas simples utilizando la consola de Python. También hemos visto cómo los paréntesis pueden modificar el resultado de una fórmula, al controlar el orden en que se calculan las operaciones. Hemos aprendido cómo decirle a Python que recuerde valores para usarlos más tarde—utilizando variables—además de aprender a usar las 'cadenas' de Python para almacenar textos, y cómo usar las listas y las tuplas para almacenar más de un elemento.

#### Ejercicio 1

Crea una lista de tus juguetes favoritos y llámala juguetes. Crea una lista de tus comidas favoritas y ll´amala comidas. Une las dos listas y llama al resultado favoritos. Finalmente imprime la variable favoritos.

#### Ejercicio 2

Si tienes 3 cajas que contienen 25 chocolates cada una, y 10 bolsas que contienen 32 caramelos cada una, ¿cuántos dulces y chocolates tienes en total? (Nota: puedes calcularlo con una fórmula en la consola de Python)

#### Ejercicio 3

Crea variables para almacenar tu nombre y tus apellidos. Después crea una cadena con un texto que quieras e incluye marcadores para a˜nadir tu nombre y apellidos. Imprime el resultado para verlo en la consola de Python.

# <span id="page-34-0"></span>Capítulo 3

# Tortugas, y otras criaturas lentas

Hay ciertas similitudes entre las tortugas del mundo real y una tortuga Python. En el mundo real, la tortuga es un reptil verde (a veces) que se mueve muy lentamente y lleva la casa a su espalda. En el mundo de Python, una tortuga es una flecha negra y peque˜na que se mueve lentamente en la pantalla. Aunque no lleva ninguna casa a cuestas.

De hecho, al considerar que una tortuga de Python va dejando un rastro según se mueve por la pantalla, a´un es menos parecida a una tortuga de la vida real, por lo que se parece más a un caracol o a una babosa. Sin embargo, supongo que un módulo que se denominara 'babosa' no hubiera sido especiamente atractivo, por lo que tiene sentido que sigamos pensando en tortugas. Unicamente tienes que imaginar que la ´ tortuga lleva consigo un par de rotuladores, y va dibujando por el suelo según se mueve.

En el oscuro, profundo y distante pasado, existía un simple lenguaje de programación llamado Logo. Logo se utilizaba para controlar a una tortuga robot (que se llamaba Irving, por cierto). Pasado el tiempo, la tortuga evolucionó de ser un robot que se podía mover por el suelo, a una pequeña flecha que se movía por la pantalla.

Lo que demuestra que las cosas no siempre mejoran con el avance de la tecno $logia$ —un pequeño robot tortuga sería mucho más divertido.

El módulo de Python llamado turtle<sup>[1](#page-34-1)</sup> (volveremos a hablar de los módulos más adelante, pero por ahora imagina que un módulo es algo que podemos usar dentro de un programa) es parecido al lenguaje de programación Logo, pero mientras Logo era (y es) un poco limitado, Python sirve para muchas más cosas. El módulo turtle

<span id="page-34-1"></span><sup>&</sup>lt;sup>1</sup>'turtle' en inglés significa 'tortuga'. Los nombres de módulos de Python no se pueden traducir y deben escribirse en la consola sin equivocar ninguna letra

nos vale para aprender de forma sencilla cómo los ordenadores hacer dibujos en la pantalla de tu ordenador.

Comencemos y veamos como funcina. El primer paso es decirle a Python que queremos usar el módulo 'turtle', para ello hay que "importar" el módulo:

>>> import turtle

Lo siguiente que necesitamos hacer es mostrar un lienzo sobre el que dibujar. Un lienzo es una base de tela que los artistas usan para pintar; en este caso es un espacio en blanco en la pantalla sobre el que podemos dibujar:

 $\gg$  t = turtle. Pen()

En este código, ejecutamos una función especial (Pen) del módulo turtle. Lo que sirve para crear un lienzo sobre el que dibujar. Una función es un trozo de código que podemos reutilizar (como con los módulos, volveremos con las funciones más tarde) para hacer algo útil tantas veces como necesitemos—en este caso, la función Pen crea el lienzo y devuelve un objeto que representa a una tortuga—asignamos el objeto a la variable 't' (en efecto, le estamos dando a nuestra tortuga el nombre 't'). Cuando teclees el código en la consola de Python, verás que aparece en pantalla una caja blanca (el lienzo) que se parece a la de la figura [3.1.](#page-36-0)

 $Si<sub>i</sub>$  esa pequeña flecha en medio de la pantalla es la tortuga. Y, no, si lo estás pensando tienes raz´on, no se parece mucho a una tortuga.

Puedes darle órdenes a la tortuga utilizando funciones del objeto que acabas de crear (cuando ejecutaste turtle.Pen())—puesto que asignamos el objeto a la variable t, utilizaremos t para dar las órdenes. Una orden que podemos dar a la tortua es forward<sup>[2](#page-35-0)</sup>. Decirle forward a la tortuga supone darle la orden para que se mueva hacia adelante en la dirección en que ella esté mirando (No tengo ni idea si es una tortuga chico o chica. Vamos a pensar que es una chica). Vamos a decirle a la tortuga que se mueva hacia adelante 50 pixels (hablaremos sobre lo que son en un minuto):

>>> t.forward(50)

Deberías ver en tu pantalla algo parecido a la figura [3.2.](#page-36-1)

Desde el punto de vista de ella, se ha movido hacia adelante 50 pasos. Desde nuestro punto de vista, se ha movido 50 pixels.

<span id="page-35-0"></span>Pero,  $i, Qué$  es un pixel?

<sup>&</sup>lt;sup>2</sup>'forward' significa 'adelante' en inglés
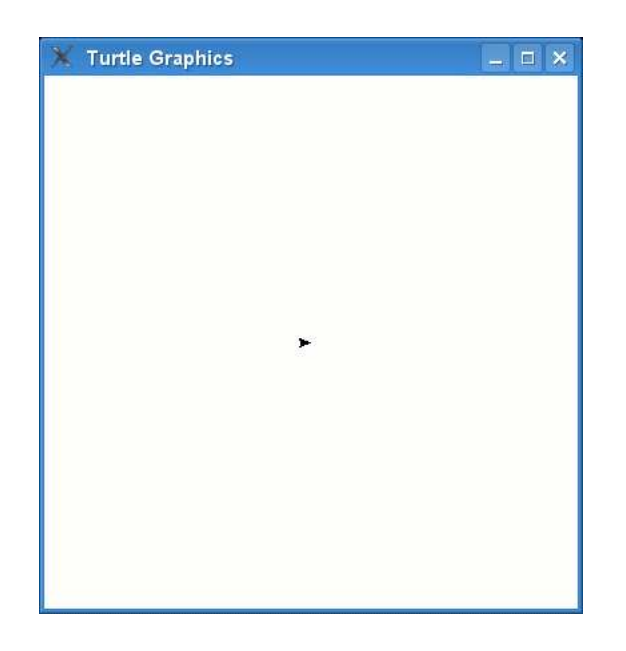

Figura 3.1: Una flecha que representa a la tortuga.

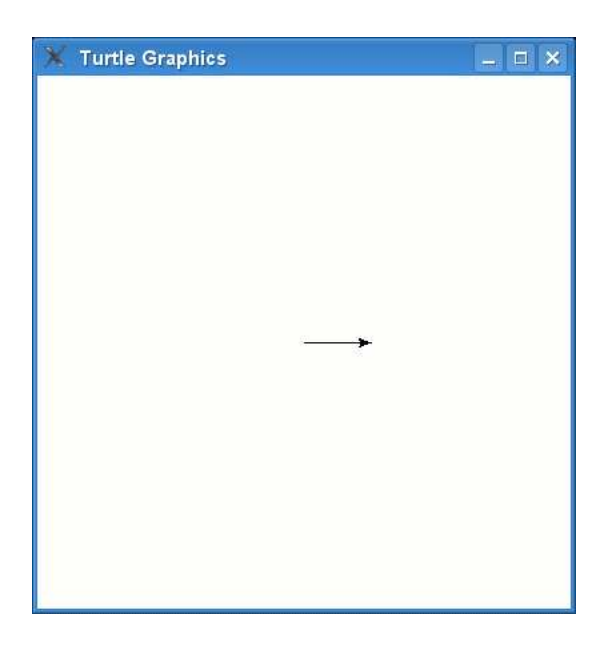

Figura 3.2: La tortuga dibuja una línea. $\,$ 

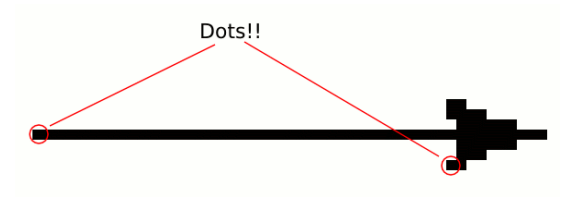

<span id="page-37-0"></span>Figura 3.3: Ampliando la línea y la flecha.

Un pixel es un punto de la pantalla.

En la pantalla del ordenador todo lo que aparece está formado por pequeños puntos (cuadrados). Los programas que usas y los juegos a los que sueles jugar en el ordenador, o en una Playstation, o una Xbox, o una Wii; todos se muestran a base de un gran pu˜nado de puntos de diferentes colores organizados en la pantalla. De hecho, si la observaras con una lupa, serías capaz de verlos. Por eso si mirásemos con la lupa en el lienzo para ver la línea que acaba de dibujar la tortuga observaríamos que está formada por 50 puntos. También podríamos ver que la flecha que representa la tortuga está formada por puntos cuadrados, como se puede ver en la figura [3.3.](#page-37-0)

Hablaremos más sobre los puntos o pixels, en un capítulo posterior.

Lo siguiente que vamos a hacer es decirle a la tortuga que se gire a la izquierda o derecha:

>>> t.left(90)

Esta orden le dice a la tortuga que se gire a la izquierda 90 grados. Puede que no hayas estudiado aún los grados en el cole, así que te explico que la forma más f´acil de pensar en ellos, es que son como si dividieramos la circunferencia de un reloj como vemos en la figura [3.4.](#page-38-0)

La diferencia con un reloj, es que en lugar de hacer 12 partes (o 60, si cuentas minutos en lugar de horas), es que se hacen 360 divisiones o partes de la circunferencia. Por eso, si divides la circunferencia de un reloj en 360 divisiones, obtienes 90 divisiones en el trozo en el que normalmente hay 3, 180 en donde normalmente hay 6 y 270 en donde normalmente hay 9; y el 0 estaría en la parte de arriba (en el comienzo), donde normalmente está el número de las 12 horas. La figura [3.5](#page-38-1) te muestra las divisiones en grados de la circunferencia.

Visto esto, ¿Qué es lo que realmente significa que le des a la tortuga la orden  $left(90)$ ?

Si estás de pie mirando en una dirección y extiendes el brazo hacia el lado directamente desde el hombro, ESO son 90 grados. Si apuntas con el brazo izquierdo,

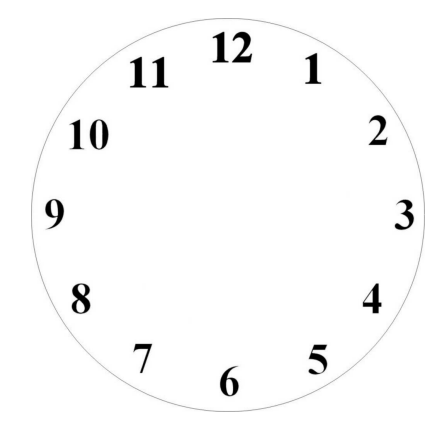

<span id="page-38-0"></span>Figura 3.4: Las 'divisiones' en un reloj.

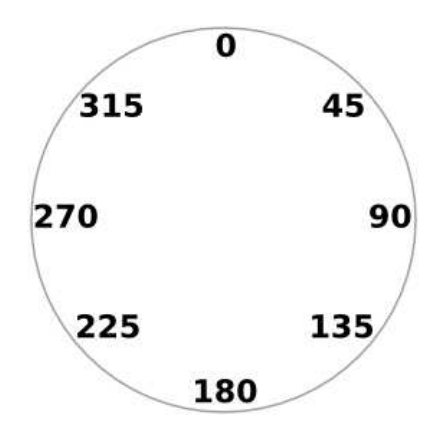

<span id="page-38-1"></span>Figura 3.5: Grados.

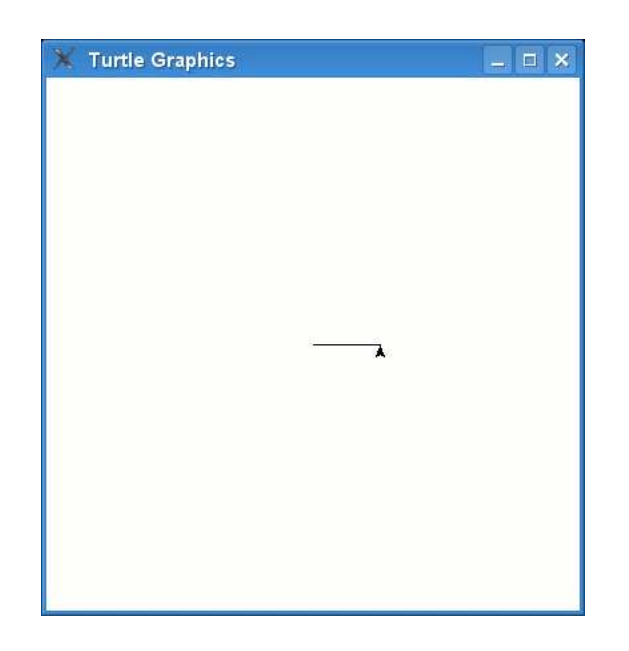

Figura 3.6: La tortuga después de girar a la izquierda.

<span id="page-39-0"></span>serán 90 grados hacia la izquierda. Si apuntas con con el brazo derecho, serán 90 grados a la derecha. Cuando la tortuga de Python se gira a la izquierda, planta su nariz en un punto y luego gira todo el cuerpo para volver la cara a hacia la nueva dirección (lo mismo que si te volvieras tú hacia donde apuntas con el brazo). Por eso el c´odigo t.left(90) da lugar a que la flecha apunte ahora hacia arriba, como se muestra en la figura [3.6.](#page-39-0)

Vamos a probar las mismas órdenes de nuevo algunas veces más:

```
>>> t.forward(50)
>>> t.left(90)
>>> t.forward(50)
>>> t.left(90)
>>> t.forward(50)
>>> t.left(90)
```
Nuestra tortuga ha dibujado un cuadrado y está a la izquierda mirando en la misma dirección en la que comenzó (ver figura [3.7\)](#page-40-0).

Podemos borrar lo que está dibujado en el lienzo con la orden clear<sup>[3](#page-39-1)</sup>:

>>> t.clear()

Existen algunas otras funciones básicas que puedes utilizar con tu tortuga:

<span id="page-39-1"></span> ${}^{3}$ En inglés 'clear' significa 'limpiar'

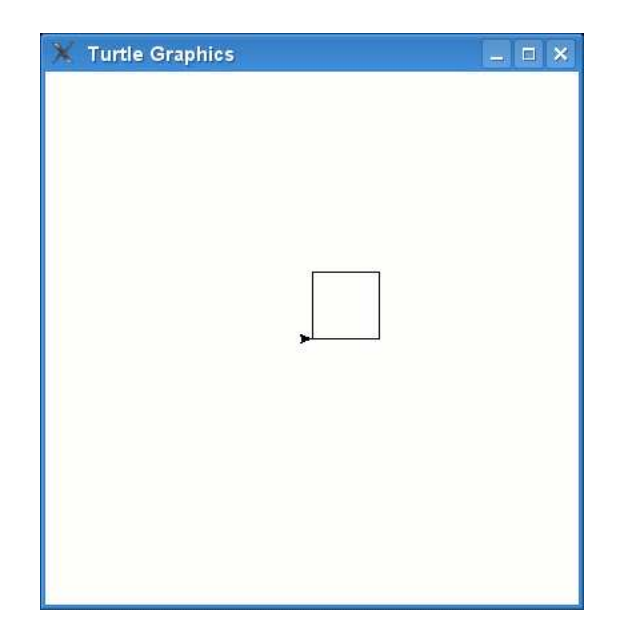

Figura 3.7: Dibujando un cuadrado.

<span id="page-40-0"></span> $\mathrm{reset}^4,$  $\mathrm{reset}^4,$  $\mathrm{reset}^4,$  que también sirve para limpiar la pantalla pero que además vuelve a poner a la tortuga en su posición de comienzo; backward<sup>[5](#page-40-2)</sup>, que mueve la tortuga hacia atrás; right, que hace girar a la tortuga a la derecha; up<sup>[6](#page-40-3)</sup> (para de dibujar) que le dice a la tortuga que pare de dibujar cuando se mueve (en otras palabras, levanta el rotulador del lienzo); y finalmente down[7](#page-40-4) (comienza a dibujar) lo que sirve para decirle a la tortuga que vuelva a dibujar. Puedes utilizar estas funciones de la misma forma que las otras:

>>> t.reset() >>> t.backward(100) >>> t.right(90)  $>> t.up()$ >>> t.down()

Volveremos al módulo turtle en breve.

 ${}^{4}$ En inglés 'reset' significa 'reiniciar'

<span id="page-40-1"></span> ${}^{5}$ En inglés 'backward' significa 'hacia atrás'

<span id="page-40-2"></span> ${}^{6}$ En inglés 'up' significa 'arriba'

<span id="page-40-4"></span><span id="page-40-3"></span> ${}^{7}$ En inglés 'down' significa 'abajo'

## 3.1. Cosas que puedes probar

 $En$  este capítulo hemos visto como utilizar el módulo turtle para dibujar lineas simple utiliando giros a la izquierda y a la derecha. Hemos visto que la tortuga utilizar grados como unidad de giro, y que son algo similar a las divisiones de los minutos en un reloj.

#### Ejercicio 1

Crea un lienzo utilizando la función Pen del módulo turtle, y luego dibuja un rectángulo.

### Ejercicio 2

Crea otro lienzo utilizando la función Pen del módulo turtle, y después dibuja un triángulo. (Es más complicado de lo que parece)

# Capítulo 4

# Cómo preguntar

En términos de programación, una pregunta normalmente significa que queremos hacer o una cosa u otra, dependiendo de la respuesta a la pregunta. A la sentencia que permite esto se la denomina **sentencia if<sup>[1](#page-42-0)</sup>**. Por ejemplo:

¿Qu´e edad tienes? Si eres mayor de 20 a˜nos, ¡eres demasiado viejo!

Esto podría escribirse en Python con la siguiente sentencia if:

if edad  $> 20$ : print('¡Eres demasiado viejo!')

Un sentencia if se compone de un 'if' seguido una 'condición' (explicaremos lo que es una condición en breve), seguido de dos puntos  $(.)$ . Las líneas siguientes deben formar un bloque—y si la respuesta a la condición es 'sí' (En términos de programación decimos que si la respuesta a la condición es True<sup>[2](#page-42-1)</sup>) se ejecutarán las sentencias del bloque.

En la figura [4.1](#page-43-0) se muestra el flujo de ejecución del ejemplo anterior. las líneas gruesas contínuas muestran lo que se ejecuta, las líneas discontínuas muestran caminos posibles que en este ejemplo no se ejecutan. En este capítulo se mostrarán más diagramas como el de la figura para tratar de explicarte de forma gráfica, con caminos que son como calles, cómo se ejecutan los ejemplos. Presta mucha atención a este primer ejemplo y no avances hasta que lo entiendas bien.

Una condición es un cálculo de programación cuyo resultado es 'Sí' (True) o 'No' (False). Hay ciertos s´ımbolos (u operadores) que se utilizan para crear condiciones, como son:

 ${}^{1}$ En inglés 'if' significa 'si'

<span id="page-42-1"></span><span id="page-42-0"></span> ${}^{2}$ En inglés 'True' significa 'Verdadero'

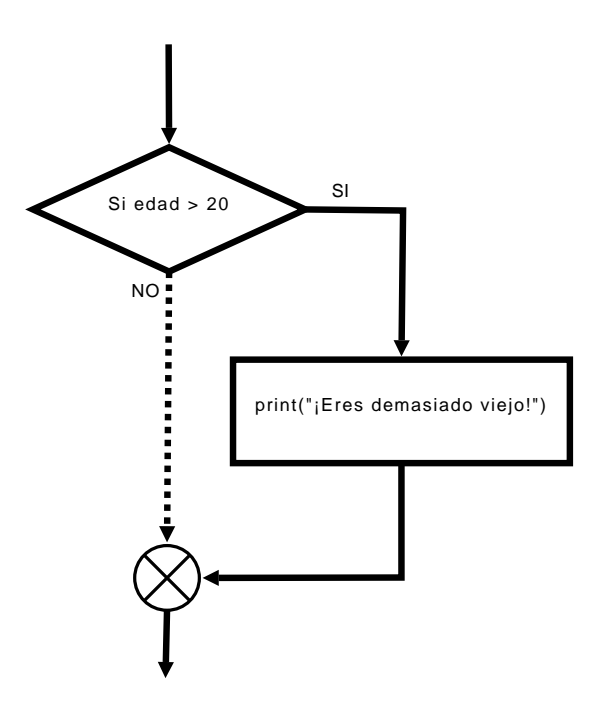

<span id="page-43-0"></span>Figura 4.1: Diagrama de ejecución de la sentencia if

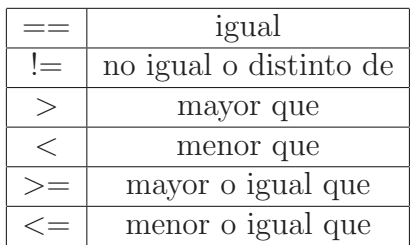

Por ejemplo, si tienes 10 años, entonces la condición tu edad  $== 10$  tendría como resultado True (Sí), pero si no tienes 10 años, devolvería False (No). Recuerda: no confundas los **dos** símbolos de igual  $(==)$  utilizados para las condiciones, con el símbolo de igual utilizado para asignar valores  $(=)$ —si utilizas un único símbolo = en una *condición*, Python devolverá un mensaje de error.

Si asumimos que asignas tu edad a la variable edad, entonces si tienes 12 años, la condición...

edad > 10

 $\ldots$  daría como resultado el valor True. Si tuvieras 8 años, el resultado sería False. Si tuvieras 10 años, el resultado también seguiría siendo False—porque la condición comprueba que sea mayor que  $(>)$  10, y no mayor o igual  $(>=)$  que 10.

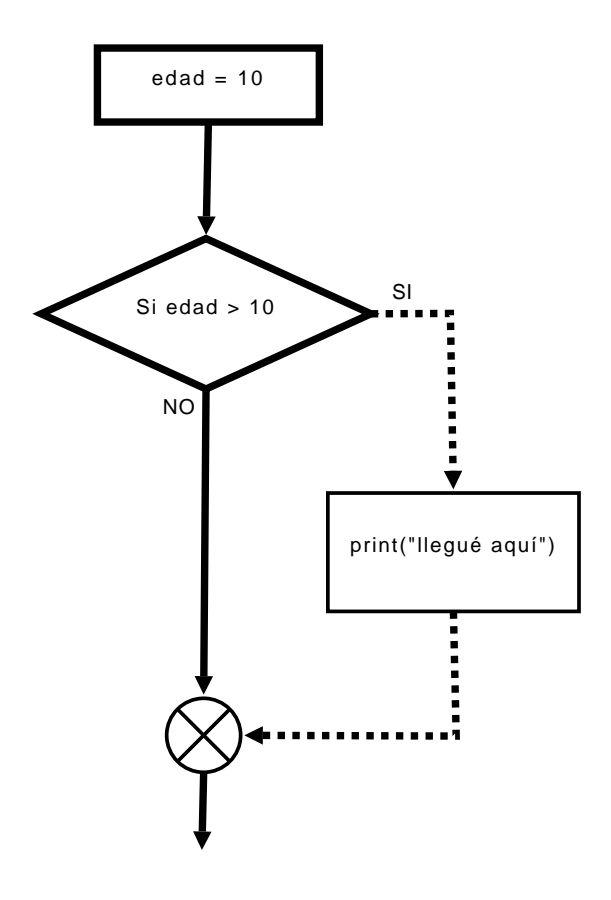

<span id="page-44-0"></span>Figura 4.2: Otro flujo de ejecución de una sentencia if.

Vamos a probar varios ejemplos:

 $\gg$  edad = 10 >>> if edad > 10: ... print('llegué aquí')

Si teclearas el ejemplo anterior en la consola,  $i$ Qué sucedería?

Nada.

El valor de la variable edad no es mayor que 10, por eso el bloque interior a la sentencia if (la sentencia print) no se ejecutará. Se puede observar lo que sudece en la figura [4.2](#page-44-0)

Y qué pasará con el siguiente ejemplo:

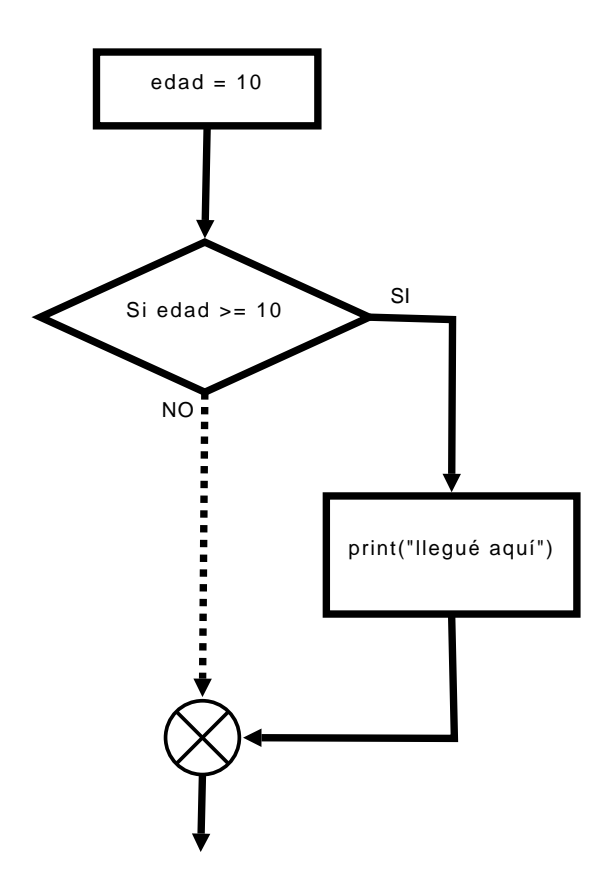

<span id="page-45-0"></span>Figura 4.3: Otro flujo de ejecución del ejemplo anterior.

```
>>> edad = 10
>>> if edad >= 10:
... print('llegué aquí')
```
Si pruebas este ejemplo en la consola, entonces deberías ver el mensaje 'lle-gué aquí' impreso en la consola. La figura [4.3](#page-45-0) muestra la ejecución.

Lo mismo sucederá con el siguiente ejemplo:

```
>>> edad = 10
>>> if edad == 10:
... print('llegué aquí')
llegué aquí
```
Que se muestra en la figura [4.4.](#page-46-0)

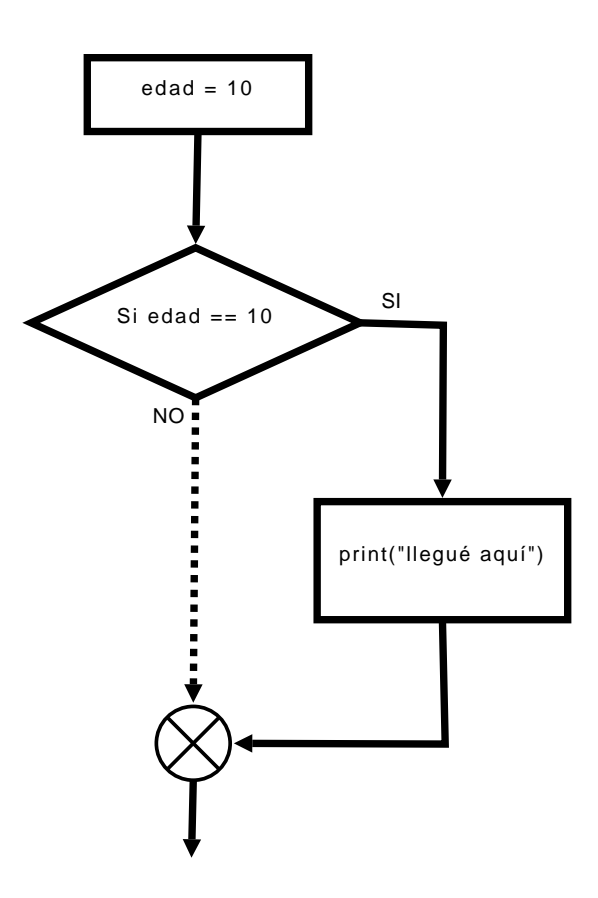

<span id="page-46-0"></span>Figura 4.4: Otro flujo más.

## 4.1. Haz esto... o  $ii$ SI NO!!!

Podemos extender una sentencia if, para que haga algo cuando una condición no sea verdadera. Por ejemplo, imprimir la palabra 'Hola' en la consola si tu edad es de 12 años, pero imprimir 'Adiós' si no lo es. Para hacer esto, utilizamos una sentencia if-then-else (es una forma de decir "si algo es verdad, entonces haz **esto**, en caso contrario haz esto otro"):

```
\gg edad = 12
\gg if edad == 12:
... print('Hola')
... else:
... print('Adiós')
Hola
```
Teclea el ejemplo anterior y verás la palabra 'Hola' en la consola. El diagrama de ejecución de este ejemplo es como se muestra en la figura [4.5.](#page-48-0)

Cambia el valor de la variable edad a otro número y verás que se imprime la palabra 'Adiós':

```
\gg edad = 8
\gg if edad == 12:
... print('Hola')
... else:
... print('Adiós')
Adiós
```
Ahora la edad no es 12 por lo que la ejecución varía. El digrama de la figura [4.6](#page-49-0) muestra que la ejecución ahora es diferente al de la figura [4.5.](#page-48-0)

## 4.2. Haz esto... o haz esto... o haz esto... o  $_{11}$ SI NO!!!

Podemos extender aún más la sentencia if utilizando elif (contracción de elseif). Por ejemplo, podemos preguntar si tu edad es  $10$ , o si es  $11$ , o si es  $12$  y así cuanto queramos:

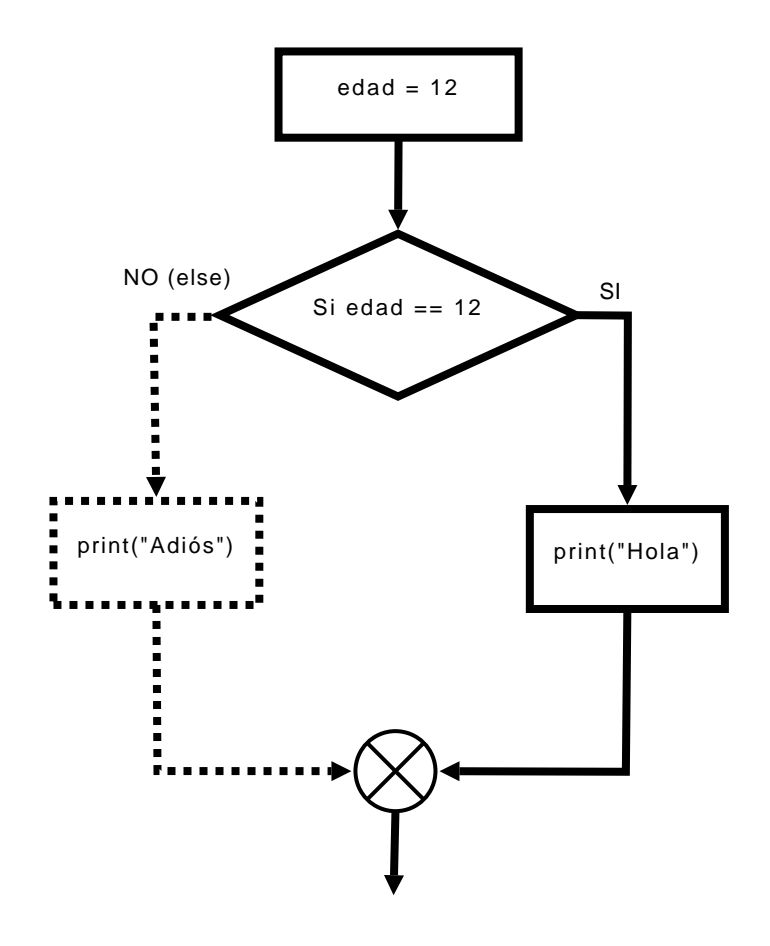

<span id="page-48-0"></span>Figura 4.5: Flujo de ejecución de una setencia if-else.

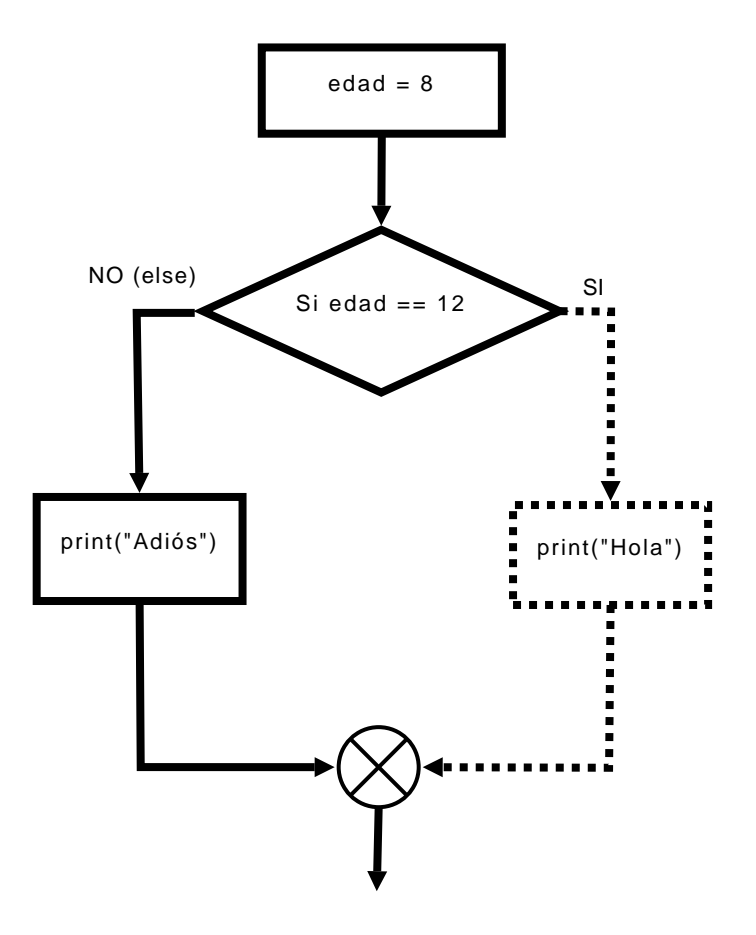

<span id="page-49-0"></span>Figura 4.6: Flujo de ejecución que sigue el camino del else.

```
1. >> edad = 12
2. >>> if edad == 10:
3. ... print('tienes 10 años')
4. ... elif edad == 11:
5. ... print('tienes 11 años')
6. ... elif edad == 12:
7. ... print('tienes 12 años')
8. ... elif edad == 13:
9. ... print('tienes 13 años')
10. ... else:
11. \ldots print(';Eh?')
12. ...
13. tienes 12 años
```
En el código anterior, la línea 2 pregunta si el valor de la variable edad es igual a 10. Si no lo es, entonces salta a la l´ınea 4 sin ejecutar la 3. En la l´ınea 4 valida si el valor de la variable edad es igual a 11. De nuevo no lo es, por eso salta a la línea 6 sin ejecutar la 5. Este caso, comprueba el valor y s´ı que es igual a 12. Por eso Python ejecuta el bloque de la l´ınea 7, y ejecuta esa sentencia print. (Espero que te hayas dado cuenta de que hay 5 grupos en este código—líneas  $3, 5, 7, 9 \text{ y } 11$ ). Después, una vez ejecutado un bloque, no se pregunta por ninguna de las condiciones que están después y se salta al final de todos los if, después del else en la línea 12.

¿Complicado? Un poco. Observa la figura [4.7](#page-51-0) para tratar de entenderlo un poco mejor.

## 4.3. Combinando condiciones

Puedes combinar condiciones utilizando las palabras 'and' y 'or<sup>'[3](#page-50-0)</sup>. Así podemos comprimir el ejemplo anterior un poco, utilizando 'or' para unir condiciones:

```
1. \gg if edad == 10 or edad == 11 or edad == 12 or edad == 13:
2. ... print('tienes % años' % edad)
3. ... else:
4. ... print('jEh?')
```
Si alguna de las condiciones de la línea 1 es verdadera (por ejemplo, si la variable edad vale 10 o vale 11 o vale 12 o vale 13), entonces se ejecuta el bloque de código de la línea 2, en otro caso Python continúa en la línea 4.

El diagrama de la figura [4.8](#page-53-0) muestra que el or es parecido al elif en la forma en la que se comprueba cada parte de la condición. Basta con que una de ellas sea

<span id="page-50-0"></span> ${}^{3}$ En inglés significan 'Y' y 'O'

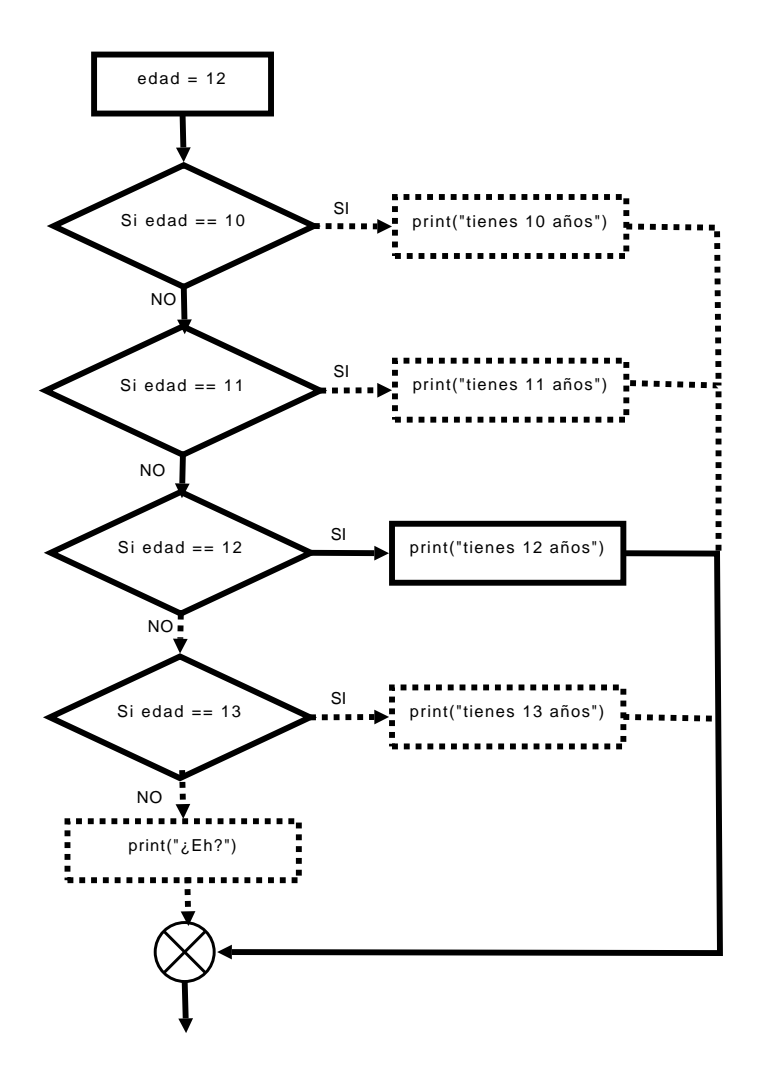

<span id="page-51-0"></span>Figura 4.7: Múltiples caminos posibles gracias al uso de elif.

cierta para que se ejecute el bloque que contiene el if. En caso de no ser ninguna cierta se ejecuta el bloque de sentencias del else.

Aún podemos mejorar un poquito más el ejemplo mediante el uso de la palabra 'and' y los símbolos  $>= v \leq 0$ .

```
1. >>> if edad >= 10 and edad <= 13:
2. ... print('tienes %s años' % edad)
3. ... else:
4. ... print('jEh?')
```
Seguramente te has figurado ya que si son verdaderas (True) ambas condiciones de la línea 1 entonces se ejecuta el bloque de código de la línea 2 (si la edad es mayor o igual que 10 y menor o igual que 13). Así que si la variable edad vale 12, se mostrará en la consola la frase 'tienes 12 años': puesto que 12 es mayor o igual que 10 y menor o igual que 13.

El diagrama de la figura [4.9](#page-54-0) muestra que el uso del and hace que sea necesario cumplir todas las condiciones incluidas para que se pueda ejecutar el bloque de sentencias del if. En cuanto haya una condición que no se cumpla se ejecuta en su lugar el bloque de sentencias correspondiente al else.

### $4.4.$  Vacío

Hay otra clase de valor que se puede asignar a una variable del que no hablamos en el capítulo anterior: Nada.

De igual forma que podemos asignar a una variable valores que representan números, cadenas y listas, 'nada' también es un valor que se puede asignar. En Python, el valor que representa el vacío, la nada, se escribe como None<sup>[4](#page-52-0)</sup> (En otros lenguajes de programación se llama Null) y se puede utilizar del mismo modo que otros valores:

```
>>> mivalor = None
>>> print(mivalor)
None
```
None se suele utilizar para quitarle el valor que tenía una variable, de forma que esté 'limpia'. También se suele utilizar para crear una variable sin asignarle un valor antes de que se utilice.

<span id="page-52-0"></span> ${}^{4}$ En inglés 'None' significa 'Ninguno'

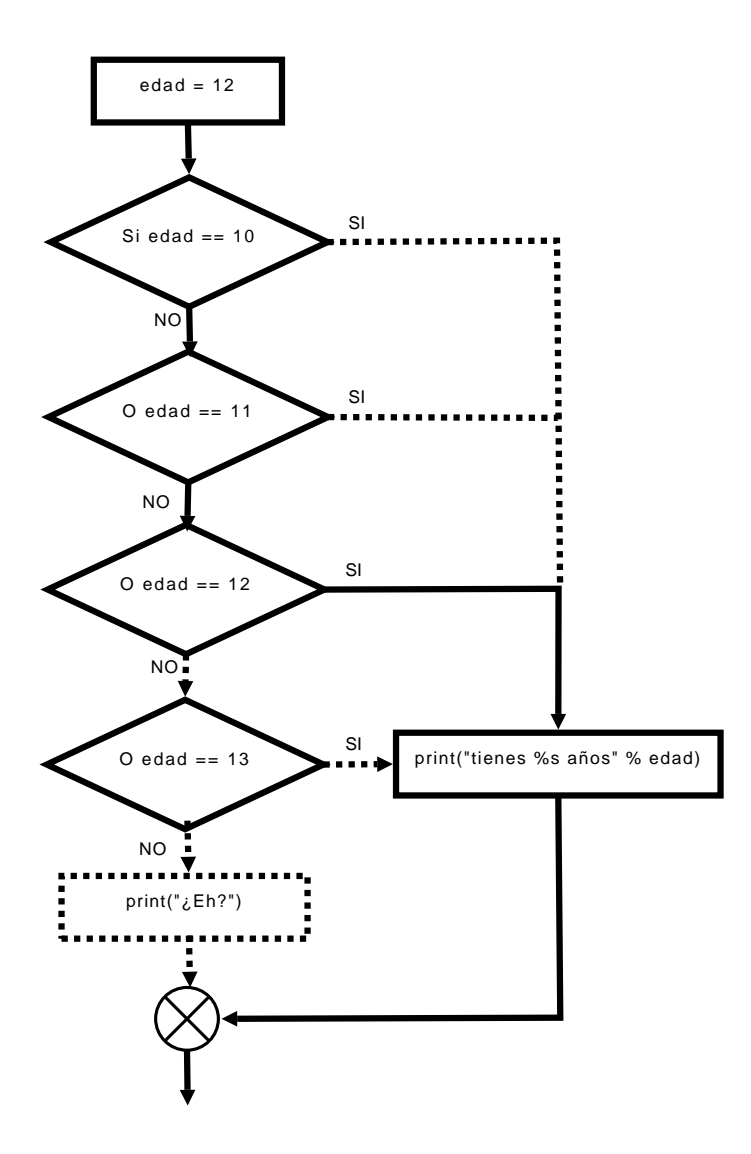

<span id="page-53-0"></span>Figura 4.8: Condiciones complejas usando or.

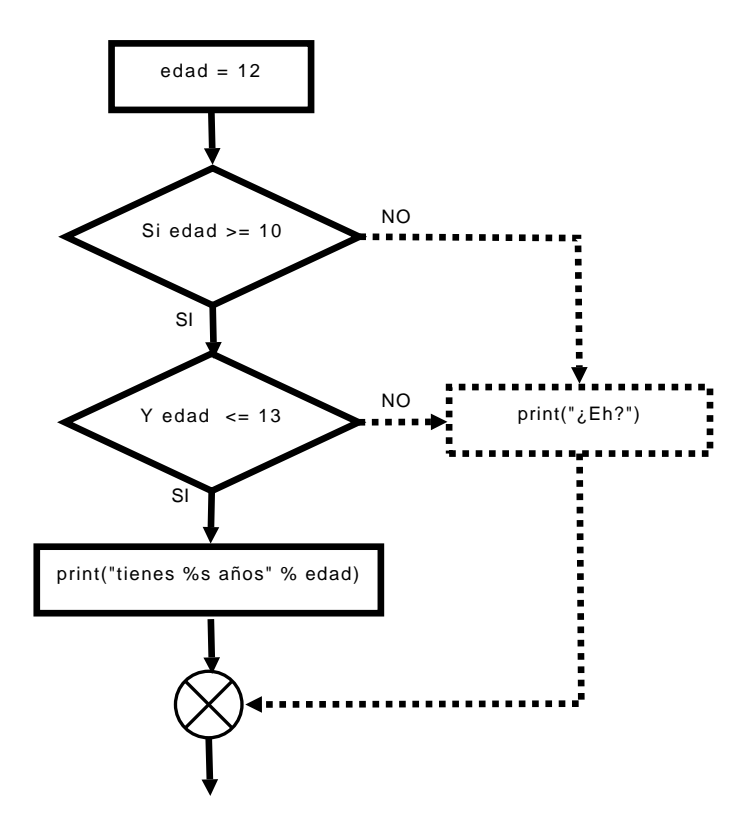

<span id="page-54-0"></span>Figura 4.9: Condiciones complejas usando and.

Por ejemplo, si todos los miembros de tu equipo de fútbol estuviérais consiguiendo fondos para comprar unos uniformes nuevos, y te tocase contar cuanto dinero se ha recoletado, Posiblemente quisieras esperar hasta que todo el equipo hubiera regresado con el dinero que ha conseguido cada uno antes de comenzar a sumarlo todo. En términos de programación, podríamos crear una variable para cada miembro del equipo, asignándole a cada una de ellas el valor None:

>>> jugador1 = None >>> jugador2 = None >>> jugador3 = None

Entonces podríamos utilizar la sentencia if para validar si todos los miembros del equipo han vuelto con el dinero:

```
>>> if jugador1 is None or jugador2 is None or jugador3 is None:
... print('Por favor, espera a que vuelvan todos los jugadores')
... else:
... print('Has conseguido %s euros' % (jugador1 + jugador2 + jugador3))
```
La sentencia if del ejemplo valida si alguna de las variables tiene el valor None, e imprime el primer mensaje si es as´ı. Si todas las variables tienen un valor real (alg´un n´umero) se imprime el segundo mensaje que suma el dinero total antes de hacerlo. Si pruebas el código anterior con todas las variables valiendo None, verás el primer mensaje en la consola (no te olvides de crear primero las variables o Python mostrará un mensaje de error):

```
>>> if jugador1 is None or jugador2 is None or jugador3 is None:
... print('Por favor, espera a que vuelvan todos los jugadores')
... else:
... print('Has conseguido %s euros' % (jugador1 + jugador2 + jugador3))
Por favor, espera a que vuelvan todos los jugadores
```
Si asignamos algún valor a una o a dos variables aún se imprime el mismo mensaje:

```
\gg jugador1 = 100
>>> jugador3 = 300
>>> if jugador1 is None or jugador2 is None or jugador3 is None:
... print('Por favor, espera a que vuelvan todos los jugadores')
... else:
... print('Has conseguido %s euros' % (jugador1 + jugador2 + jugador3))
Por favor, espera a que vuelvan todos los jugadores
```
Finalmente, cuando asignamos valor a todas las variables el resultado es la suma de todos los valores y, por lo tanto, el dinero que hemos recolectado:

```
>>> jugador1 = 100
>>> jugador3 = 300
>>> jugador2 = 500
>>> if jugador1 is None or jugador2 is None or jugador3 is None:
... print('Por favor, espera a que vuelvan todos los jugadores')
... else:
... print('Has conseguido %s euros' % (jugador1 + jugador2 + jugador3))
Has conseguido 900 euros
```
## 4.5. ¿Cuál es la diferencia...?

 $i$ Cuál es la diferencia entre 10 y '10'?

Podrías decir que no mucha aparte de las comillas. Bien, de la lectura de los capítulos anteriores, sabes que el primero es un número y que el segundo es una cadena. Esto los hace ser más distintos de lo que podrías imaginar. Antes comparamos el valor de una variable (edad) con un número en una sentencia if:

>>> if edad == 10: ... print('tienes 10 años')

Si asignas el valor 10 a la variable edad, se imprimirá la cadena en la consola:

```
\gg edad = 10
\gg if edad == 10:
... print('tienes 10 años')
...
tienes 10 años
```
Si embargo si lo que asignas a la variable edad es el valor '10' (observa las comillas), entonces no se imprimirá la cadena:

```
>> edad = '10'>>> if edad == 10:
... print('tienes 10 años')
...
```
¿Porqu´e no se ejecuta el c´odigo del bloque interior al if? Porque una cadena siempre es diferente a un número, incluso aunque se parezcan:

```
>> edad1 = 10
>>> edad2 = '10'>>> print(edad1)
10
>>> print(edad2)
10
```
¡Ves! Parecen exactamente lo mismo. Pero, como uno es una cadena y el otro es un número, son valores diferentes. Por eso edad  $== 10$  (edad igual a 10) nunca ser´a True (verdadero) cuando la variable edad contiene un valor que es una cadena.

Posiblemente la mejor manera de imaginártelo es considerar 10 libros y 10 ladrillos. El número de elementos puede que sea el mismo, no puedes decir que 10 libros sean igual que 10 ladrillos, ¿o s´ı? Afortunadamente en Python existen funciones mágicas que puede convertir cadenas en números y números en cadenas (aunque nunca convertir´an ladrillos en libros). Por ejemplo, para convertir la cadena '10' en un número puedes utilizar la función int<sup>[5](#page-57-0)</sup>:

 $\gg$  edad =  $'10'$ >>> edad\_convertida = int(edad)

La variable edad convertida contiene el número 10, y no una cadena. Para convertir un número en una cadena, podrías utilizar la función str<sup>[6](#page-57-1)</sup>:

 $\gg$  edad = 10 >>> edad\_convertida = str(edad)

La variable edad convertida contiene ahora la **cadena** '10', y no un número. Si volvemos ahora a la sentencia if que no imprimía nada:

```
\gg edad = '10'>>> if edad == 10:
... print('tienes 10 años')
...
```
Si convirtiéramos la variable *antes* de la validación, entonces el resultado sería diferente:

```
\gg edad = '10'>>> edad_convertida = int(edad)
>>> if edad_convertida == 10:
... print('tienes 10 años')
...
tienes 10 años
```
<span id="page-57-1"></span><span id="page-57-0"></span><sup>&</sup>lt;sup>5</sup>'int' es la contracción de 'integer' que significa 'entero' en inglés y se refiere a los números enteros:  $0, 1, 2,... y$  también  $-1, -2, -3, ...$ 

 $6'$ str' es la contracción de 'string' que significa 'cadena' en inglés

### 4.6. Cosas que puedes probar

En este capitulo hemos visto que la sentencia if nos permite preguntar por valores de una variable y decidir qué código queremos ejecutar según el resultado sea Verdadero (True) o Falso (False).

#### Ejercicio 1

 $i$ Qué crees que se imprimirá en pantalla al ejecutar este código?

```
>>> valor = 1000
>>> if valor > 100:
... print('Tengo una moto')
... else:
... print('Tengo un coche')
   ¿Y al ejecutar este otro?
>>> valor1 = 30
>>> valor2 = 80
>>> if valor1 + valor2 < 100:
... print('Tengo una moto')
... else:
```
#### ... print('Tengo un coche')

### Ejercicio 2

Crea una variable con el valor que quieras. Luego utiliza una sentencia if para que se imprima en consola la palabra 'hola' si la variable tiene un valor menor que 100, la palabra 'chao' si la variable vale entre 100 y 200, y la palabra 'adiós' si el valor de la variable es cualquier otro (Pista: recuerda que puedes usar la opción else y la palabra and para poner dos condiciones en un mismo if).

 $\begin{array}{lll} \text{ } & \text{ } \\ \text{ } & \text{ } \\ \text$ 

# Capítulo 5

## Una y otra vez

No hay nada peor que tener que hacer lo mismo una y otra vez. Hay una razón por la que tus padres te dicen que cuentes ovejas para que te duermas, y no tiene nada que ver con el sorprendente poder para inducir al sueño de los mamíferos lanosos. Lo que importa es el hecho de que repetir algo sin parar es aburrido, y a tu cerebro le debería resultar más fácil dormirse si no está pensando en cosas interesantes.

Particularmente a los programadores tampoco les gusta repetirse. También les da el sueño. Esta es una buena razón por la que todos los lenguajes de programación tienen lo que se llama un for-loop<sup>[1](#page-60-0)</sup>. Por ejemplo, para imprimir 5 veces la palabra hola en Python, *podrías* escribir lo siguiente:

```
>>> print("hola")
hola
>>> print("hola")
hola
>>> print("hola")
hola
>>> print("hola")
hola
>>> print("hola")
hola
```
Lo que es... bastante aburrido.

O podr´ıas utilizar un bucle for-loop (nota: hay 4 espacios en la segunda l´ınea antes de la sentencia print—Los hemos resaltado utilizando @ para que puedas ver donde están):

<span id="page-60-0"></span> ${}^{1}$ En inglés 'for' significa 'para' y 'loop' signica 'giro' o 'bucle'

```
\gg for x in range(0, 5):
... @@@@print('hola')
...
hola
hola
hola
hola
hola
```
La función range<sup>[2](#page-61-0)</sup> permite crear de forma rápida y sencilla una lista de números que comienza en el primero y finaliza antes del último. Por ejemplo:

```
>>> print(list(range(10, 20)))
[10, 11, 12, 13, 14, 15, 16, 17, 18, 19]
```
Por eso, en el caso del for-loop, lo que el código 'for x in range $(0, 5)$ ' le está diciendo a Python es que cree una lista de números  $[0, 1, 2, 3, 4]$  y que luego, para cada número—de uno en uno—, lo guarde en la variable x. Por eso podríamos usar la variable x en la sentencia que imprime si así lo quisieramos:

```
>>> for x in range(0, 5):
... print('hola %s' % x)
hola 0
hola 1
hola 2
hola 3
hola 4
```
Si no lo hiciéramos con la sentencia for-loop, el código que habría que escribir sería algo así:

```
x = 0print('hola %s' % x)
x = 1print('hola %s' % x)
x = 2print('hola %s' % x)
x = 3print('hola %s' % x)
x = 4print('hola %s' % x)
```
Así que la sentencia for, que nos permite hacer un bucle, nos ha ahorrado tener que teclear 8 líneas extra de código. Esto es muy útil, puesto que un programador

<span id="page-61-0"></span> ${}^{2}$ En inglés 'range' significa 'rango'

normal, cuando tiene que teclear, es más perezoso que un hipopótamo en un día de calor. Los buenos programadores odian tener que hacer las cosas m´as de una vez, por eso la sentencia for es una de las más útiles en cualquier lenguaje de programación.

## iiiAVISO!!!

Si has intentado teclear los ejemplos anteriores sobre la marcha, podría ser que Python te haya mostrado un extraño mensaje de error cuando introdujiste el código dentro del for-loop. Si fue así se parecería a esto:

IndentationError: expected an indented block<sup>3</sup>

Si ves un error como este, significa que te ha faltado teclear los espacios de la segunda línea. En Python los espacios son muy importantes (o un espacio normal o un tabulador). Hablaremos sobre ellos enseguida...

En realidad no tenemos que utilizar la función range, podemos utilizar las listas que hayamos creado. Como por ejemplo, la lista de la compra que creamos en el último capítulo:

```
>>> lista_de_la_compra = [ 'huevos', 'leche', 'queso', 'apio',
... 'manteca de cacahuete', 'levadura' ]
>>> for i in lista_de_la_compra:
... print(i)
huevos
leche
queso
apio
manteca de cacahuete
levadura
```
El código anterior es una forma de decir, "para cada elemento en la lista, almacena el valor en la variable 'i' y luego imprime el contenido de esa variable". Si, como antes, no utilizásemos el bucle for-loop, tendríamos que haber hecho algo así:

```
>>> lista_de_la_compra = [ 'huevos', 'leche', 'queso', 'apio',
... 'manteca de cacahuete', 'levadura' ]
>>> print(lista_de_la_compra[0])
huevos
>>> print(lista_de_la_compra[1])
leche
>>> print(lista_de_la_compra[2])
queso
>>> print(lista_de_la_compra[3])
apio
>>> print(lista_de_la_compra[4])
manteca de cacahuete
>>> print(lista_de_la_compra[5])
levadura
```
Gracias al bucle nos hemos ahorrado tener que teclear un montón de código.

La figura [5.1](#page-64-0) trata de explicar de forma gráfica el funcionamiento del bucle for. Python llega al bucle for y observa la lista. Lo primero que hace es iniciar un contador interno que nosotros no vemos nunca pero que a Python le vale para saber por d´onde va ejecutando el bucle y cu´ando tiene que terminar. Luego, antes de hacer ninguna sentencia del bloque interior lo siguiente que hace es comprobar que el contador no ha llegado al final de la lista. Esto lo hace incluso la primera vez. Ten en cuenta que la lista podría no tener ningún elemento (podría estar vacía). Si aún quedan elementos, el contador es menor que el número de elementos de la lista, entonces asigna a la variable que hemos dicho el elemento correspondiente de lista y ejecuta el bloque de la setencia for una vez. Finalizada la ejecución del bloque, incrementa en uno el contador y vuelve al comienzo a preguntar si el contador es menor que el número de elementos. Así se ejecuta, tantas veces como elementos haya en la lista. Cuando el contador ya no sea menor que los elementos de la lista el bucle for termina.

## 5.1. ¿Cuándo un bloque no es cuadrado?

Cuando es un bloque de código.

 $i$ <sup>Y</sup> qué es lo que es un 'bloque de código'?

Un bloque de código es un conjunto de sentencias del programa que quieres que estén agrupadas. Por ejemplo, en el bucle for-loop anterior, podría suceder que quisieras hacer algo m´as que imprimir los elementos de la lista. Tal vez quisieras comprar cada elemento y luego imprimirlo. Suponiendo que tuviéramos una función llamada 'comprar', podríamos escribir el siguiente código:

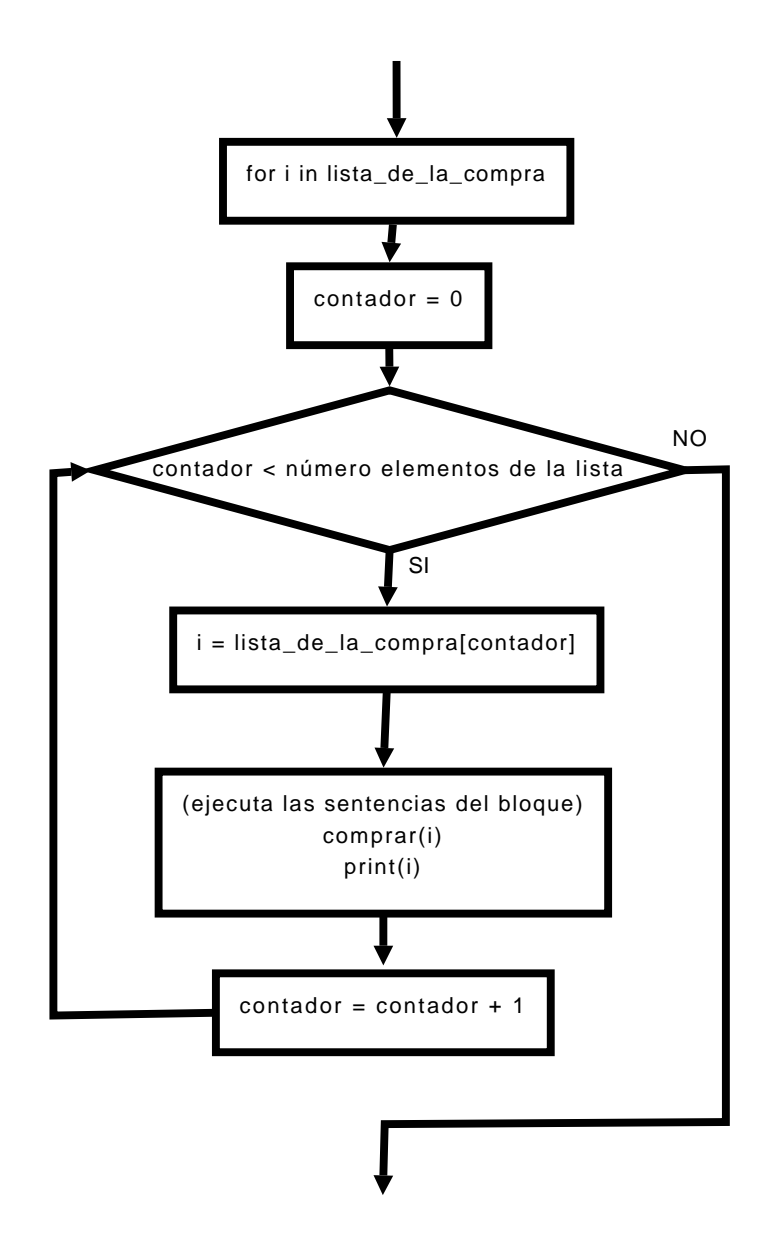

<span id="page-64-0"></span>Figura 5.1: Dando vueltas en un bucle for.

```
>>> for i in lista_de_la_compra:
... comprar(i)
... print(i)
```
No te molestes en teclear el ejemplo anterior en la consola de Python—porque no tenemos ninguna función comprar y dará un mensaje de error si intentas ejecutarlo— ´unicamente nos sirve para demostrar el uso de un bloque de c´odigo de Python compuesto por 2 sentencias:

comprar(i) print(i)

En Python, los espacios en blanco resultado del tabulador (cuando pulsas la tecla tab) y del espacio (cuando pulsas la barra espaciadora) son muy importantes. El código que está en la misma posición queda agrupado para formar bloques.

```
esto podría ser el bloque 1
esto podría ser el bloque 1
esto podría ser el bloque 1
   esto podría ser el bloque 2
    esto podría ser el bloque 2
    esto podría ser el bloque 2
esto aún sería el bloque 1
esto aún sería el bloque 1
   esto podría ser bloque 3
    esto podría ser bloque 3
        esto podría ser bloque 4
        esto podría ser bloque 4
        esto podría ser bloque 4
```
Pero debes ser consistente con los espacios. Por ejemplo:

```
>>> for i in lista_de_la_compra:
... comprar(i)
... print(i)
```
La segunda línea (función comprar $(i)$ ) comienza con 4 espacios. La tercera (función print(i)) comienza con 6 espacios. Veamos de nuevo el código haciendo visibles los espacios (utilizando @ de nuevo):

```
>>> for i in lista_de_la_compra:
... @@@@comprar(i)
... @@@@@@print(i)
```
Esto provocaría un error. Una vez comienzas a utilizar 4 espacios, debes seguir usándolos. Y si quieres poner un bloque *dentro* de otro bloque, necesitarás usar

m´as de 4 espacios, los que sean, pero los mismos durante todo el bloque. Es buena práctica de programación utilizar el doble de los espacios del bloque inicial, en este caso 8 (2 x 4) al comienzo de las l´ıneas del bloque interno.

Así que si el primer bloque tiene 4 espacios (Lo volveremos a resaltar para que puedas verlos):

@@@@Aquí está mi primer bloque @@@@Aquí está mi primer bloque

El segundo bloque (que está 'dentro' del primero) necesitará más de 4 espacios, vamos a usar 8:

@@@@Aquí está mi primer bloque @@@@Aquí está mi primer bloque @@@@@@@@Aquí está mi segundo bloque @@@@@@@@Aquí está mi segundo bloque

Y si quisiéramos un tercer bloque 'dentro' del segundo necesitaríamos más de 8 espacios. Para mantener nuestro criterio utilizaríamos 12 (3 x 4):

@@@@Aquí está mi primer bloque @@@@Aquí está mi primer bloque @@@@@@@@Aquí está mi segundo bloque @@@@@@@@Aquí está mi segundo bloque @@@@@@@@@@@Aquí está mi tercer bloque @@@@@@@@@@@@Aquí está mi tercer bloque @@@@@@@@@@@Aquí está mi tercer bloque

A Python le es indiferente el n´umero de espacios que use cada bloque siempre que sean los mismos para cada l´ınea de un bloque, y que los bloques internos a otros (anidados) tengan más espacios que aquél en el que se anidan. No obstante, es buena pr´actica utilizar siempre el mismo n´umero de espacios en el c´odigo para cada nivel de bloque con el fin de que quede m´as claro al leerlo. Norlmamente, como ya hemos comentado, usaremos múltiplos del primer nivel para los bloques interiores.

¿Por qu´e queremos poner un bloque 'dentro' de otro? Normalmente hacemos esto cuando el segundo bloque depende de alguna manera del primero. Tal y como pasa con nuestro bucle for-loop. Si la línea con el código for es el primer bloque, entonces las sentencias que queremos que se ejecuten una y otra vez están en el segundo bloque—estas sentencias dependen del primer bloque para funcionar apropiadamente (el valor de la variable del bucle cambia cada vez). Por último, conviene tener en cuenta que el primer bloque está formado por todo lo que está a su nivel de espacios o más espaciado dentro de él. Hasta que aparece otra línea al mismo nivel. Para aclararlo, muestro un par de ejemplos pero esta vez con rayitas destacando los bloques:

```
+---esto podría ser el bloque 1
| esto podría ser el bloque 1
| esto podría ser el bloque 1
| +---esto podría ser el bloque 2
| | esto podría ser el bloque 2
| +---esto podría ser el bloque 2
| esto aún sería el bloque 1
| esto aún sería el bloque 1
| +---esto podría ser bloque 3
| | esto podría ser bloque 3
| +---esto podría ser bloque 3
| +---esto podría ser bloque 4
| | esto podría ser bloque 4
+-------+---esto podría ser bloque 4+---Aquí está mi primer bloque
   Aquí está mi primer bloque
| +---Aquí está mi segundo bloque
| | Aquí está mi segundo bloque
| | +---Aquí está mi tercer bloque
| | | Aquí está mi tercer bloque
+---+---+---Aquí está mi tercer bloque
```
Cuando inicias un bloque en la consola, Python contin´ua el bloque hasta que pulsas la tecla Intro en una l´ınea en blanco (mientras se teclea el bloque la consola mostrará 3 puntos al comienzo de la línea para mostrar que estás aún en un bloque.

Vamos a intentar algunos ejemplos de verdad. Abre la consola de Python y teclea lo siguiente (recuerda que debes pulsar la barra espaciadora 4 veces al comienzo de las l´ıneas con las funciones print)

```
>>> milista = [ 'a', 'b', 'c' ]>>> for i in milista:
... print(i)
... print(i)
...
a
a
b
b
c
c
```
Después del segundo print, pulsa la tecla Intro en la línea en blanco—esto sirve

para decirle a la consola que quieres finalizar el bloque. Entonces se imprimirá cada elemento de la lista dos veces.

El siguiente ejemplo provocará que se muestre un mensaje de error:

```
>>> milista = [ 'a', 'b', 'c' ]>>> for i in milista:
... print(i)
... print(i)
...
File \<stdin>", line 3
  print(i)
  \hat{\phantom{a}}
```
IndentationError: unexpected indent

El segundo print tiene 6 espacios, no 4, lo que no le gusta a Python ya que espera que los espacios permanezcan iguales dentro del bloque.

#### RECUERDA

Si inicias los bloques de código con 4 espacios debes continuar utilizando 4 espacios. Si inicias los bloques con 2 espacios, debes continuar utilizando 2 espacios. Te recomiendo utilizar 4 espacios porque es lo que suelen utilizar los programadores expertos en Python.

A continuación muestro un ejemplo más complejo con 2 bloques de código:

```
>>> milista = [ 'a', 'b', 'c' ]>>> for i in milista:
... print(i)
... for j in milista:
... print(j)
...
```
 $i$ D'onde están los bloques en este código? y  $i$ Qué es lo que hace?

Hay dos bloques—el primero es parte del primer bucle for-loop:

```
>>> milista = [ 'a', 'b', 'c' ]>>> for i in milista:
\ldots print(i) #
... for j in milista: #-- estas líneas forman el PRIMER bloque
\ldots print(j) #
...
```
El bloque número dos es la línea print del segundo bucle for-loop:

```
>>> milista = [ 'a', 'b', 'c' ]>>> for i in milista:
... print(i)
... for j in milista:
... print(j) # esta l´ınea forma el SEGUNDO bloque
...
```
 $i$ Puedes tratar de pensar que es lo que hace este código?

Imprimirá las tres letras de 'milista', pero ¿cuántas veces? Si miramos a cada línea, probablelmente lo descubramos. Sabemos que el primer bucle recorrerá cada uno de los elementos de la lista, y luego ejecutará las sentencias del bloque número 1. Por lo que imprimirá una letra, luego comenzará el segundo bucle. Este bucle también recorrerá cada uno de los elementos en la lista y luego ejecutará la sentencia del bloque 2. Por eso lo que deberíamos ver al ejecutar el código es 'a' seguido de 'a', 'b', 'c', luego 'b' seguido de 'a', 'b', 'c', para terminar con 'c' y luego seguido de 'a', 'b' y 'c'. Introduce el código en la consola de Python para verlo tú mismo:

```
>>> milista = [\begin{array}{ccc} \n\sqrt{2} & \n\sqrt{2} & \n\end{array}]>>> for i in milista:
... print(i)
... for j in milista:
... print(j)
...
a
a
b
c
b
a
b
c
c
a
\mathbf{h}c
```
 $i_{\mathcal{E}}$ Qué te parece hacer algo más útil que imprimir letras? ¿Recuerdas el cálculo que hicimos al comienzo del libro para conocer cuánto podrías ahorrar al final del año si ganases 5 euros haciendo tareas, 30 euros repartiendo periódicos y gastases 10 euros a la semana?

Era así:

 $\gg$  (5 + 30 - 10) \* 52

(Son 5 euros m´as 30 euros menos 10 euros multiplicados por 52 semanas al a˜no).

#### 5.1.  $i$ CUÁNDO UN BLOQUE NO ES CUADRADO?  $61$

Podría ser útil ver cómo se incrementarían tus ahorros a lo largo del año según se van produciendo, en lugar de conocer únicamente lo que tendrás al finalizar. Podemos hacerlo con un bucle for. Pero primero tenemos que guardar estos números en variables:

```
\gg tareas = 5
>>> reparto = 30
>>> gastos = 10
```
Podemos ejecutar el cálculo original utilizando las variables:

```
>>> (tareas + reparto - gastos) * 52
1300
```
O podemos ver los ahorros increment´andose a lo largo del a˜no. Para ello creamos otra variable y usamos un bucle:

```
1. >> ahorros = 0
2. \gg for semana in range(1, 53):
3. ... ahorros = ahorros + tareas + reparto - gastos
4. ... print('Semana %s = %s' % (semana, ahorros))
5. ...
```
En la l´ınea 1 la variable 'ahorros' se inicia con el valor 0 (porque no hemos ahorrado nada aún).

La línea 2 prepara el bucle for que ejecutará todos las sentencias del bloque (el bloque está compuesto de las líneas  $3 \times 4$ ). Cada vez que se ejecuta el bucle la variable 'semana' contiene el siguiente n´umero en el rango que va de 1 a 52. Lo que significa que el bucle se ejecuta 52 veces, una por cada semana del año. todo ello gracias a la función range que genera una lista que contiene los números del 1 al 52. La línea 3 es un poco más complicada. Lo que queremos es que cada semana se sume lo que ahorramos con los ahorros que ya tenemos. Piensa que la variable 'ahorros' funciona como un banco. Le a˜nadimos el dinero que ganamos en nuestros trabajos y le quitamos los gastos y luego dejamos lo que queda en el banco. Hablando en terminología informática, la línea 3 significa, "suma los valores de las variables ahorros, tareas y reparto, y réstale el valor de la variable gastos. El resultado asígnalo a la variable ahorros—que pierde as´ı su valor original para guardar el nuevo valor". En otras palabras, el s´ımbolo igual (=) sirve en Python para decirle que "haga todo lo que haya que hacer de c´alculos a la derecha del igual y luego que lo guarde en la variable que está en la derecha".

La línea 4 es una sentencia print un poco más complicada, imprime el número de semana y la cantidad ahorrada hasta la semana indicada. Consulta la sección Trucos para las cadenas en la p´agina [18,](#page-27-0) si esta l´ınea no tiene sentido para ti. Por eso, el resultado si ejecutas este programa es el siguiente...

Semana  $1 = 25$ Semana  $2 = 50$ Semana 3 = 75 Semana  $4 = 100$ Semana 5 = 125 Semana 6 = 150 Semana 7 = 175 Semana 8 = 200 Semana 9 = 225 Semana 10 = 250 Semana 11 = 275 Semana 12 = 300 Semana 13 = 325 Semana 14 = 350 Semana 15 = 375

 $\ldots$ y así hasta la semana 52.

## 5.2. Mientras hablamos sobre bucles. . .

El bucle for no es la única clase de bucle que puede existir en Python. También existe el bucle while. Si en el bucle for se sabe exactamente el momento en que se finaliza, en el bucle while no se conoce necesariamente cuántas veces se ejecutará el mismo. Imagina una escalera de 20 escalones. Sabes que puedes subirlos fácilmente. Eso es un bucle for.

```
>>> for paso in range(0,20):
... print(paso)
```
Ahora imagina una escalera que sube a lo largo de una montaña. Te quedarías sin energía antes de alcanzar la cima. O el tiempo podría empeorar forzándote a parar la escalada. Esto es un bucle while<sup>[4](#page-71-0)</sup>.

<span id="page-71-0"></span> ${}^{4}$ En inglés 'while' significa 'mientras'.
```
\gg paso = 0
>>> while paso < 10000:
... print(paso)
... if cansado:
... break
... elif maltiempo:
... break
... else:
\ldots paso = paso + 1
```
No te molestes en ejecutar el c´odigo del ejemplo anterior, porque no nos hemos preocupado de crear las variables cansado y maltiempo. Pero demuestra lo fundamental de un bucle while. El código del bloque se ejecutará una vez tras otra mientras el valor de la variable paso sea menor que 10000 (paso < 10000). En el bloque, imprimimos el valor de paso, luego validamos si cansado or maltiempo tienen el valor verdadero (True). Si cansado es verdadero (tiene el valor True), entonces la sentencia break finaliza la ejecución del código del bucle (lo que sucede es que saltamos fuera del bucle a la siguiente línea de código que sigue al bloque inmediatamente después de él). Si maltiempo es verdadero, también salimos del bucle. Si no, entonces se suma 1 al valor de la variable paso, y se vuelve al comienzo, validándose de nuevo la condición de salida del bucle while (paso  $<$  10000).

Así que los pasos de un bucle while son fundamentalmente:

- ⊳ validar la condición que sigue a la palabra 'while',
- ⊲ ejecutar el bloque,
- ⊲ volver al comienzo del bucle

Si lo vemos, como en los ejemplos anteriores, con un diagrama, el bucle while funciona según se observa en la figura [5.2.](#page-73-0)

Es común que sea necesario crear bucles while que requieran más de una condición, por ejemplo un par de ellas:

```
>> x = 45>> y = 80>>> while x < 50 and y < 100:
\ldots x = x + 1... y = y + 1\ldots print(x, y)
```
En este bucle creamos la variable x con el valor 45, y la variable y con el valor 80. Hay dos condiciones que se chequean en el bucle: si x es menor que 50 y si y es

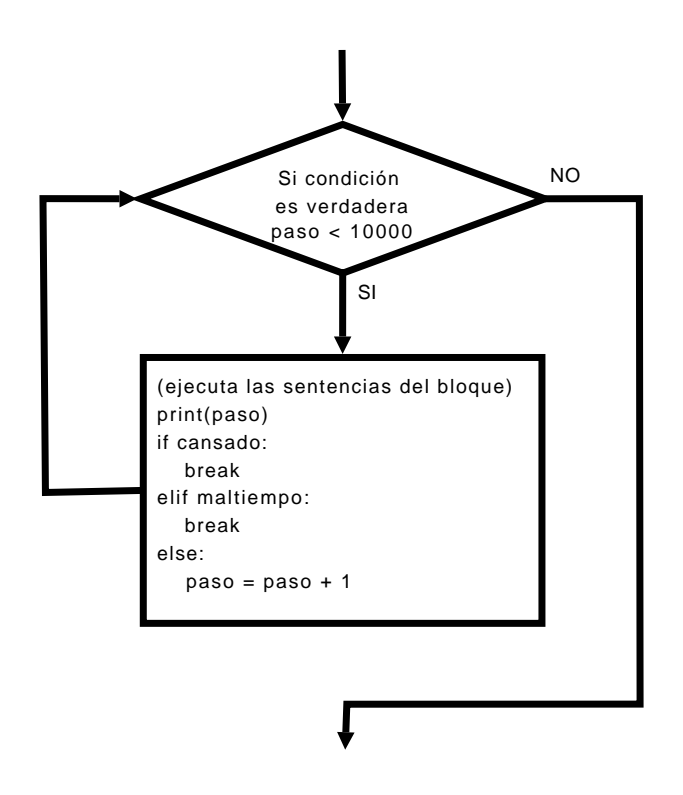

<span id="page-73-0"></span>Figura 5.2: Dando vueltas en un bucle while.

menor que 100. Mientras ambas condiciones sean verdaderas, se ejecuta el bloque del código, sumando 1 a ambas variables y luego imprimiéndolas. La salida en pantalla del código anterior es la siguiente:

Posiblemente ya seas capaz de figurarte porqué se imprimen estos números<sup>[5](#page-74-0)</sup>

Otro uso habitual de un bucle while, es crear bucles casi eternos. O sea, un bucle que se ejecuta para siempre, o al menos hasta que sucede algo en el bloque de c´odigo interno que lo finaliza. Por ejemplo:

>>> while True: ... Mucho código aquí ... Mucho código aquí ... Mucho código aquí ... if alguna\_condicion es verdadera: ... break

La condición para el bucle while es 'True'. Por lo que siempre será verdadera y ejecutará contínuamente el código del bloque (así que el bucle es eterno o infinito). Solamente si la condición 'alguna condicion' de la sentencia if es verdadera se ejecutar´a la sentencia break y se saldr´a del bucle. Puedes ver un ejemplo mejor de este tipo de bucle en el Apéndice [C](#page-156-0) (en la sección sobre el módulo random), pero podrías querer esperar hasta que hayas leído el siguiente capítulo antes de echarle un vistazo.

### 5.3. Cosas que puedes probar

 $En$  este capítulo hemos visto como utilizar bucles para ejecutar tareas repetitivas. Y hemos usado bloques de código dentro de los bucles para ejecutar las tareas que tenían que repetirse.

<span id="page-74-0"></span> $5$ Comenzamos contando en 45 en la variable x y en 80 en la variable y, y luego incrementamos (a˜nadimos uno) a cada variable cada vez que se ejecuta una vuelta completa del bucle. Las condiciones comprueban que x sea menor que 50 y que y sea menor que 100. Después de cinco pasadas (sumando 1 a cada variable en cada pasada) el valor de x alcanza el n´umero 50. Ahora la primera condición  $(x < 50)$  ya no es verdadera, por lo que Python finaliza el bucle.

### Ejercicio 1

 $i$ Qué piensas que sucederá al ejecutar el siguiente código?

```
\gg for x in range(0, 20):
... print('hola %s' % x)
... if x < 9:
... break
```
### Ejercicio 2

Cuando guardas dinero en un banco, ganas un interés. El 'interés' es el dinero que el banco te paga por dejarle que use tus ahorros—cada año te paga una pequeña cantidad de dinero dependiendo de cuanto tengas ahorrado. Este pago normalmente se a˜nade a tus ahorros en la cuenta del banco, con lo que pasa a formar parte de tus ahorros... lo que es un poco confuso, posiblemente deberías consultarlo con Mamá o Papá para que te lo expliquen.

El inter´es se calcula usando porcentajes. Si no sabes lo que es un porcentaje, no te preocupes, es suficiente con que sepas que si el banco te está pagando un  $1\%$  $(1 \text{ por ciento})$  de interés, puedes multiplicar tus ahorros por el número 0.01 (si tus ahorros son \$1000, entonces harás:  $1000 * 0.01$  cuyo resultado es 10). Si te están pagando un  $2\%$  de interés, puedes utilizar el número 0.02, con lo que el cálculo será  $1000 * 0.02$  y te estarán pagando 20, y así sucesivamente.

Si tienes \$100 euros ahorrados en una cuenta bancaria, y ellos te pagan un 3 % de interés cada año, ¿Cuánto dinero crees que tendrás cada año? Calcúlalo durante 10 a˜nos. Escribe un programa que utilice un bucle for para calcularlo (Pista: Recuerda añadir cada año el interés que te pagan al total de tus ahorros).

# Capítulo 6

# Una forma de reciclar...

Estoy pensando en la cantidad de basura que generas cada día. Agua embotellada o botellas de refrescos, paquetes de crispies, envoltorios de sandwiches, bolsas de verduras, bandejas de plástico de la carne, bolsas de plástico de la compra, periódicos, revistas y muchas cosas más...

Piensa ahora en lo que pasaría si toda esa basura quedase tirada en un montón al otro lado de tu calle.

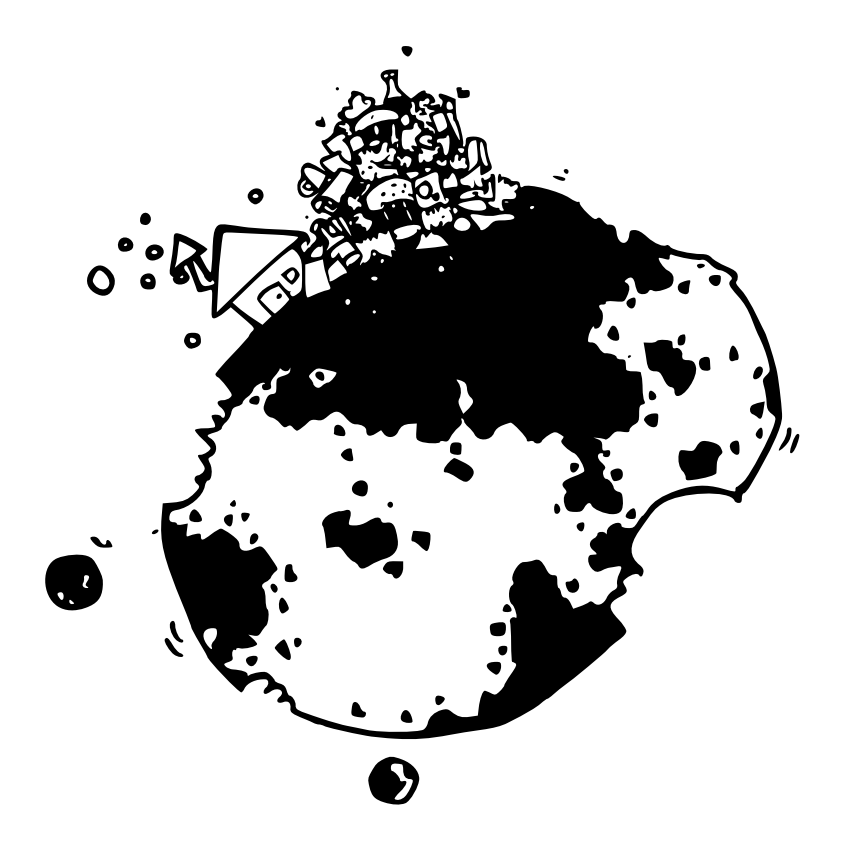

Probablemente reciclas tanto como puedes. Lo cual está muy bien, porque a nadie le gusta tener que escalar una montaña de basura de camino al colegio. Por eso, las botellas de cristal van al cubo de reciclar para que las fundan y vuelvan a hacer nuevas jarras, vasos y botellas con ellas; el papel se vuelve a convertir en papel reciclado; el plástico sirve para hacer nuevos artículos de plástico—de forma que tu calle no desaparece bajo toneladas de basura. Reutilizamos las cosas que se fabrican para evitar comernos el mundo a trozos al fabricar continuamente nuevos objetos.

Reciclar o reutilizar también es muy importante en el mundo de la programación. No porque tu programa vaya a desaparecer bajo un montón de basura—sino porque si no reutilizas algo de lo que haces posiblemente perder´ıas los dedos de tanto teclear.

Hay diversas formas de reutilizar c´odigo en Python (en general, en todos los lenguajes de programación), vimos una de las formas en el Capítulo 3, con la función range. Las funciones son un modo de reutilizar código—de forma que escribes el c´odigo una vez y lo puedes usar en tus programas tantas veces como quieras. Vamos a comenzar por un ejemplo simple de una función:

```
>>> def mifuncion(minombre):
... print('hola %s' % minombre)
...
```
La función anterior se llama 'mifuncion' y tiene como parámetro 'minombre'. Un *parámetro* es una variable que solamente está disponible dentro del 'cuerpo' de la función (El cuerpo de la función es el bloque de código que comienza inmediatamente después de la línea con el def<sup>[1](#page-77-0)</sup>).

Puedes ejecutar la función llamándola por su nombre y utilizando paréntesis para delimitar el valor que quieras asignar al parámetro:

```
>>> mifuncion('Miguel')
hola Miguel
```
Podríamos modificar la función para que *recibiese* dos parámetros:

```
>>> def mifuncion(nombre, apellidos):
... print('Hola %s %s' % (nombre, apellidos))
...
```
<span id="page-77-0"></span>Y podemos ejecutarla de la misma forma que la primera vez:

<sup>&</sup>lt;sup>1</sup>'def' es la contracción de 'define' que en inglés significa 'definir'

```
>>> mifuncion('Miguel', 'González Pérez')
Hola Miguel González Pérez
```
También podríamos crear algunas variables y utilizarlas para llamar a la función (para asignar con ellas los parámetros):

```
\gg fn = \prime Joe'
>>> ln = 'Robertson'
>>> mifuncion(fn, ln)
Hola Joe Robertson
```
Una función puede *devolver valores* utilizando la sentencia return<sup>[2](#page-78-0)</sup>:

```
>>> def calcular_ahorros(tareas, reparto, gastos):
... return tareas + reparto - gastos
...
>>> print(calcular_ahorros(10, 10, 5))
15
```
Esta función toma 3 parámetros y luego suma los dos primeros, tareas y reparto, antes de restar el último, gastos. El resultado se devuelve con la sentencia return—este resultado se puede utilizar para asignarlo a una variable (de la misma forma que lo hemos hecho en otras ocasiones):

```
>>> mis_ahorros = calcular_ahorros(20, 10, 5)
>>> print(mis_ahorros)
25
```
Importante, cualquier variable que se use dentro del cuerpo de una función, no estará accesible (no se podrá usar) a partir de que la función haya finalizado:

```
>>> def variable_test():
\ldots a = 10\cdot \cdot \cdot b = 20
... return a * b
...
>>> print(variable_test())
200
>>> print(a)
Traceback (most recent call last):
 File "<stdin>", line 1, in <module>
NameError: name 'a' is not defined
```
En el ejemplo anterior creamos la función variable test, que multiplica dos variables (a y b) y devuelve el resultado. Si llamamos a la función utilizando print<sup>[3](#page-78-1)</sup>,

<span id="page-78-0"></span> ${}^{2}$ En inglés 'return' significa 'retorno'

<span id="page-78-1"></span><sup>&</sup>lt;sup>3</sup> como ves, 'print' es una función que recibe un parámetro en este caso.

obtenemos la respuesta: 200. Sin embargo, si intentamos imprimir el contenido de la variable a (o b), vemos un mensaje de error ""a' no está definida". Esto sucede por algo que se suele llamar 'ámbito' en el mundo de la programación.

Imagina que una función es como una islita en el océano—y que está demasiado lejos para nadar a ninguna parte desde ella. Ocasionalmente, un avión vuela hasta ella y deja caer unos trozos de papel en la isla (son los parámetros que llegan a la función) entonces los habitantes juntan los papeles y crean un mensaje, lo ponen dentro de una botella y la tiran al mar (la botella es el valor que retorna la función). A la persona que coge la botella y lee el mensaje no le importa lo que hacen los isleños, ni cuantos son. Posiblemente esta sea la manera más sencilla de pensar sobre el concepto de ámbito—únicamente tiene un pequeño problema. Uno de los isleños tiene unos prism´aticos muy potentes y puede ver el continente. Puede ver lo que la gente está haciendo allí, y puede afectar al mensaje que están creando:

```
>> x = 100>>> def variable_test2():
... a = 10
... b = 20... return a * b * x
...
>>> print(variable_test2())
20000
```
Como se ve, incluso aunque no se pueden utilizar las variables a y b fuera de la función, la variable x (que se ha creado fuera, y antes, que la función) sí se puede utilizar dentro de ella. Piensa en el isleño con los prismáticos, y tal vez te ayude a comprender la idea.

En resumen, las variables que están creadas fuera de una función se pueden utilizar dentro de la función (además de sus parámetros y las que se creen dentro de la función). Sin embargo, las variables creadas dentro de la función y los parámetros de la función únicamente están disponibles dentro de la función. En otras palabras, el ámbito de las variables de dentro de una función está reducido a la propia función, mientras que el *ámbito* de las variables exteriores a una función se extiende a las funciones que se usen después de que la variable se haya creado.

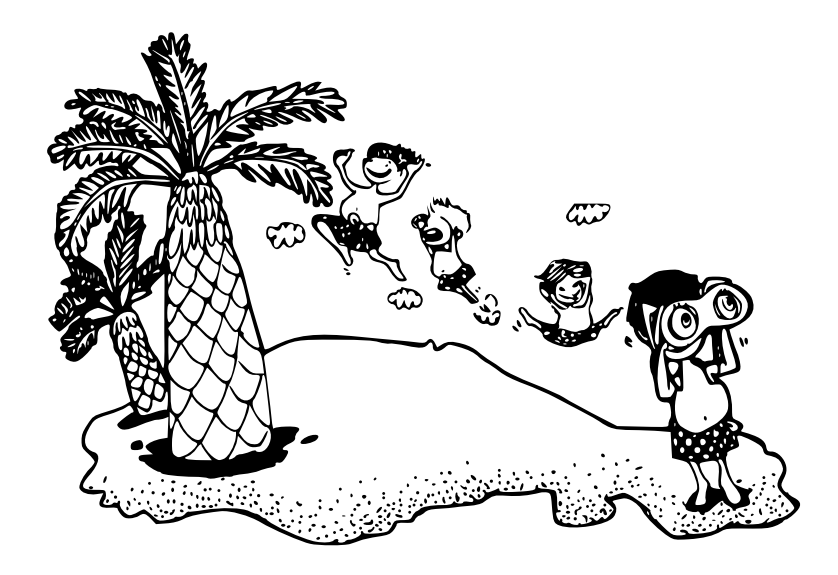

El bucle for que creamos en un capítulo anterior para mostrar los ahorros de un año se puede convertir en una función fácilmente:

```
>>> def obtener_ahorros_anuales(tareas, reparto, gastos):
... ahorros = 0
... for semana in range(1, 53):
... ahorros = ahorros + tareas + reparto - gastos
... print('Semana %s = %s' % (semana, ahorros))
...
```
Prueba a teclear la función en la consola y luego llámala con diferentes valores para los parámetros, tareas, reparto y gastos:

```
>>> obtener_ahorros_anuales(10, 10, 5)
Semana 1 = 15Semana 2 = 30
Semana 3 = 45
Semana 4 = 60Semana 5 = 75
Semana 6 = 90
Semana 7 = 105
Semana 8 = 120
Semana 9 = 135
Semana 10 = 150
(continúa...)
```
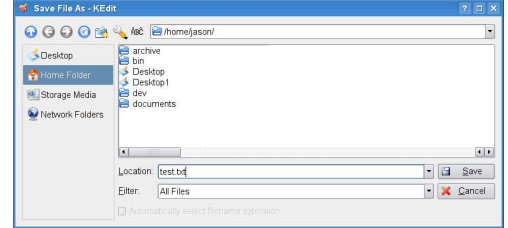

<span id="page-81-1"></span>Figura 6.1: La ventana de diálogo Guardar del Editor de Textos KEdit.

```
>>> obtener_ahorros_anuales(25, 15, 10)
Semana 1 = 30
Semana 2 = 60Semana 3 = 90Semana 4 = 120Semana 5 = 150
(continúa...)
```
Esto es un poco más útil que tener que teclear el bucle for cada vez que quieres probar con un valor diferente. Las funciones se pueden agrupar en algo llamado 'módulos', y con ello Python comienza a convertirse en algo útil de verdad...

 $En$  breve hablaremos sobre los módulos.

### 6.1. Trocitos

Cuando Python se instala en tu ordenador, se instalan con él un montón de funciones y módulos. Algunas funciones están disponibles por defecto. Por ejemplo, hemos utilizado sin necesidad de hacer nada más la función range. Otro ejemplo posible es open<sup>[4](#page-81-0)</sup>, que es otra función que aún no hemos usado.

Para ver cómo se utiliza la función open, abre un editor de textos de Linux, teclea algunas palabras y guarda el archivo en tu directorio 'home' pulsando Archivo, Guardar y seleccionando el directorio Home teclea 'test.txt' en el nombre del fichero (observa la figura [6.1](#page-81-1) para ver un ejemplo).

Abre la consola de Python y prueba lo siguiente:

<span id="page-81-0"></span> ${}^{4}$ En inglés 'open' significa 'abrir'.

#### 6.2. MÓDULOS  $\hspace{1.5mm}$  73

```
>>> f = open('Desktop/test.txt')
>>> print(f.read())
```
 $i$ Qué es lo que hace este trozo de código? La primera línea llama a la función open pas´andole como par´ametro el nombre del fichero que acabas de crear. La función retorna un valor de un tipo especial (denominado 'objeto') que representa al fichero. No es que sea el propio fichero; es m´as bien como si la variable fuese como un dedo que apunta al fichero diciendo "¡¡¡AQU´I ESTA!!!". Este objeto se guarda ´ en la variable f.

La siguiente línea llama a la función read $5$  para leer el contenido del fichero, y el resultado (el valor que retorna read) se pasa como parámetro a la función print, que imprime el valor en la consola. Como la variable f contiene un objeto, para ejecutar la función read es necesario usar el símbolo de punto (.) con la variable objeto y la función a utilizar. El código f.read() hace que se lea el contenido del fichero f.

 $E$ l apéndice  $B$  (al final del libro) contiene más información sobre las funciones que vienen ya en Python cuando lo instalas.

## 6.2. Módulos

En realidad hemos visto ya un par de formas diferentes de reutilizar código. Unas son las funciones normales, que podemos crear nosotros mismos o utilizar las que vienen con Python (como range, open, int y str. Otras son las funciones especiales que tienen los objetos—que podemos ejecutar utilizando el s´ımbolo punto  $(.)$ —y la siguiente son los módulos; que permiten agrupar muchas funciones y objetos juntos según sea necesario. Vimos un ejemplo de módulo cuando usamos la tortuga (el m´odulo 'turtle', que agrupaba un conjunto de funciones sobre la tortuga). Otro ejemplo de esto es el módulo 'time'<sup>[6](#page-82-1)</sup>:

>>> import time

La sentencia import se utiliza en Python para decirle que queremos acceder al módulo cuyo nombre sea el que escribamos después del 'import<sup>'[7](#page-82-2)</sup>. En el ejemplo anterior estamos diciéndole a Python que queremos usar el módulo 'time'. De este modo, después podemos utilizar las funciones y objetos que están disponibles en este módulo. Para ello tenemos que usar el nombre del módulo seguido del símbolo punto y de la función a utilizar:

 ${}^{5}$ En inglés 'read' significa 'leer'

<span id="page-82-0"></span> ${}^{6}$ En inglés 'time' significa 'tiempo'

<span id="page-82-2"></span><span id="page-82-1"></span> ${}^{7}$ En inglés 'import' significa 'importar'

```
>>> print(time.localtime())
(2006, 11, 10, 23, 49, 1, 4, 314, 1)
```
localtime es una función que está dentro del módulo time. Retorna la fecha y la hora actual troceada en una tupla(ver Tuplas y listas en la página [23\)](#page-32-0) en partes individuales—año, mes, día, hora, minuto, segundo, día de la semana, día del año, y si hay horario de verano o no (1 si hay, 0 si no hay).

Puedes utilizar otra función (asctime) del módulo time para convertir la fecha y la hora devuelta por localtime en algo que sea pueda comprender de forma más sencilla:

```
\gg t = time.localtime()
>>> print(time.asctime(t))
Sat Nov 18 22:37:15 2006
```
Podríamos escribirlo en una única línea si quisieramos:

```
>>> print(time.asctime(time.localtime()))
Sat Nov 18 22:37:15 2006
```
Suponte que quieres pedirle a alguien que teclee algún valor. Se puede hacer utilizando la sentencia print y el módulo 'sys'—importándolo del mismo modo que hiciste con el módulo time:

#### import sys

Dentro del módulo sys hay un objeto denominado 'stdin' (es la contracción de standard input, que significa 'entrada estándar'). El objeto stdin posee una función (a las funciones de los objetos también se las suelen llamar métodos) que se llama readline—que se usa para leer una línea de texto que alguien introduzca desde el teclado (Hasta el momento en que se pulse la tecla Intro). Puedes probar la función readline introduciendo las sentencias siguientes en la consola de Python:

>>> print(sys.stdin.readline())

Observarás que el cursor se queda esperando en la pantalla. Ahora puedes teclear algunas palabras y luego pulsar la tecla Intro. Lo que hayas tecleado se imprimirá en la consola. Vuelve a pensar por un momento en el código que escribimos anteriormente con una sentencia if:

#### 6.2. MÓDULOS  $\hspace{1.5cm}$  75

```
if edad >= 10 and edad <= 13:
    print('tienes %s años' % edad)
else:
    print('¿Eh?')
```
En lugar de crear la variable edad de antemano, podemos pedir que se introduzca el valor desde el teclado. En primer lugar vamos a convertir el c´odigo en una función...

```
>>> def tu_edad(edad):
... if edad >= 10 and edad <= 13:
... print('tienes %s años' % edad)
... else:
... \text{print}('jEh?')...
```
Esta función se puede llamar pasándole un número en el parámetro. Vamos a probarlo para ver si funciona bien:

```
\gg tu_edad(9)¿Eh?
\gg tu_edad(10)
tienes 10 años
```
Ahora que sabemos que la función está bien hecha y funciona bien, podemos modificarla para preguntar por la edad de la persona:

```
\gg def tu edad():
... print('Por favor, introduce tu edad')
... edad = int(sys.stdin.readline())
... if edad >= 10 and edad <= 13:
... print('tienes %s años' % edad)
... else:
... \text{print}('jEh?')...
```
Necesitamos utilizar la función int para convertir en un número el valor que devuelve readline() puesto que esta última retorna lo que se haya introducido por el teclado en formato cadena. De este modo funcionará correctamente la función if vuelve a mirar  $\zeta\zeta$ uál es la diferencia? en la página [47](#page-56-0) para obtener más información sobre esto.

Para probarlo tú, ejecuta la función tu edad sin parámetros y luego teclea tu edad cuando aparezca el texto 'Por favor, introduce tu edad':

```
>>> tu_edad()
Por favor, introduce tu edad
10 # el número es lo que tecleas y finalizas pulsando Intro
tienes 10 años
>>> tu_edad()
Por favor, introduce tu edad
15
¿Eh?
```
Lo importante a tener en cuenta es que aunque teclees un número (en los casos anteriores  $10$  ó  $15$ ), la función readline siempre retorna una cadena.

sys y time son sólo dos de los muchos módulos que están incluidos con Python. Para más información sobre otros módulos de Python (aunque no todos), mira el Apéndice [C.](#page-156-0)

## 6.3. Cosas para probar

En este capítulo hemos visto cómo reciclar en Python; mediante el uso de  $functions \, y \, m\'odulos. \, Hemos \, visto \, algo \, de \, lo \, que \, significance \, el \, 'ámbito' \, de \, una \, variable,$ cómo las variables que están fuera de una función 'se ven' dentro de ellas mientras que las que están dentro no se pueden ver fuera, y hemos aprendido cómo crear nuestras propias funciones utilizando la sentencia def.

### Ejercicio 1

En el ejercicio 2 del Capítulo [5](#page-60-0) creamos un bucle for para calcular el interés que podríamos ganar a partir de 100 euros durante un período de 10 años. Ese bucle for podría convertirse fácilmente en una función. Prueba a crear una función que se llame calcular interes que tome como parámetros la cantidad inicial, y la tasa de interés. Luego podrás ejecutarla utilizando un código como el que sigue:

```
calcular_interes(100, 0.03)
```
### Ejercicio 2

Toma la función que acabas de crear y modifícala para que calcule el interés para diferentes períodos—por ejemplo, 5 ó 15 años. Será necesario añadir un parámetro más. Luego podrás ejecutarla de la siguiente forma:

calcular\_interes(100, 0.03, 5)

#### Ejercicio 3

En lugar de una simple función en la que le pasamos los valores como parámetros, podemos hacer un miniprograma que pida por pantalla los valores (utilizando la función sys.stdin.readline()). La nueva función no tendrá parámetros porque los datos se introducen con el teclado. De esta forma la llamaremos así:

calcular\_interes()

Para crear este programa hace falta una función de la que no hemos hablado aún: float. La función float es muy parecida a la función int. La diferencia es que convierte cadenas en números de coma flotante (con decimales) en lugar de enteros. Se comentará algo más de estos números en el Capítulo [2\)](#page-18-0). Los números de coma flotante son números con coma decimal  $(.)$ , como 20.3 o 2541.933<sup>[8](#page-86-0)</sup>.

<span id="page-86-0"></span><sup>&</sup>lt;sup>8</sup>En español se usa la coma decimal (,) pero los ingleses utilizan el punto (.) decimal, por eso para escribir números con coma decimal en Python, y en casi todos los lenguajes de programación, hay que usar el punto (.)

78  $CAP\'ITULO 6. UNA FORMA DE RECICLAR.$ ..

## Capítulo 7

## Un corto capítulo sobre ficheros

A estas alturas probablemente ya sepas lo que es un fichero.

Si tus padres tienen una oficina en casa hay posibilidades de que tengan un armario de archivos de algún tipo. En estos archivos almacenarán diversos papeles importantes (la mayor parte serán cosas aburridas de mayores), normalmente estarán en carpetas de cartón etiquetadas alfabéticamente o con los meses del año. Los ficheros de un ordenador son muy similares a esas carpetas de cartón. Tienen etiquetas (el nombre del fichero), y sirven para almacenar la información importante. Los cajones de un armario de archivos son como los directorios (o carpetas) de un ordenador y sirven para organizar los papeles de forma que sea más sencillo de encontrar.

En el capítulo anterior creamos un fichero utilizando Python. El ejemplo era así:

>>> f = open('Desktop/test.txt') >>> print(f.read())

Un objeto fichero de Python tiene más funciones aparte de read. Después de todo, los armarios de ficheros no serían muy útiles si únicamente pudieras abrir un cajón y sacar los papeles, pero no pudieras poner nada dentro. Podemos crear un fichero nuevo vacío pasando un parámetro adicional cuando llamamos a la función open:

>>> f = open('mifichero.txt', 'w')

La 'w' del segundo parámetro es la forma de decirle a Python que queremos escribir en el objeto fichero y no leer de él. Ahora podemos añadir información en el fichero utilizando la función write.

```
>>> f = open('mifichero.txt', 'w')
>>> f.write('esto es un fichero de prueba')
```
Necesitamos decirle a Python cuándo hemos terminado de introducir datos en el fichero y que no queremos escribir nada más—para ello tenemos que utilizar la función close.

```
>>> f = open('mifichero.txt', 'w')
>>> f.write('esto es un fichero de prueba')
>>> f.close()
```
Si abres el fichero utilizando tu editor favorito verás que contiene el texto "esto" es un fichero de prueba". O mejor aún, podemos usar Python para leerlo de nuevo:

```
>>> f = open('mifichero.txt')
>>> print(f.read())
esto es un fichero de prueba
```
# Capítulo 8

## Tortugas en abundancia

Volvamos al módulo turtle que comenzamos a usar en el Capítulo [3.](#page-34-0) Recuerda que para crear el lienzo sobre que el la tortuga dibuja, necesitamos importar el módulo y crear el objeto 'Pen' (el rotulador):

```
>>> import turtle
\gg t = turtle. Pen()
```
Ahora podemos usar algunas funciones básicas para mover la tortuga por el lienzo y dibujar formas simples, pero es más interesante utilizar lo que hemos aprendido en los capítulos anteriores. Por ejemplo, el código que utilizamos para crear un cuadrado era algo así:

```
>>> t.forward(50)
>>> t.left(90)
>>> t.forward(50)
>>> t.left(90)
>>> t.forward(50)
>>> t.left(90)
```
Ahora lo podemos reescribir utilizando un bucle for:

```
>>> t.reset()
\gg for x in range(1,5):
... t.forward(50)
... t.left(90)
...
```
Así hay que teclear menos, pero aún podemos hacer cosas más interesantes, intenta lo siguiente:

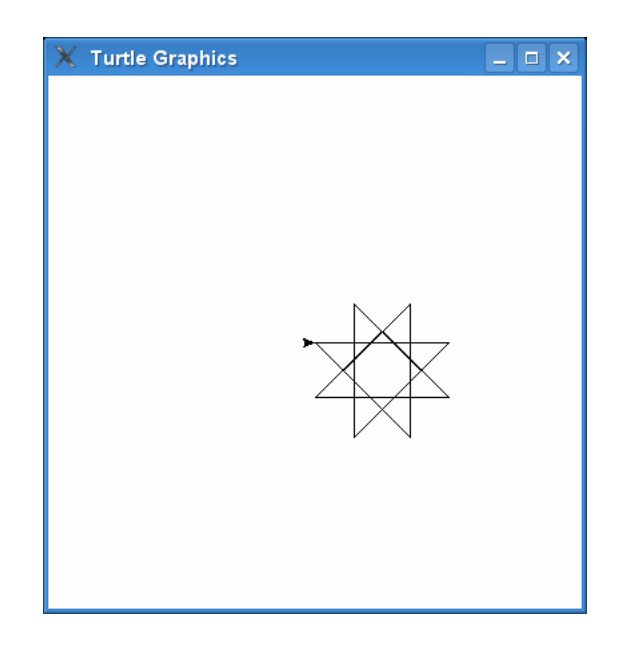

<span id="page-91-0"></span>Figura 8.1: La tortuga dibujando una estrella de 8 puntas.

```
>>> t.reset()
>>> for x in range(1,9):
... t.forward(100)
... t.left(225)
...
```
Este código genera una estrella de 8 puntas como la que se muestra en la figura [8.1](#page-91-0) (Cada una de las ocho veces, la tortuga gira 225 grados y se mueve 100 píxeles).

Con un ángulo diferente (175 grados), y un bucle mayor (37 veces), podemos dibujar una estrella con más puntas (se muestra en la figura  $8.2$ ):

```
>>> t.reset()
\gg for x in range(1,38):
... t.forward(100)
... t.left(175)
...
```
O el código siguiente, que genera una estrella en espiral como la de la figura [8.3.](#page-92-1)

```
>>> for x in range(1,20):
... t.forward(100)
... t.left(95)
...
```
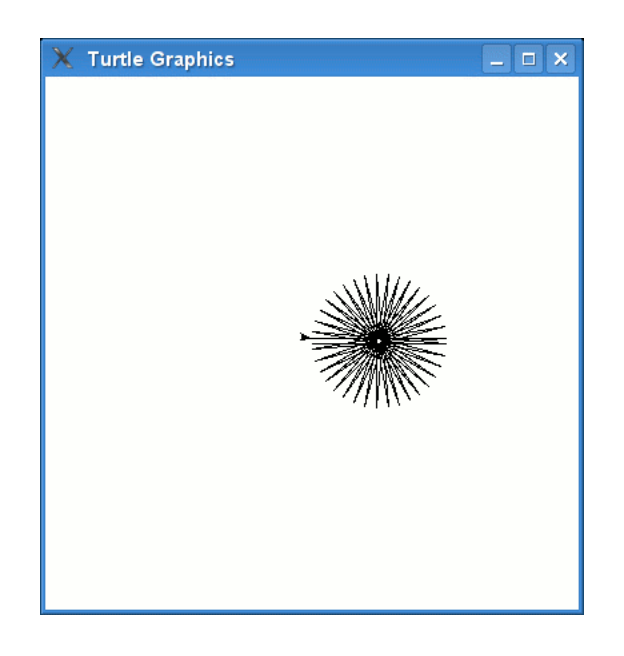

Figura 8.2: Una estrella con más puntas.

<span id="page-92-1"></span><span id="page-92-0"></span>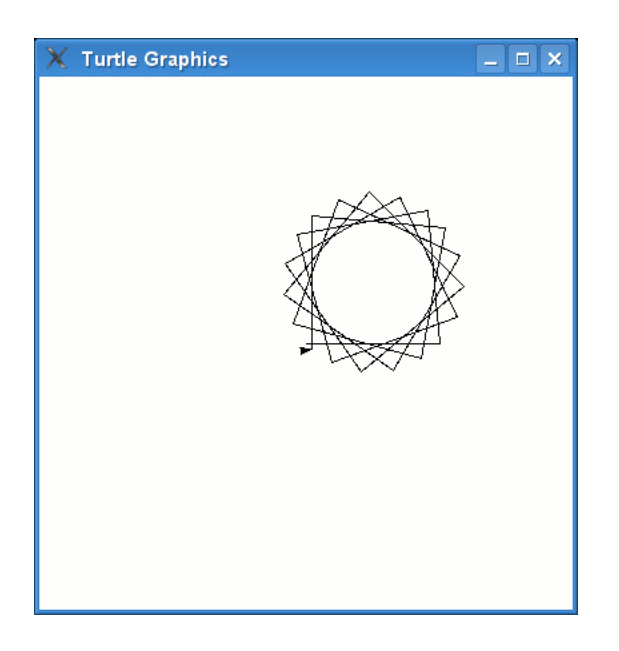

 ${\rm Figure~8.3:}$ Una estrella con más puntas.

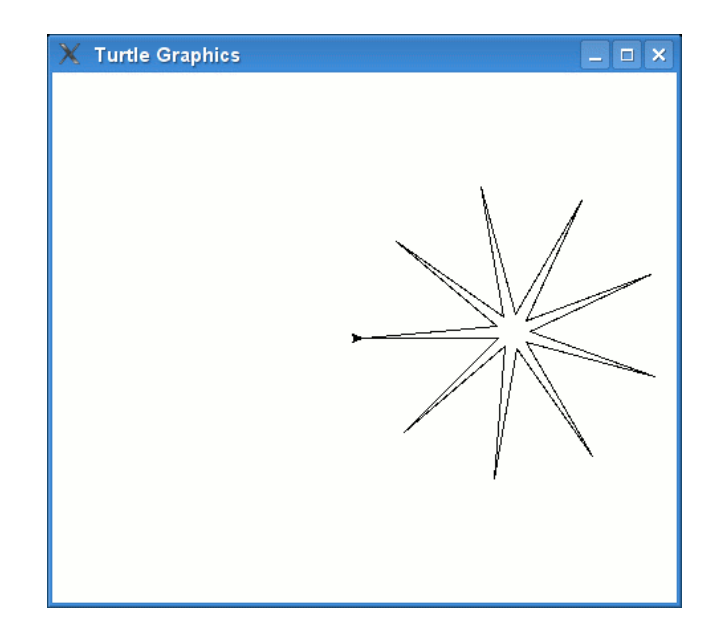

Figura 8.4: Una estrella de nueve puntas.

<span id="page-93-0"></span>Esto es algo más complicado:

```
>>> t.reset()
>>> for x in range(1,19):
... t.forward(100)
... if x % 2 == 0:
... t.left(175)
... else:
... t.left(225)
...
```
En el código anterior, chequeamos la variable x para ver si contiene un número par. Para hacerlo utilizamos el operador denominado módulo  $(\%)$ , con la expresión  $x\%$  2 = 0, que pregunta si el resto de la división entre 2 es cero.

 $x\%$  2 es cero si el número que contenga la variable x es divisible entre 2, si es divisible entre dos no queda nada del resto de la división, el resto es cero (que es lo que hace el operador módulo, retornar el valor del resto de la división)—si no lo ves muy claro, no te preocupes, simplemente trata de recordar que puedes utilizar 'x %  $2 == 0'$  para validar si el valor en una variable es un número par. El resultado de ejecutar este código es una estrella de nueve puntas como la de la figura [8.4.](#page-93-0)

No sólo puedes dibujar estrellas y figuras geométricas simples, utilizando una combinación de llamadas a función, la tortuga puede dibujar muchas cosas diferentes. Por ejemplo:

```
t.color(1,0,0)
t.begin_fill()
t.forward(100)
t.left(90)
t.forward(20)
t.left(90)
t.forward(20)
t.right(90)
t.forward(20)
t.left(90)
t.forward(60)
t.left(90)
t.forward(20)
t.right(90)
t.forward(20)
t.left(90)
t.forward(20)
t.end_fill()
t.color(0,0,0)
t.up()
t.forward(10)
t.down()
t.begin_fill()
t.circle(10)
t.end_fill()
t.setheading(0)
t.up()
t.forward(90)
t.right(90)
t.forward(10)
t.setheading(0)
t.begin_fill()
t.down()
t.circle(10)
t.end_fill()
```
Lo que resulta muy largo de dibujar. El resultado es un coche algo feo y primitivo como el de la figura [8.5.](#page-95-0) De todos modos nos sirve para demostrar un par de otras funciones de la tortuga: color, para cambiar el color del rotulador que está utilizando la tortuga; begin fill y end fill, para rellenar un área del lienzo; and circle, para dibujar un círculo del tamaño indicado.

## 8.1. Coloreando

La función color recibe 3 parámetros. El primero es un valor para el color rojo, el segundo es para el color verde y el tercero para el azul.

### 86 CAPÍTULO 8. TORTUGAS EN ABUNDANCIA

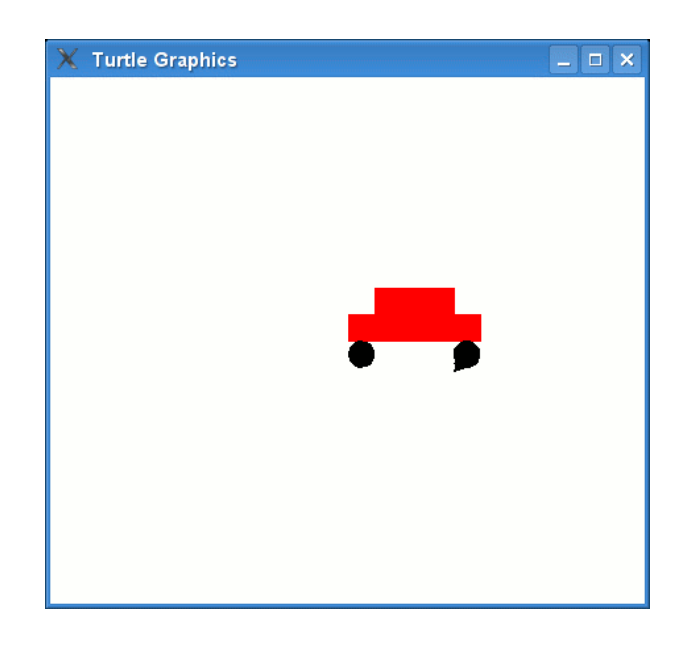

<span id="page-95-0"></span>Figura 8.5: ¡La tortuga es bastante mala dibujando coches!

#### $\lambda$ Por qué rojo, verde y azul?

Si sabes pintar, seguro que conocer parte de la respuesta a esta pregunta. Cuando mezclas dos pinturas de colores diferentes, el resultado es otro color<sup>[1](#page-95-1)</sup>. Cuando mezclas azul y rojo, obtienes el p´urpura... y cuando mezclas demasiados colores juntos sueles obtene un marrón sucio. En un ordenador puedes mezclar colores de la misma manera—junta rojo y verde y tendrás el amarillo—la diferencia es que en un ordenador estamos mezclando luz de colores, no pintura de colores.

Aunque no estemos utilizando pintura, por un momento piensa en tres grandes botes de pintura. Rojo, verde y azul. Cada bote está lleno, por lo que diremos que el bote lleno de pintura vale 1 (o 100 %). En un batidor podemos poner el bote entero de pintura roja  $(100\%)$ , y después añadimos el bote completo de pintura verde (de nuevo el 100 %). Despues de mezclarlos el resultado será el color amarillo. Vamos a dibujar un círculo amarillo con la tortuga:

```
>>> t.color(1,1,0)>>> t.begin_fill()
>>> t.circle(50)
>>> t.end_fill()
```
Lo que se hace en el ejemplo anterior es ejecutar la función color con los colores

<span id="page-95-1"></span><sup>1</sup>En realidad, los tres colores primarios en pintura son rojo, amarillo y azul, y no rojo/verde/azul (RGB), que lo son en los ordenadores.

rojo y verde al  $100\%$  y  $0\%$  para el color azul (en otras palabras, 1, 1, y 0). Para hacer más sencillo el experimentar con differentes colores, vamos a convertir el código anterior en una función que dibuje círculos de colores:

```
>>> def micirculo(rojo, verde, azul):
... t.color(rojo, verde, azul)
... t.begin_fill()
... t.circle(50)
... t.end_fill()
...
```
Podemos dibujar un círculo verde brillante utilizando todo el bote de pintura verde  $(1 \circ 100\%)$ :

```
>>> micirculo(0, 1, 0)
```
Y podemos dibujar un círculo verde más oscuro utilizando solamente la mitad de la pintura verde  $(0.5 \circ 50\%)$ 

```
>>> micirculo(0, 0.5, 0)
```
En este momento ya no tiene mucho sentido seguir pensando en pintura. En el mundo real, si tienes un bote de pintura verde, no importa cuanto utilices, siempre será el mismo color. Con los colores en un ordenador lo que estamos haciendo es jugar con luz, si usamos menos luz de un color lo que sucede es que se ve más oscuro. Es lo mismo que cuando enciendes una linterna por la noche, la luz es amarillenta cuando las pilas se empiezan a gastar cada vez hay menos luz y el color amarillo se va haciendo cada vez más oscuro, hasta que se apaga del todo y se queda todo oscuro (o negro). Para que lo veas por tí mismo, intenta dibujar círculos con el color rojo al máximo y con el color rojo a la mitad (1 y 0.5), y luego prueba lo mismo con el azul.

```
>>> micirculo(1, 0, 0)
>>> micirculo(0.5, 0, 0)
>>> micirculo(0, 0, 1)
>>> micirculo(0, 0, 0.5)
```
Utilizando diferentes combinaciones de rojo, verde y azul se puede generar una amplia variedad de colores. Por ejemplo, puedes conseguir el color dorado utilizando el 100 % de rojo, 85 % de verde y nada de azul:

```
>>> micirculo(1, 0.85, 0)
```
El color rosa claro se puede conseguir combinando el 100 % de rojo, 70 % de verde y 75 % de azul:

```
>>> micirculo(1, 0.70,0.75)
```
El naranja se puede conseguir combinando el 100 % de rojo y el 65 % de verde, y el marrón mezclando 60 % de rojo,  $30\%$  de verde y  $15\%$  de azul:

```
>>> micirculo(1, 0.65, 0)
>>> micirculo(0.6, 0.3, 0.15)
```
No olvides que puedes limpiar el lienzo cuando quieras utilizando t.clear(). O reiniciar la todo el lienzo, incluida la posición de la tortuga con la sentencia  $t$ .reset $()$ .

## 8.2. Oscuridad

Tengo una pregunta para ti: ¿Qu´e sucede por la noche cuando apagas las luces? Todo se queda negro.

En un ordenador sucede lo mismo con los colores. Si no hay luz no hay colores. Por eso el valor del negro en un ordenador es 0 para el rojo, 0 para el verde y 0 para el azul:

>>> micirculo(0, 0, 0)

Genera un circulo negro como el de la figura [8.6.](#page-98-0)

Lo contrario también es cierto; si utilizas el  $100\%$  en el rojo, verde y azul, el color que sale es el blanco. Utiliza el código siguiente y desaparecerá el circulo negro:

>>> micirculo(1,1,1)

### 8.3. Rellenando las cosas

Probablemente te has dado cuenta ya de que la función begin fill activa el relleno de figuras y la función end fill finaliza el relleno. Vamos a hacerlo con un cuadrado a partir del código anterior. En primer lugar lo vamos a convertir en una función. Para dibujar un cuadrado con la tortuga hacemos lo siguiente:

#### 8.3. RELLENANDO LAS COSAS 89

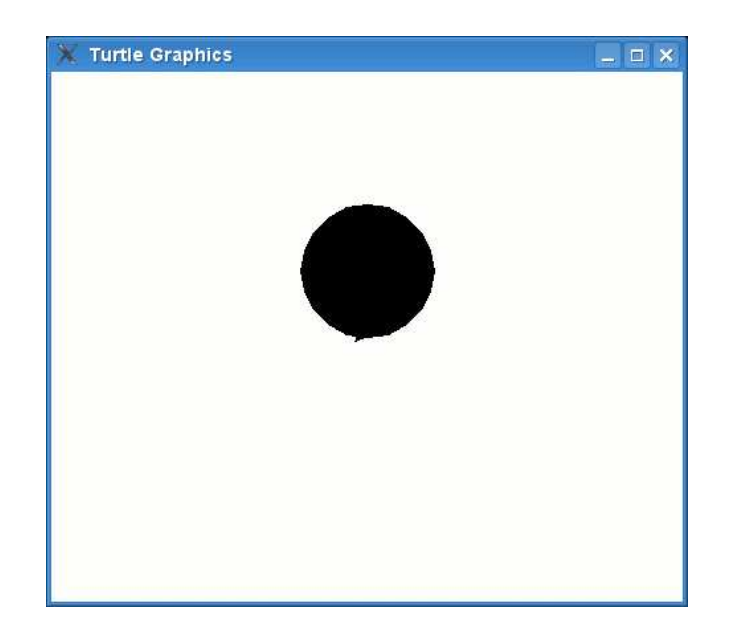

Figura 8.6: ¡Un agujero negro!

```
>>> t.forward(50)
>>> t.left(90)
>>> t.forward(50)
>>> t.left(90)
>>> t.forward(50)
>>> t.left(90)
>>> t.forward(50)
>>> t.left(90)
```
Al convertirlo en una función podríamos pasarle como parámetro el tamaño que deseamos para el cuadrado. Así, la función será un poco más flexible:

```
>>> def micuadrado(lado):
... t.forward(lado)
... t.left(90)
... t.forward(lado)
... t.left(90)
... t.forward(lado)
... t.left(90)
... t.forward(lado)
... t.left(90)
```
Para probar nuestra función:

>>> micuadrado(50)

Para comenzar está bien, pero no es perfecto. Si observas el código del cuadrado verás el patrón (la repetición). Estamos repitiendo: forward(lado) y left $(90)$  cuatro veces. Eso es un desperdicio. Así que podemos utilizar el bucle for para que haga las repeticiones por nosotros (de igual modo que hicimos antes):

```
>>> def micuadrado(lado):
... for x in range(0,4):
... t.forward(lado)
... t.left(90)
```
Es una gran mejora sobre la versión anterior. Ahora vamos a probar la función usando varios tamaños<sup>.</sup>

```
>>> t.reset()
>>> micuadrado(25)
>>> micuadrado(50)
>>> micuadrado(75)
>>> micuadrado(100)
>>> micuadrado(125)
```
Y la tortuga debería dibujar algo parecido a lo que se ve en la figura [8.7.](#page-100-0)

Ahora podríamos probar un cuadrado relleno. En primer lugar reiniciamos el lienzo de nuevo (no es exactamente lo mismo que limpiarlo, reiniciar también pone de nuevo a la tortuga en su lugar de inicio):

 $\gg$  t. reset()

Para ello, activamos el relleno y llamamos a la función que crea el cuadrado:

```
>>> t.begin_fill()
>>> micuadrado(50)
```
Como verás, el cuadrado no se ve relleno. Para que se rellene es necesario finalizar con:

>>> t.end\_fill()

De este modo se genera un resultado similar al que se ve en la figura [8.8.](#page-100-1)

 $i$ . Qué te parece modificar la función para que pueda dibujar cuadrados rellenos o sin rellenar según queramos? Para eso necesitamos otro parámetro, y el código será ligeramente más complejo:

### 8.3. RELLENANDO LAS COSAS 91

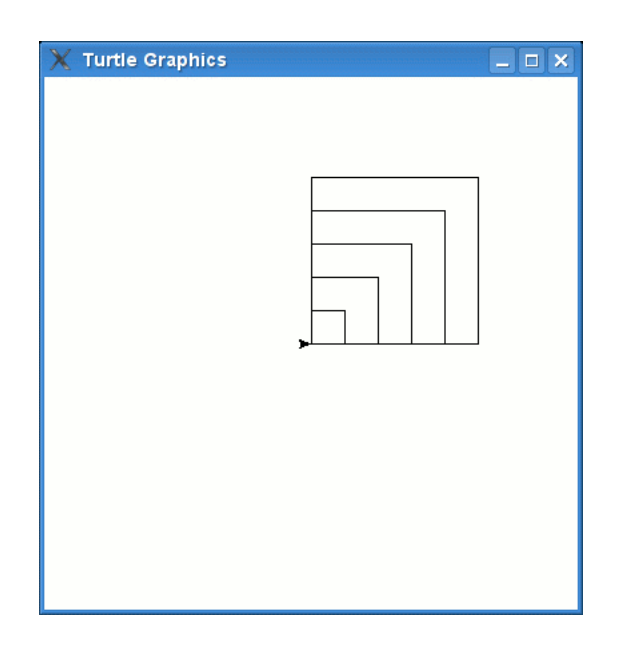

<span id="page-100-0"></span>Figura 8.7: Muchos cuadrados.

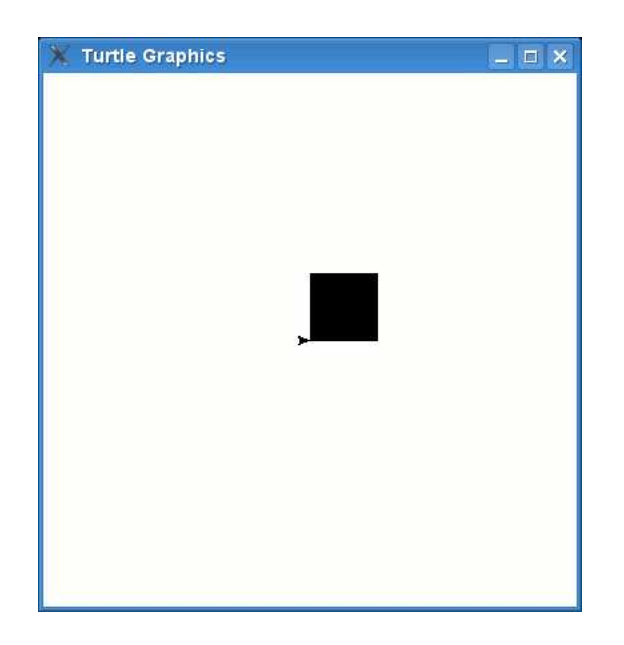

<span id="page-100-1"></span>Figura 8.8: Un cuadrado negro.

```
>>> def micuadrado(lado, relleno):
... if relleno:
... t.begin_fill()
\ldots for x in range(0,4):
... t.forward(lado)
... t.left(90)
... if relleno:
... t.end_fill()
...
```
Las primeras dos líneas chequean si el valor del parámetro 'relleno' es True. Si lo es, entonces se activa el relleno. Luego se efectúa el bucle cuatro veces para dibujar los cuatro lados del cuadrado. Por último se vuelve a chequear el valor de la variable 'relleno' para desactivarlo en caso de que sea verdadero. Así que ahora es posible crear un cuadrado relleno simplemente con una llamada a la función micuadrado:

>>> micuadrado(50, True)

Y un cuadrado sin rellenar mediante:

```
>>> micuadrado(150, False)
```
Lo que hace que nuestra tortuga dibuje algo como en la figura [8.9](#page-102-0)... ... Que, ahora que lo pienso, parece un extraño ojo cuadrado.

Puedes dibujar toda clase de formas y rellenarlas con color. Vamos a convertir la estrella que dibujamos anteriormente en una función. El código original era:

```
\gg for x in range(1,19):
... t.forward(100)
... if x % 2 == 0:
... t.left(175)
... else:
... t.left(225)
...
```
Podemos utilizar las mismas sentencias if de la función micuadrado y utilizar el parámetro lado para que la función sea más flexible:

#### 8.3. RELLENANDO LAS COSAS 93

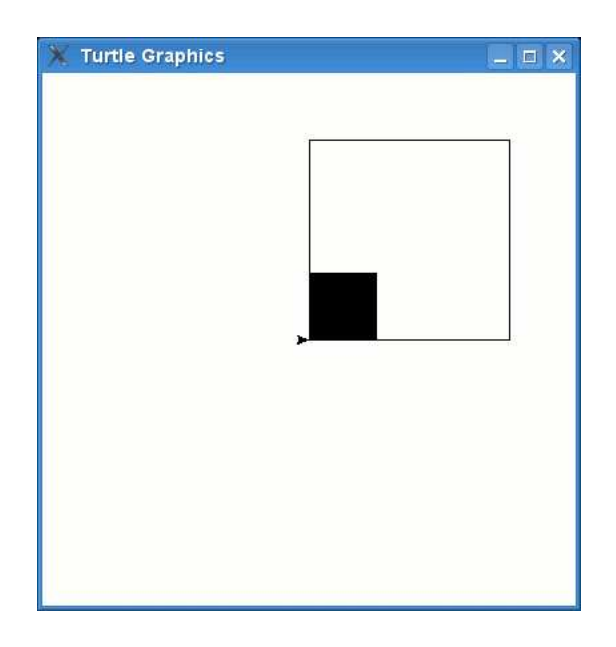

Figura 8.9: Un ojo cuadrado.

```
1. >>> def miestrella(lado, relleno):
2. ... if relleno:
3. ... t.begin_fill()
4. ... for x in range(1,19):
5. ... t.forward(lado)
6. ... if x \% 2 == 0:7. ... t.left(175)
8. ... else:
9. ... t.left(225)
10. ... if relleno:
11. ... t.end_fill()
```
En las líneas 2 y 3 activamos el relleno, dependiendo del valor del parámetro relleno (activa el relleno si el parámetro está activado a True). Las líneas 10 y 11 desactivan el relleno en caso de haberse activado. La otra diferencia respecto de esta función es que pasamos el parámetro lado y lo usamos en la línea 5 para que se puedan crear estrellas de diferentes tamaños.

Vamos a activar el color dorado (como quizás recuerdes el color dorado se compone de 100 % de rojo, 85 % de verde y nada de azul), y luego llamamos a la función que hemos creado:

### 94 CAPÍTULO 8. TORTUGAS EN ABUNDANCIA

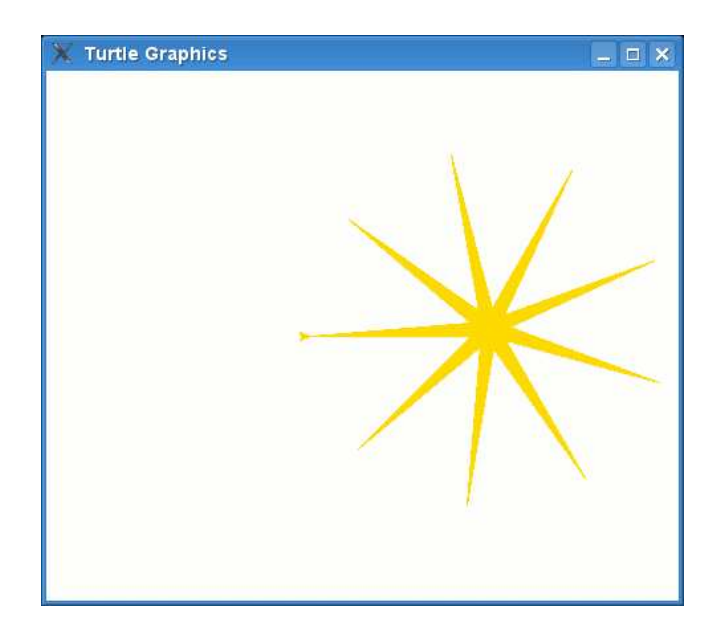

Figura 8.10: Una estrella dorada.

```
>>> t.color(1, 0.85, 0)
>>> miestrella(120, True)
```
La tortuga debería dibujar una estrella dorada como la de la figura [8.10.](#page-103-0) Podemos añadirle un borde a la estrella, si cambiamos el color de nuevo (esta vez será el negro) y volviendo a dibujar la estrella con el relleno desactivado:

>>> t.color(0,0,0) >>> miestrella(120, False)

La estrella ahora se verá como en la figura [8.11.](#page-104-0)

## 8.4. Cosas para probar

En este capítulo hemos aprendido algunas cosas más del módulo turtle. Lo hemos utilizado para dibujar algunas figuras geométricas básicas. Hemos utiliado funciones paa reutilizar el código y hacer más sencillo dibujar diversas formas de diferentes tamaños y colores.

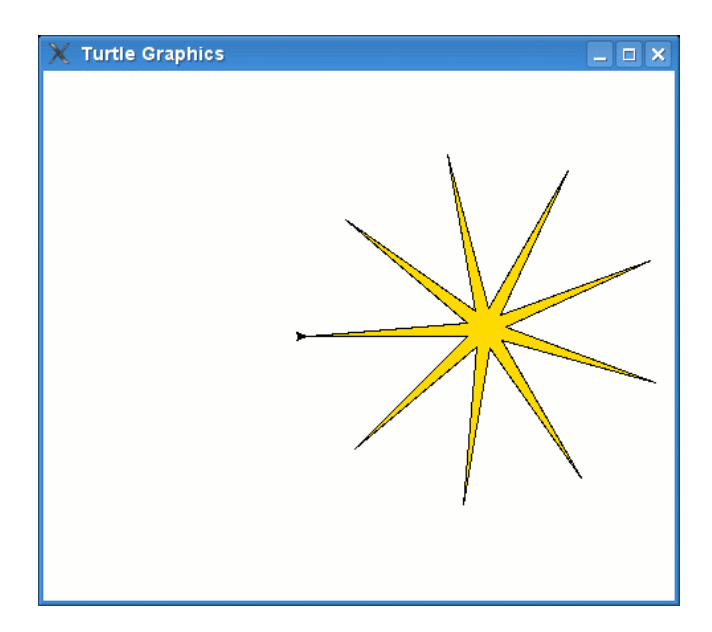

Figura 8.11: Una estrella con borde.

## <span id="page-104-0"></span>Ejercicio 1

Hemos dibujado estrellas y cuadrados. ¿Qué tal dibujar un octágono? Un octágono es una forma geométrica que tiene 8 lados. (Pista: prueba a girar 45 grados).

### Ejercicio 2

Ahora convierte el código del octágono en una función que sirva para construirlo y permita que se rellene o no según nuestros deseos (y un parámetro que utilicemos para tal fin).

## Capítulo 9

## Algo sobre gráficos

El problema de utilizar una tortuga para dibujar, es... que...... las tortugas......... son............ muy............... lentas.

Una tortuga, incluso aunque vaya a su máxima velocidad, nunca va rápida. Para las tortugas, esto no es realmente un problema—tienen todo el tiempo del mundo—pero cuando estamos hablando de gráficos de ordenador, sí que importa. Si tienes una Nintendo DS, una Gameboy Advance, o juegas en tu ordenado, piensa por un momento en los gr´aficos (lo que ves en la pantalla). Hay varias formas en las que se presentan los gráficos de los juegos: Hay juegos en 2d (en dos dimensiones), en los que las imágenes son planas y los personajes se mueven únicamente hacia arriba, abajo, izquierda o derecha—es bastante común en dispositivos portátiles como la Gameboy, Nintendo DS o teléfonos móviles. Hay también juegos pseudo-3d (casi en tres dimensiones), en las que las imágenes parecen algo más reales, pero en los que los personajes aún se mueven únicamente hacia arriba, abajo, izquierda y derecha de nuevo son comunes en dispositivos portátiles—y finalmente existen los juegos en 3d, en los que las imágenes de la pantalla intentan imitar la realidad (como en los simuladores de carreras de coches o de aviones en vuelo).

Todos los tipos de gráficos tienen una cosa en común—se necesita dibujarlos rápidamente en la pantalla del ordenador. ¿Has probado a hacer tu propia animaci´on? Esa en la que usas un taco de hojas de papel y en la esquina de la primera p´agina dibuas algo (tal vez un mu˜nequito hecho de rayitas), en la esquina inferior de la siguiente p´agina dibujas la misma figura en el mismo sitio pero le mueves la pierna un poco. Luego en la siguiente pagina dibujas la figura de nuevo con la pierna un poquito más allá. Gradualmente vas página a página dibujando la figura moviéndose en la esquina inferior del taco de páginas. Cuando has terminado, pasas las páginas rápidamente con el dedo de forma que parece que el muñequito se está moviendo. As´ı son las bases de todas las animaciones que se hacen—ya sean dibujos animados en la tele o los juegos de ordenador o consola. Dibujas algo en pantalla y luego lo vuelves a dibujar un poco cambiado de lugar de forma que si se hace rápido parece que es la misma imagen que se está moviendo. Por es la tortuga no es buena para hacer gráficos. Par que una imagen parezca que está en movimiento es necesario dibujar cada 'frame' (cuadro) de la animación muy rápido.

Los gráficos en tres dimensiones se hacen de una forma diferente de los de dos dimensiones, pero la base de la idea es la misma. Para cuando la tortuga ha terminado de dibujar sólo una pequeña parte de la imagen ya habría que estar pasando la página e iniciando el dibujo de la siguiente página...

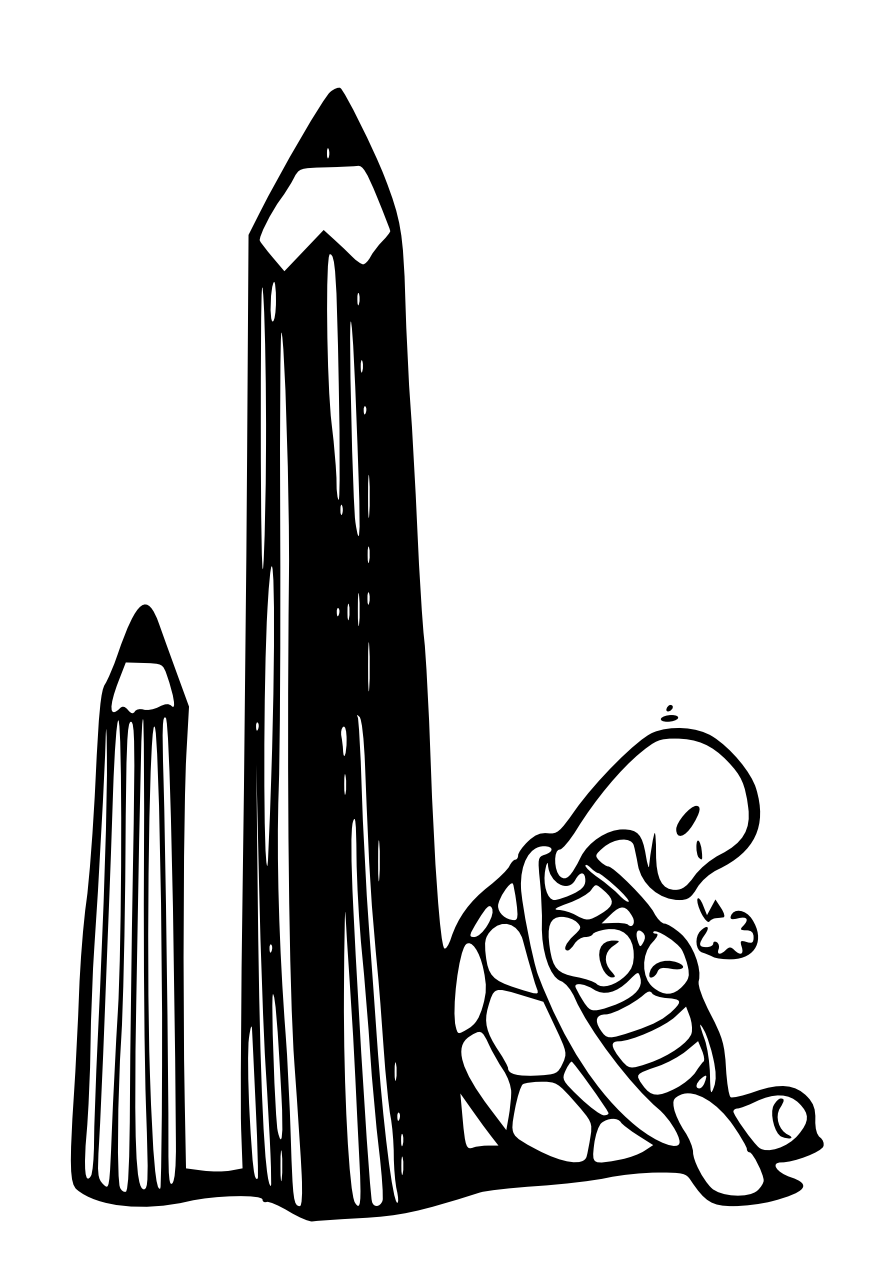
## 9.1. Dibujo rápido

Cada lenguaje de programación tiene una forma (o varias) diferente de dibujar en la pantalla. Algunos métodos son rápidos y otros son lentos, lo que significa que los programadores que desarrollan juegos tienen que ser muy cuidadosos con el lenguaje en el que eligen trabajar.

Python dispone de diferentes formas de dibujar gráficos (incluida la tortuga del módulo turtle que ya hemos utilizado), pero los mejores métodos (desde el punto de vista de los gráficos) están en módulos y librerías de código que no están incluidas con el propio lenguaje. Posiblemente tendrás que programar durante varios años antes de que seas capaz de saber c´omo instalar y utilizar una de estas complejas librerías.

Afortunadamente, existe un módulo, que viene con Python, que podemos utilizar para hacer gráficos (a una velocidad ligeramente superior a la tortuga). Tal vez lo suficientemente r´apido como para poderlo llamar la Tortuga de dibujo veloz.

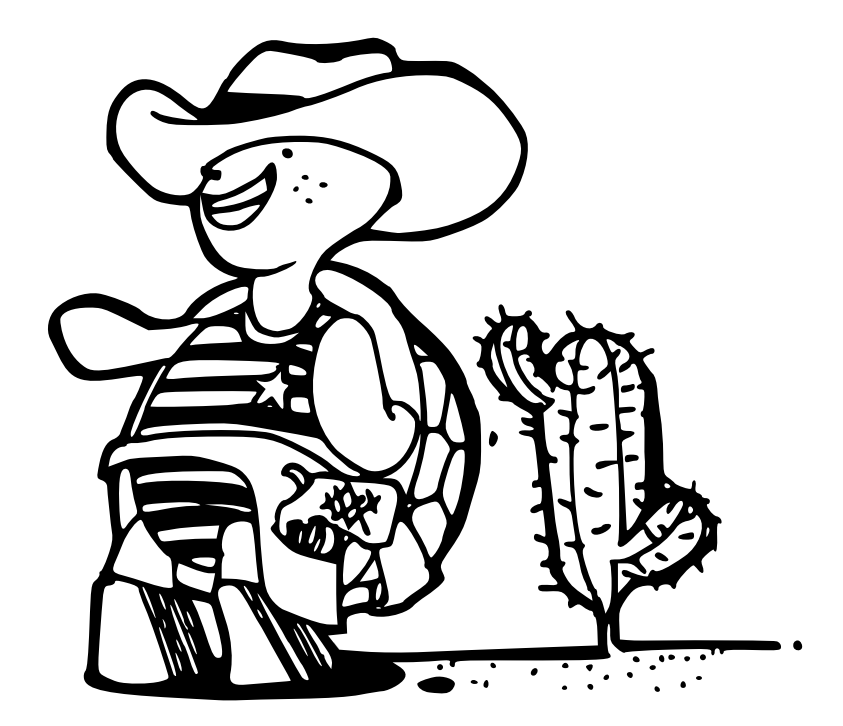

Este módulo se llama tkinter (es un nombre extraño que significa 'Tk interface') y que se puede utilizar para crear aplicaciones completas (podrías incluso crar un programa de proceso de textos simple si quisieras—como un Microsoft Word sencillito). Podríamos crear una aplicación simple que muestre un botón con el siguiente código:

```
1. >>> from tkinter import *
2. >> ventana = Tk()3. >>> btn = Button(ventana, text="Púlsame")
4. >>> btn.pack()
```
En la línea 2 importamos el contenido del módulo Tk para que podamos usar-los<sup>[1](#page-109-0)</sup>. En la segunda línea usamos una de las funciones más útiles del módulo, Tk, que crea una ventana de las que se dibujan en la pantalla a la que podemos a˜nadir cosas. Después de teclear la línea 2 verás que la ventana aparece instantáneamente en la pantalla. En la línea 3 creamos un objeto botón y lo asignamos a la variable btn. El botón se crea mediante una función a la que se le pasa la ventana (el objeto creado anteriormente con  $T_k()$  y una cadena que lleva el texto 'Púlsame'.

## Parámetros con nombre

Esta es la primera vez que hemos usado 'parámetros con nombre'. Funcionan como cualquier otro parámetro con la única diferencia de que pueden aparecer en cualquier orden, es por eso por lo que hace falta proporcionarles un nombre.

Por ejemplo, supongamos que tenemos una función rectángulo que recibe dos parámetros denominados alto y ancho. Normalmente podríamos llamar a la función utilizando algo como rectangulo(200, 100), que significa que queremos dibujar un rectángulo de 200 pixels de ancho y 100 pixels de alto.

Si quisieramos que los parámetros pudieran escribirse en cualquier orden es necesario decir cual es cual, para ello podríamos llamar a la función de la siguiente manera: rectan- $\text{gulo}(\text{alto}=100, \text{anche}=200).$ 

La idea de los parámetros con nombre es más compleja que lo que hemos mostrado aquí, y puede utilizarse de varias formas para hacer que las funciones se puedan utilizar de formas más flexibles—pero esta es una materia para un libro más avanzado que este libro introductorio de programación.

La cuarta línea le indica al botón que se debe dibujar a sí mismo. En este momento, la ventana que creamos en la línea 2 se ajustará al tamaño del botón que contiene el texto 'Púlsame'. Verás algo parecido a esto:

<span id="page-109-0"></span><sup>1</sup>La diferencia entre 'import tkinter' y 'from Tkinter import \*' es que con la primera sentencia se importa el m´odulo pero es necesario utilizar el nombre el m´odulo para usar las funciones y objetos que están dentro de él (Tkinter.Tk() o Tkinter.Button(...), y con la segunda sentencia se importa el módulo pero no es necesario usar el nombre del mismo para usarlas  $(Tk() \circ Butter(...)$ 

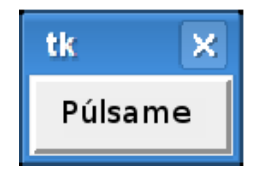

Con lo que llevamos hecho el botón no hace nada especial, pero por lo menos lo puedes pulsar.

Vamos a hacer que haga algo modificando el ejemplo anterior un poco (asegúrate de que cierras la ventanas que creamos anteriormente). Primero creamos una función que imprima algún texto:

```
>>> def saludar():
... print('hola')
```
Ahora modificamos el ejemplo para que utilice la función que hemos creado:

```
>>> from tkinter import *
\gg ventana = Tk()
>>> btn = Button(ventana, text="Púlsame", command=saludar)
>>> btn.pack()
```
El parámetro con nombre 'command' sirve para indicarle al botón que tiene que ejecutar la función que se le indica cuando se pulse el botón. En nuestro caso, al pulsar el botón se escribirá el texto 'hola' en la consola—cada vez que se pulse el botón.

## 9.2. Dibujos simples

Los botones no son muy útiles cuando lo que quieres es dibujar en la pantalla por eso tenemos que crear y a˜nadir un tipo diferente de componente: el objeto Canvas (lienzo). A diferencia de un botón (que toma los parámetros 'text' y 'command') cuando creamos un lienzo (canvas), necesitamos pasarle el ancho y la altura (en píxeles) del lienzo. Aparte de esto el resto del código es muy similar al código para mostrar un botón en pantalla:

```
>>> from tkinter import *
>>> ventana = Tk()
>>> lienzo = Canvas(ventana, width=500, height=500)
>>> lienzo.pack()
```
Como en el caso del botón, al escribir la línea 2 se muestra una ventana en pantalla. La empaquetar ('pack') el lienzo en la línea cuatro se incrementará su

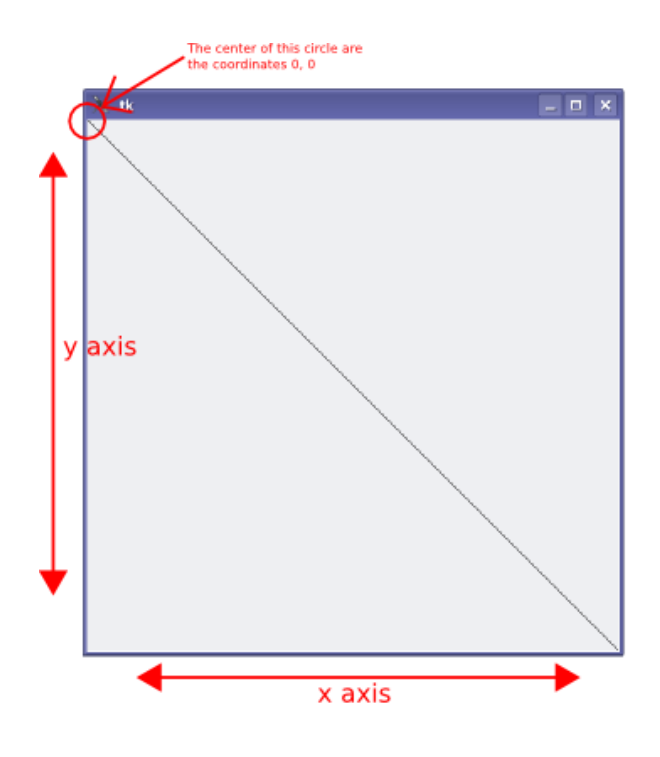

<span id="page-111-0"></span>Figura 9.1: Lienzo y ejes x e y.

tamaño para que quepa el lienzo (de 500x500) en la ventana.

Ahora podemos dibujar una línea en el lienzo utilizando las coordenadas de los píxeles. Las coordenadas indican la posición de los píxeles en un lienzo. En un lienzo del módulo Tk, las coordenadas indican la distancia del los píxeles en relación con la esquina superior izquierda del mismo. En otras palabras, el pixel 0,0 está situado en la esquina superior izquierda del lienzo.

Del valor que sirve para medir la distancia de izquierda a derecha se dice que mide la distancia sobre el eje x (izquierda a derecha). Del valor que sirve para medir la distancia de arriba a abajo se dice que mide la distancia sobre el eje y (arriba a abajo).

Puesto que el lienzo que hemos creado mide 500 píxeles de ancho y 500 píxeles de alto, las coordenadas de la esquina inferior derecha de la pantalla es 500,500. Por eso, la línea que se muestra en la figura [9.1](#page-111-0) hay que dibujarla utilizando las coordenadas 0,0 como lugar de inicio y las 500,500 como final:

```
>>> from tkinter import *
\gg ventana = Tk()
>>> lienzo = Canvas(ventana, width=500, height=500)
>>> lienzo.pack()
>>> lienzo.create_line(0, 0, 500, 500)
```
Para hacer lo mismo con el módulo turtle hubieramos necesitado el código siguiente:

```
>>> import turtle
>>> turtle.setup(width=500, height=500)
\gg t = turtle. Pen()
>> t.up()>>> t.goto(-250,250)
\gg t.down()
>>> t.goto(500,-500)
```
Como se puede ver el código del módulo tkinter es un mejora al ser más corto y menos complejo. En el objeto canvas (lienzo) existen muchos m´etodos (funciones) disponibles, algunos de ellos no nos son muy útiles en este momento, pero vamos a echar un vistazo a algunos ejemplos con funciones que sí que son interesantes.

## 9.3. Dibujando cajas

En la tortuga teníamos que dibujar una caja avanzando y girando varias veces. Con tkinter dibujar un cuadrado o rectángulo es bastante más fácil—únicamente necesitas indicar las coordenadas de las esquinas.

```
>>> from tkinter import *
\gg ventana = Tk()
>>> lienzo = Canvas(ventana, width=400,height=400)
>>> lienzo.pack()
>>> lienzo.create_rectangle(10, 10, 50, 50)
1
```
En el ejemplo anterior, creamos un lienzo de 400 píxeles de ancho y 400 píxeles de alto. Después dibujamos un cuadrado en la esquina superior izquierda (la esquina superior izquierda del cuadrado esta a 10 píxeles de la esquina superior izquierda, y la esquina inferior derecha está en la posición 50,50). Si te estás preguntando qué es el número que aparece en la consola después de teclear el código create rectangle y antes cuando utilizamos create line, te explico que es un número de identificación para la figura que has dibujado (sea una l´ınea, un cuadrado o un c´ırculo). Volveremos este número más adelante.

De acuerdo con lo explicado, los parámetros que se utilizar para create rectangle son: la esquina superior izquierda (primer y segundo parámetros: posición sobre el eje X y posición sobre el eje Y) del cuadrado, y la esquina inferior derecha del cuadrado (tercer y cuarto parámetro: posición sobre eje X y posición sobre eje Y). En adelante, para no tener que explicarlo mucho, nos referiremos a estas coordenadas como x1, y1 y x2, y2.

Podemos dibujar un rectángulo simplemente haciendo x2 más grande:

```
>>> lienzo.create_rectangle(100, 100, 300, 50)
```
O haciendo y2 un poco más grande:

>>> lienzo.create\_rectangle(100, 200, 150, 350)

Vamos a explicar este último ejemplo: le decimos al lienzo que cree un rectángulo empezando con la esquina superior izquierda en la posición que comienza en el p´ıxel 100,200 contando desde el borde de la izquierda del lienzo para el primer n´umero y desde el borde de arriba del lienzo para el segundo n´umero. Y que termine el rectángulo en el píxel 150,350 (también contando desde los bordes izquierdo y superior). Con ello, debería verse algo como lo que aparece en la figura [9.2.](#page-114-0)

Vamos a intentar crear rectángulos de diferentes tamaños. Para no tener que dar los tamaños nosotros mismos, vamos a usar un módulo que se llama random. Para usarlo, en primer lugar vamos a importar el módulo random<sup>[2](#page-113-0)</sup>:

>>> import random

Ahora podemos crear una función que utilice números aleatorios para identificar las posiciones en las que crear los rectángulos. Para ello tenemos que utilizar la función randrange:

```
>>> def rectangulo_aleatorio(lienzo, ancho, alto):
... x1 = random.randrange(ancho)
\ldots y1 = random.randrange(alto)
\ldots x2 = x1 + random.randrange(ancho-x1)
\ldots y2 = y1 + random.randrange(alto-y1)
... lienzo.create_rectangle(x1, y1, x2, y2)
```
La función recibe el alto y el ancho del lienzo para que los rectángulos que se dibujen en pantalla sean como máximo de ese tamaño. Además recibe el lienzo en el que queremos que se dibuje el rectángulo. La función randrange recibe

<span id="page-113-0"></span> ${}^{2}$ En inglés 'random' significa 'aleatorio'

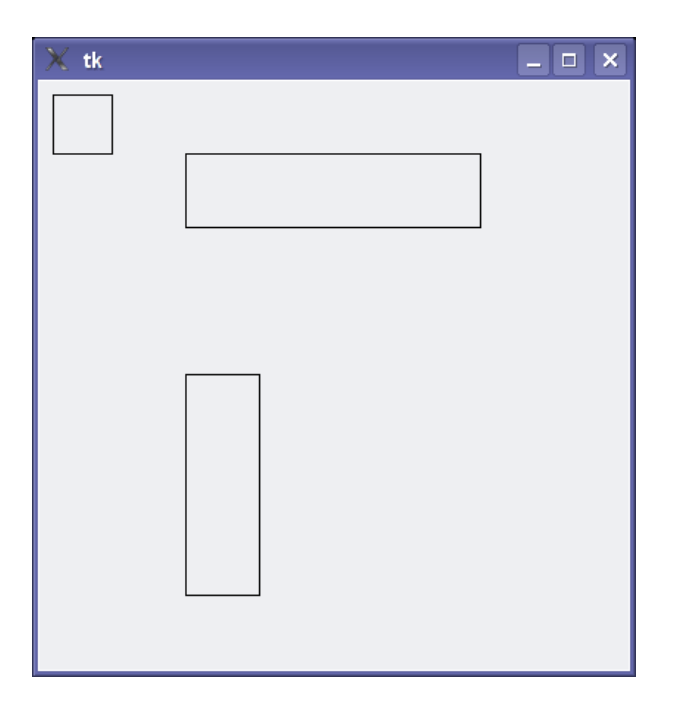

Figura 9.2: Cajas usando tkinter.

<span id="page-114-0"></span>un número como argumento (parámetro) (mira el Apéndice [C](#page-156-0) para ver más usos de randrange)—así randrange(10) retorna un número entre 0 y 9, randrange(100) retorna un número entre 0 y 99, y así sucesivamente.

Las líneas que asignan las variables  $x1$  e y1 utilizan randrange para establecer la posición superior izquierda del rectángulo.

Las líneas que asignan las variables  $x^2$  e y $x^2$  también utilizan randrange pero primero restan los valores calculados como esquina superior izquierda antes de calcular el número aleatorio para que el rectángulo no pueda ser más grande que el ancho de la pantalla. El número así calculado será el tamaño en píxeles del rectángulo, si le sumamos la posición de inicio tendremos la posición de fin del rectángulo.

Finalmente llamamos a la función create rectangle con las variables creadas. Puedes probar el código utilizando la función creada pasándole el ancho y alto del lienzo creado:

>>> rectangulo\_aleatorio(400, 400)

Para que aparezcan muchos en pantalla, crearíamos un bucle:

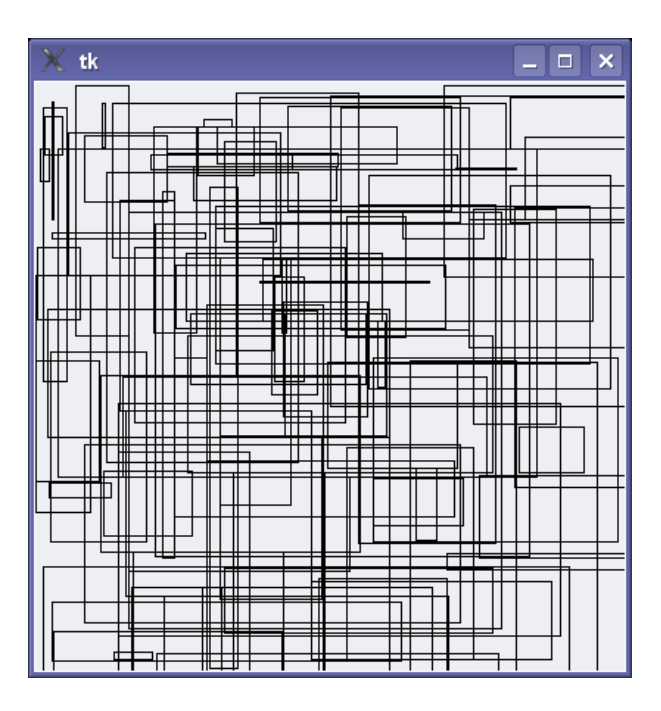

<span id="page-115-0"></span>Figura 9.3: Un barullo de rectángulos.

```
\gg for x in range(0, 100):
... rectangulo_aleatorio(400, 400)
```
Lo que genera un lienzo un poco embarullado (figura [9.3.](#page-115-0)

 $i$ Recuerdas cuando en el anterior capítulo le decíamos a la tortuga que dibujase con diferentes colores utilizando porcentajes de 3 colores: rojo, verde y azul? Con el módulo tkinter puedes hacer algo similar, pero desafortunadamente, es algo más complejo que con el módulo turtle. En primer lugar vamos a modificar la función que genera rectángulos aleatorios para pasarle como parámetro el color con el que queremos rellenar el rectángulo que se genere:

```
>>> def rectangulo_aleatorio(lienzo, ancho, alto, color_relleno):
... x1 = random.randrange(ancho)
... y1 = random.randrange(alto)
\ldots x2 = x1 + random.randrange(ancho-x1)
\ldots y2 = y1 + random.randrange(alto-y1)
... lienzo.create_rectangle(x1, y1, x2, y2, fill=color_relleno)
```
La función create rectangle del lienzo puede recibir el parámetro 'fill' que sirve para especificarle el color de relleno. Ahora podemos pasar el color de relleno a la función de la siguiente forma. Prueba lo siguiente:

```
>>> rectangulo_aleatorio(400, 400, 'green')
>>> rectangulo_aleatorio(400, 400, 'red')
>>> rectangulo_aleatorio(400, 400, 'blue')
>>> rectangulo_aleatorio(400, 400, 'orange')
>>> rectangulo_aleatorio(400, 400, 'yellow')
>>> rectangulo_aleatorio(400, 400, 'pink')
>>> rectangulo_aleatorio(400, 400, 'purple')
>>> rectangulo_aleatorio(400, 400, 'violet')
>>> rectangulo_aleatorio(400, 400, 'magenta')
>>> rectangulo_aleatorio(400, 400, 'cyan')
```
Algunos, puede que todos, los nombres de colores funcionarán. Pero algunos de ellos podrían dar como resultado un mensaje de error (depende de que estés utilizando Windows, Mac OS X o Linux). Por ahora es muy sencillo. Pero *i* cómo hacemos para dibujar con el color dorado? En el módulo de la tortuga utilizamos las mezclas de luz de colores. En tkinter podemos crear el dorado utilizando:

```
>>> rectangulo_aleatorio(400, 400, '#ffd800')
```
Lo que es una forma muy extraña de crear un color. 'ffd800' es un número hexadecimal, que sirve para representar n´umeros de forma diferente a como solemos hacerlo. Explicar cómo funcionan los números decimales nos llevaría muchas páginas, así que por el momento, puedes utilizar la siguiente función para crear un color en hexadecimal:

```
>>> def hexcolor(rojo, verde, azul):
... r = 255*(\text{rojo}/100.0)\ldots g = 255*(verde/100.0)
... b = 255*(azul/100.0)... return '#%02x%02x%02x' % (r, g, b)
```
Si llamamos a la función hexcolor con  $100\%$  para el rojo,  $85\%$  para el verde y  $0\%$  para el azul, el resultado es el número hexadecimal para el color dorado:

```
>>> print(hexcolor(100, 85, 0))
#ffd800
```
Puedes crear un color púrpura brillante utilizando 98 % de rojo, 1 % de verde, y 77 % de azul:

```
>>> print(hexcolor(98, 1, 77))
#f902c4
```
Puedes utilizarlo como parámetro de la función rectangulo aleatorio que creamos anteriormente:

## 108 CAPÍTULO 9. ALGO SOBRE GRÁFICOS

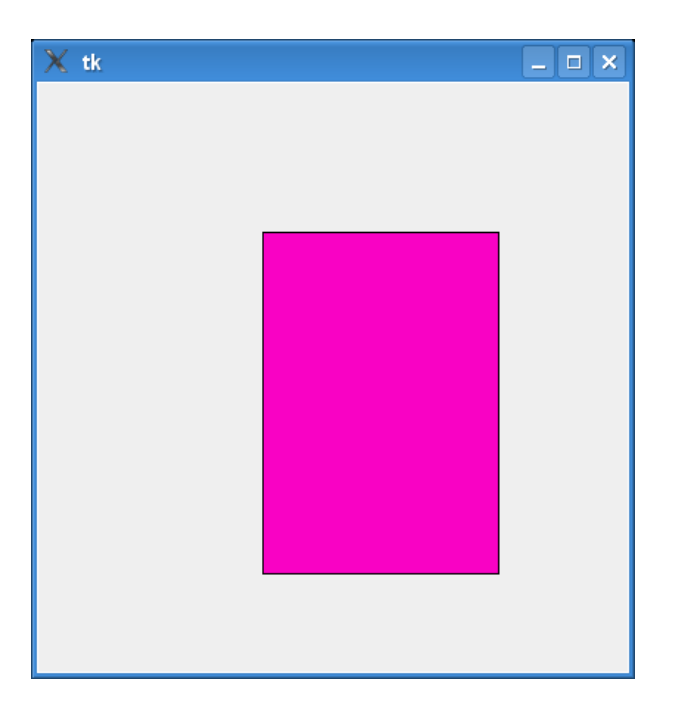

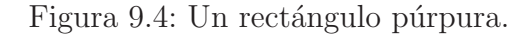

>>> rectangulo\_aleatorio(400, 400, hexcolor(98, 1, 77))

# 9.4. Dibujando arcos

Un arco es un trozo de un círculo, pero para dibujarlo con tkinter lo que tienes que hacer es dibujar un rectángulo. Lo que no parece que tenga mucho sentido. Tal vez si ves la figura [9.5](#page-118-0) te lo aclare un poco. El rectángulo indica a Tkinter el espacio que tiene para dibujar el arco. El código para dibujar este arco sería así:

lienzo.create\_arc(10, 10, 200, 100, extent=180, style=ARC)

Esta sentencia establece que el espacio rectangular en el que se va a dibujar el arco tiene la esquina en las coordenadas 10, 10 (10 píxeles a la derecha del borde izquierdo y 10 píxeles hacia abajo desde el borde de arriba), y la esquina inferior derecha del espacio rectangular estará en las coordenadas 200, 100 (200 píxeles a la derecha y 100 píxeles hacia abjo de los bordes izquierdo y superior). El siguiente parámetro (un **parámetro con nombre**) 'extent' se utiliza para especificar los grados de ángulo del arco. Si no conoces nada sobre grados en un círculo (o arco),

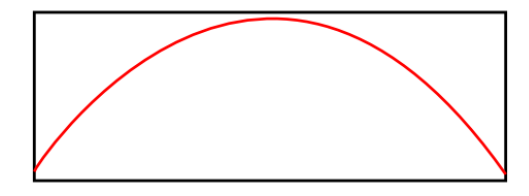

<span id="page-118-0"></span>Figura 9.5: Un arco ajustado dentro de un rectángulo.

recuerda lo que hablamos sobre los círculos, 180 grados sería la mitad del círculo. 359 grados sería el círculo casi completo, 90 grados un cuarto del círculo y 0 grados sería... bueno, nada de nada.

A continuación se muestra código que dibuja un puñado de arcos diferentes para que puedas ver las diferencias básicas existentes al usar diferentes grados (puedes ver los ejemplos en la figura [9.6\)](#page-119-0):

>>> lienzo.create\_arc(10, 10, 200, 80, extent=45, style=ARC) >>> lienzo.create arc(10, 80, 200, 160, extent=90, style=ARC) >>> lienzo.create\_arc(10, 160, 200, 240, extent=135, style=ARC) >>> lienzo.create\_arc(10, 240, 200, 320, extent=180, style=ARC) >>> lienzo.create\_arc(10, 320, 200, 400, extent=359, style=ARC)

# 9.5. Dibujando óvalos

Aunque la última sentencia del ejemplo anterior acaba dibujando un óvalo, existe una función de tkinter que permite dibujar un óvalo directamente. Se llama create oval . Del mismo modo que se dibujan los arcos, los óvalos de dibujan dentro de los límites de un rectángulo. Por ejemplo, el código siguiente:

```
>>> ventana = Tk()
>>> lienzo = Canvas(ventana, width=400,height=400)
>>> lienzo.pack()
>>> lienzo.create_oval(1, 1, 300, 200)
```
Este ejemplo dibuja un óvalo dentro del rectángulo (imaginario) que va desde las posiciones 1,1 a la 300,200. Si dibujáramos un rectánculo rojo con las mismas coordenadas lo veríamos claramente (figura [9.7\)](#page-120-0):

## 110 CAPÍTULO 9. ALGO SOBRE GRÁFICOS

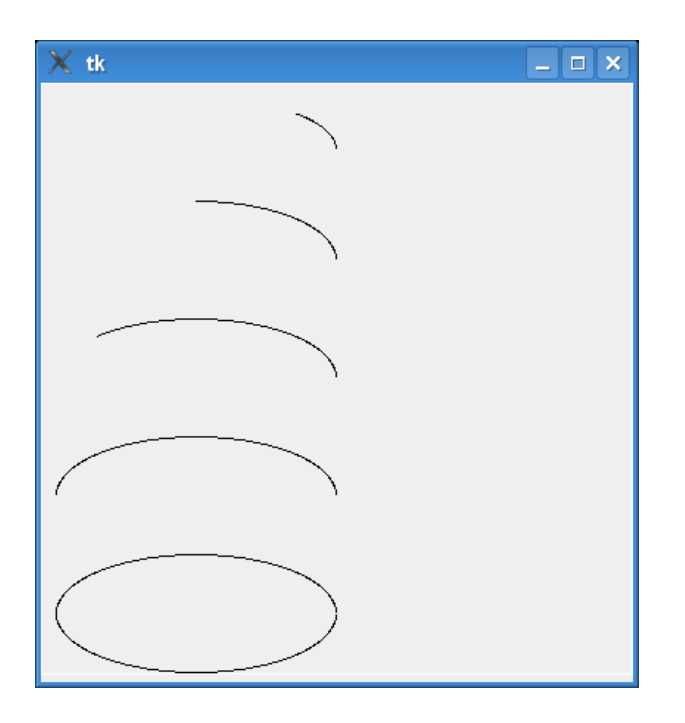

Figura 9.6: Arcos de diferentes grados.

```
>>> lienzo.create_rectangle(1, 1, 300, 200, outline="#ff0000")
```
Para dibujar un círculo, en lugar de un óvalo elíptico, el rectángulo 'imaginario' debería ser un cuadrado (lo que genera un círculo como el de la figura [9.9\)](#page-121-0):

```
>>> ventana = Tk()
>>> lienzo = Canvas(ventana, width=400,height=400)
>>> lienzo.pack()
>>> lienzo.create_oval(1, 1, 300, 300)
```
# 9.6. Dibujando polígonos

Un polígono es cualquier forma geométrica de 3 o más lados. Los triángulos, cuadrados, rectángulos, pentágonos y hexágonos son ejemplos de polígonos. Además de estas formas más o menos normales, existen polígonos con formas irregulares.

Para dibujarlos con el módulo tkinter se usa la función create\_polygon. Por ejemplo, para dibujar un triángulo tienes que proporcionar tres conjuntos de coor $denadas$  (tres posiciones x,y), una para cada esquina del triángulo. El siguiente  $\tilde{\text{c}^{0}}$ código crea el triángulo de la figura  $9.10$ :

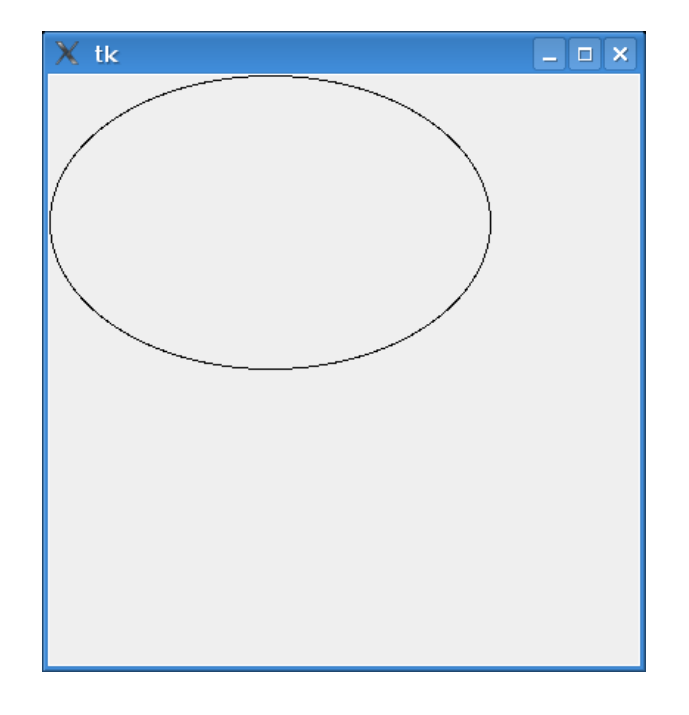

<span id="page-120-0"></span>Figura 9.7: El dibujo de un óvalo.

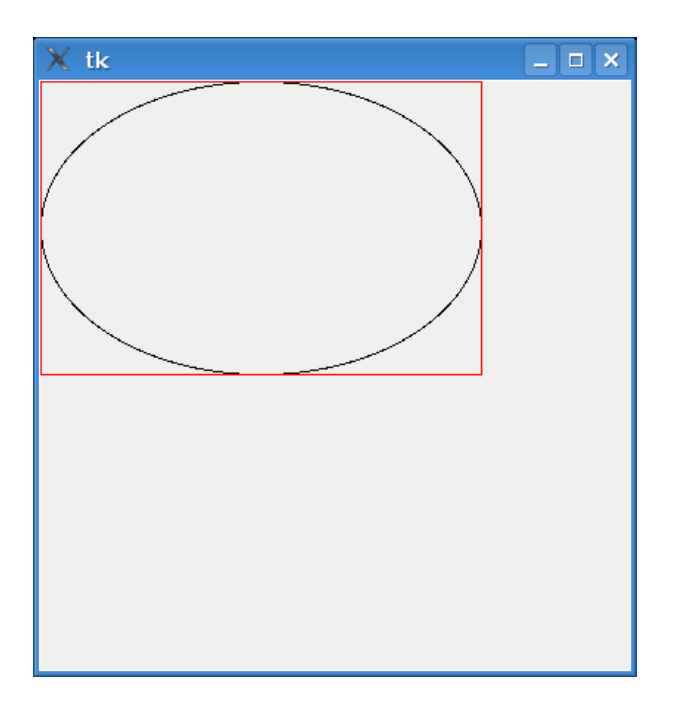

Figura 9.8: El dibujo de un óvalo dentro de un rectángulo.

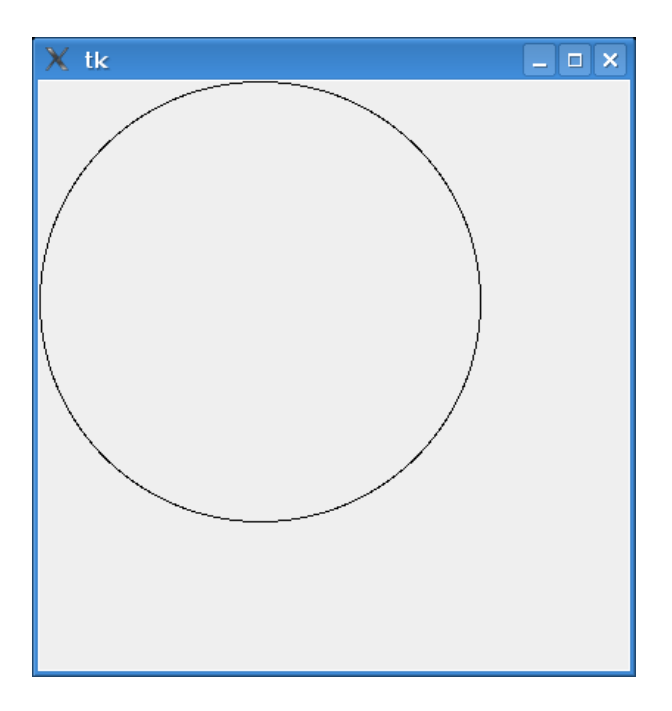

<span id="page-121-0"></span>Figura 9.9: Un simple círculo.

```
>>> from tkinter import *
\gg ventana = Tk()
>>> lienzo = Canvas(ventana, width=400,height=400)
>>> lienzo.pack()
>>> lienzo.create_polygon(10, 10, 100, 10, 100, 50, fill="", outline="black")
```
El siguiente código genera un polígono irregular. La figura [9.11](#page-122-1) muestra los dos ejemplos, el triángulo y el polígono irregular.

>>> canvas.create\_polygon(200, 10, 240, 30, 120, 100, 140, 120, fill="", outline="black")

# 9.7. Mostrando imágenes

También puedes mostrar una imagen en un lienzo utilizando tkinter. En primer lugar tienes que cargar la imagen (normalmente la tendrás que tener ya en un fichero tu ordenador), luego se utiliza la función create image del objeto lienzo. Para que lo entiendas mejor el código queda como sigue:

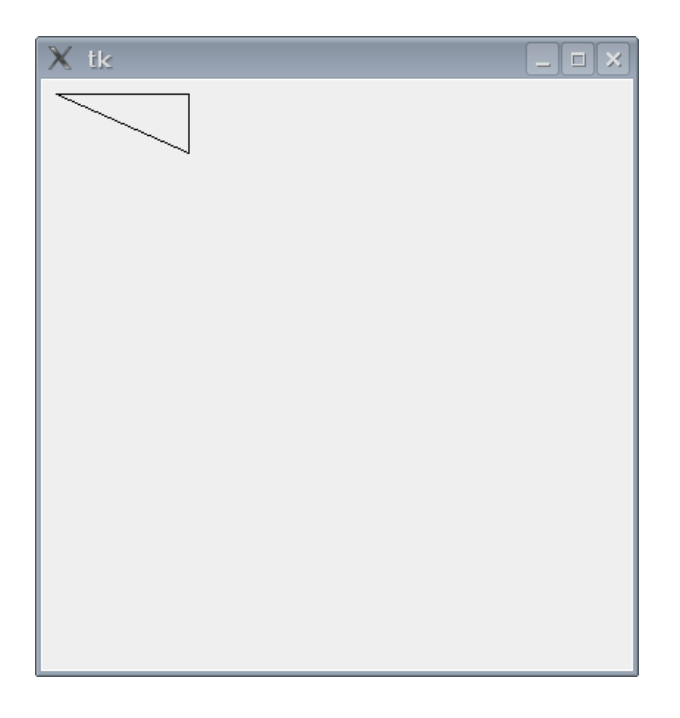

<span id="page-122-0"></span>Figura 9.10: Un simple triángulo.

<span id="page-122-1"></span>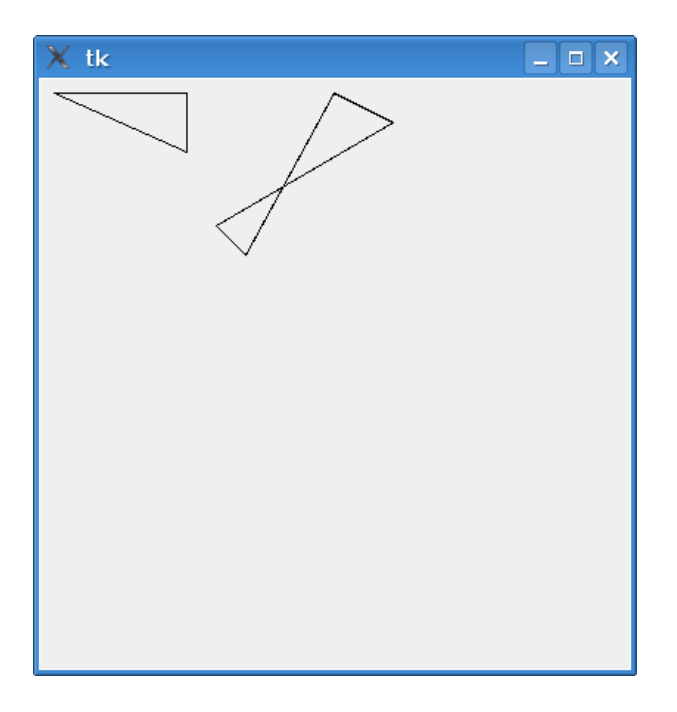

Figura 9.11: Un polígono irregular junto a un triángulo.

```
1. >>> from tkinter import *
2. >> ventana = Tk()3. >>> lienzo = Canvas(ventana, width=400, height=400)
4. >>> lienzo.pack()
5. >>> mi_imagen = PhotoImage(file='test.gif')
6. >>> lienzo.create_image(0, 0, image=mi_imagen, anchor=NW)
```
Las líneas de la 1 a la 4 crean el lienzo tal y como hemos hecho en ejemplos anteriores. En la línea 5 se carga la imagen en la variable mi imagen. Es muy importante que la imagen que quieres cargar se encuentre un directorio que esté accesible para Python. Normalmente, esto supone que la imagen tiene que estar en el mismo directorio en el que arrancaste la consola. También puedes poner el path completo hasta el fichero, pero esto no lo vamos a explicar aqu´ı. Para saber el nombre del directorio en el que puedes poner el fichero con la imagen para que Python la pueda cargar puedes utilizar la función getcwd() del módulo os. Como se trata de un módulo, tienes que importarlo con 'import os':

>>> import os >>> print(os.getcwd())

Este código imprimirá en consola algo como '/home/tunombre'..., por lo que si tu nombre es Miguel Pérez, getcwd $()$  podría retorna algo como '/home/miguel' or '/home/miguelperez', dependiendo de la configuración de tu ordenador.

Copia tu imagen en el directorio y luego cárgala utilizando la función PhotoImage (como en la línea 5) de tkinter. Después utiliza la función create image para que se muestre la imagen en el lienzo (línea 6). Si has hecho todo esto correctamente, verás algo como lo de la figura  $9.12$ .

La función PhotoImage puede cargar imágenes de archivos con las extensiones .gif, .ppm y pgm. Si quieres cargar otros tipos de im´agenes (hay otros muchas formas de crear ficheros de imágenes—por ejemplo, las cámaras digitales suelen almacenar las imágenes con extensiones .jpg), necesitarás utilizar una extensión de Python que añada esta característica. La Librería para imágenes de Python (PIL: Python Imagin Library)<sup>[3](#page-123-0)</sup> añade la capacidad de cargar todo tipo de imágenes, así como hacer cosas como agrandarlas o encogerlas, cambiarle los colores, invertirlas y otras muchas posibilidades. Sin embargo, instalar esta librería va más allá del ámbito de este libro.

<span id="page-123-0"></span><sup>3</sup>La Python Imagin Library se puede descargar de <http://www.pythonware.com/products/pil/index.htm>

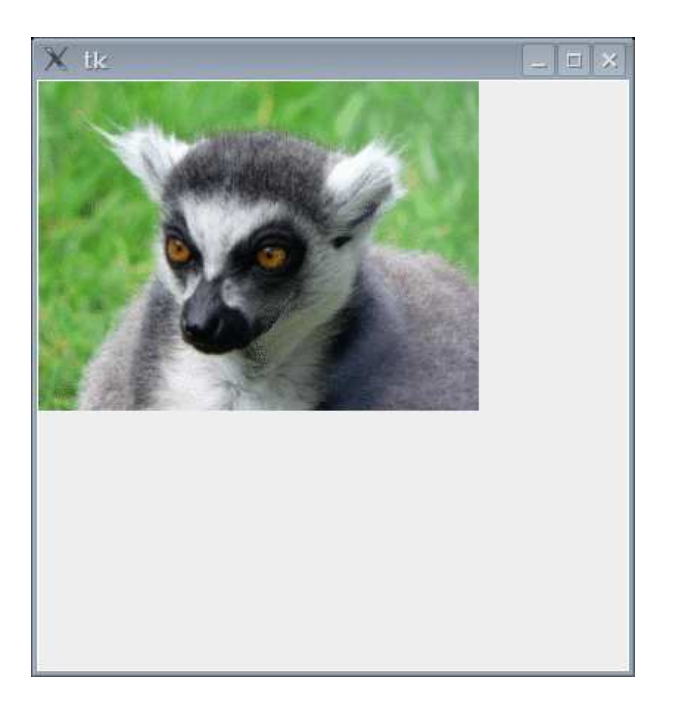

Figura 9.12: Una foto.

# <span id="page-124-0"></span>9.8. Animación básica

Hasta ahora hemos visto como hacer dibujos estáticos—imágenes que no se mueven. ¿Qué te parece hacer algo de animación? La animación no es algo en lo que Tk sea muy potente, pero podemos probar algo básico. Por ejemplo, podemos crear un triángulo relleno y luego moverlo por la pantalla con el siguiente código:

```
1. >>> import time
2. >>> from tkinter import *
3. \gg ventana = Tk()
4. >>> lienzo = Canvas(ventana, width=400, height=400)
5. >>> lienzo.pack()
6. >>> lienzo.create_polygon(10, 10, 10, 60, 50, 35)
7. 1
8. >>> for x in range(0, 60):
9. ... lienzo.move(1, 5, 0)
10. ... ventana.update()
11. ... time.sleep(0.05)
```
Cuando pulses la tecla Intro después de teclear la última línea, el triángulo comenzar´a a moverse por la pantalla (puedes verla a mitad de camino en la figura [9.13\)](#page-125-0).

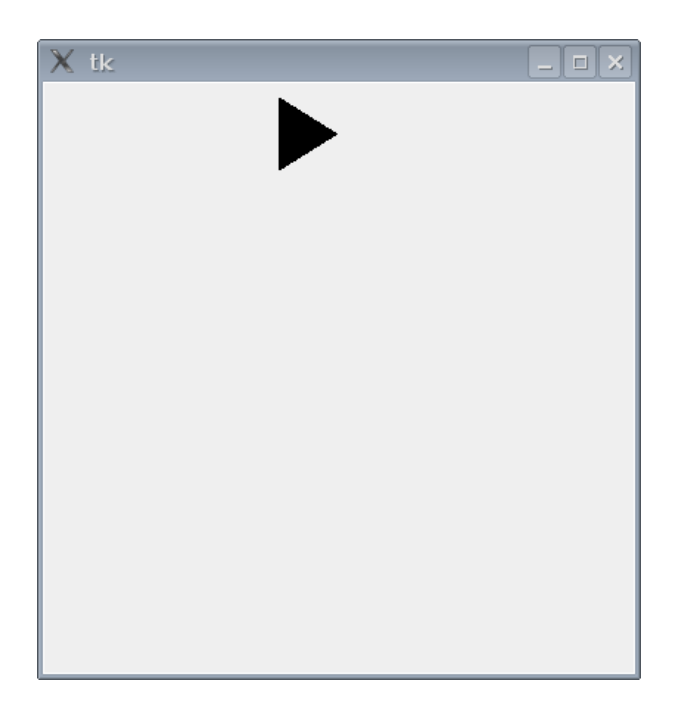

Figura 9.13: El triángulo moviéndose por la pantalla.

#### <span id="page-125-0"></span> $i$ ; Cómo funciona?

Las líneas 1 a 4 las hemos visto antes—es la inicialización típica para mostrar un lienzo—en la línea 6 creamos el triángulo (utilizando la función create\_polygon). La línea 7 muestra el identificador (el número 1) que devuelve la función anterior. En la línea 8 creamos un bucle for que se repite de 0 a 59 (60 veces en total).

El bloque de líneas  $(9 \text{ a } 11)$  es el código para mover el triángulo. La función move del lienzo moverá un objeto sumándole los parámetros a las coordenadas x e y actuales del objeto. Por ejemplo, en la línea 9 lo que se está diciendo es que se mueva el objeto con el identificador 1 (el triángulo) 5 píxeles en horizontal y 0 píxeles en vertical. Si quisiéramos que se volviera a la posición anterior tendríamos que usar números negativos lienzo.move $(1, -5, 0)$ .

La función update del objeto ventana obliga a actualizarla (si no usáramos dicha función, tkinter esperaría hasta que el bucle hubiera terminado antes de mover el triángulo, lo que significaría que no lo verías moverse). Finalmente la línea 11 le dice a Python que duerma durante un fracción de segundo (un veinteavo de segundo:  $1/20 = 0.05$ ) antes de seguir. Podemos cambiar el tiempo (el parámetro de la función sleep) para que el triángulo se mueva más rápido o más lento.

También podemos modificar el código para que el triángulo se mueva en diagonal, simplemente modificando la función move: move $(1,5,5)$ . Primero, cierra el lienzo (pulsando el botón  $X$  de la ventana), y luego prueba este código:

```
>>> import time
\gg ventana = Tk()
>>> lienzo = Canvas(ventana, width=400, height=400)
>>> lienzo.pack()
>>> lienzo.create_polygon(10, 10, 10, 60, 50, 35)
1
\gg for x in range(0, 60):
... lienzo.move(1, 5, 5)
... tk.update()
... time.sleep(0.05)
...
```
En la figura  $9.14$  se muestra el triángulo a mitad de camino de la pantalla. Paa mover el triángulo hacia arriba de la pantlla a su lugar inicial hay que utilizar el movimiento en negativo, -5, -5:

```
>>> import time
>>> for x in range(0, 60):
\ldots lienzo.move(1, -5, -5)... tk.update()
... time.sleep(0.05)
```
## 9.9. Reaccionando a los eventos. . .

Podemos hacer que el triángulo reaccione cuando se pulsa una tecla. Para ello es necesario utilizar una cosa que se llama *enlace a eventos*<sup>[4](#page-126-0)</sup>. Los eventos son cosas que pueden pasar mientras el programa se está ejecutando, por ejemplo: mover el ratón, pulsar una tecla, o cerrar una ventana. Puedes hacer que el módulo Tk 'vigile' estos eventos, y que haga algo como respuesta a ellos. Para comenzar a 'manejar' eventos necesitamos empezar creando una función. Imagina que lo que queremos hacer es mover el triángulo cuando se pulse la tecla Intro. Podemos definir una función para mover el triángulo:

```
>>> def mover_triangulo(event):
... lienzo.move(1, 5, 0)
```
Es obligatorio que si la función sirve para manejar eventos reciba un único par´ametro (el evento), este par´ametro le sirve al m´odulo Tk para enviar informacion a la función sobre lo que ha pasado.

<span id="page-126-0"></span> ${}^{4}$ En inglés lo llaman 'event bindings'

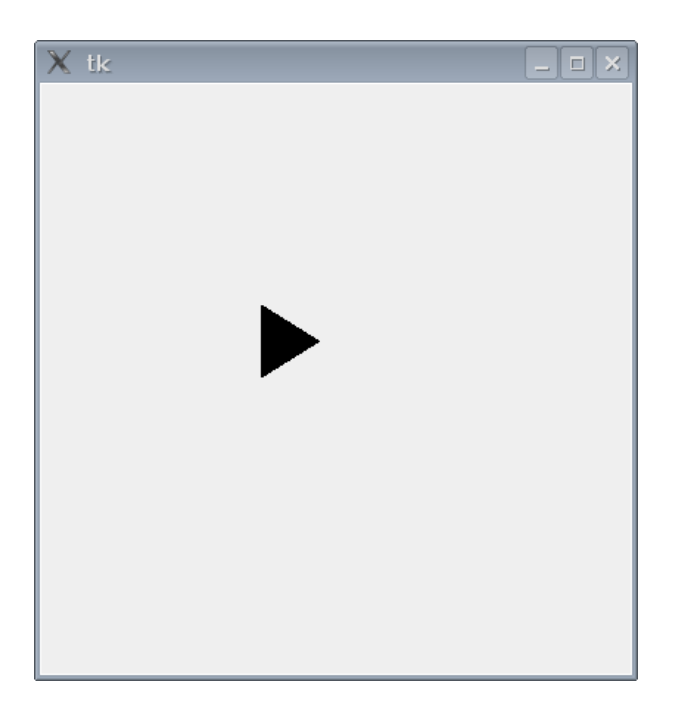

Figura 9.14: Triángulo moviéndose en diagonal hacia abajo de la pantalla.

<span id="page-127-0"></span>Lo siguiente que hacemos es decirle a Tk que esta función es la que se debe utilizar para 'manejar' un evento concreto. Para ello se utiliza la función del lienzo bind all. El código completo es como sigue:

```
>>> from tkinter import *
\gg ventana = Tk()
>>> lienzo = Canvas(ventana, width=400, height=400)
>>> lienzo.pack()
>>> lienzo.create_polygon(10, 10, 10, 60, 50, 35)
>>> def mover triangulo(evento):
... lienzo.move(1, 5, 0)
...
>>> lienzo.bind_all('<KeyPress-Return>', mover_triangulo)
```
El primer parámetro de la función bind all describe el evento que queremos que Tk atienda. En este caso el evento es <KeyPress–Return> (que es la pulsación -KeyPress- de la tecla Intro -Return-). Además, el segundo parámetro indica la función que queremos que se ejecute cada vez que suceda el evento indicado. En este caso decimos que se llame a la función mover triangulo.

Si ejecutas este código pulsa primero en el lienzo con el ratón para asegurarte de que est´a activada esa ventana, luego pulsa la tecla Intro (Return) en el teclado.

; Qué te parecería cambiar la dirección del triángulo dependiendo de la tecla que se pulse, por ejemplo, las teclas de flecha? Primero vamos a modificar la función move a lo siguiente:

```
>>> def mover_triangulo(evento):
... if evento.keysym == 'Up':
... lienzo.move(1, 0, -3)
... elif evento.keysym == 'Down':
... lienzo.move(1, 0, 3)
... elif evento.keysym == 'Left':
... lienzo.move(1, -3, 0)
... elif evento.keysym == 'Right':
... lienzo.move(1, 3, 0)
```
El objeto evento que se pasa como parámetro a la función contiene un conjunto de *propiedades*<sup>[5](#page-128-0)</sup>. Una de estas propiedades es keysym que es una cadena con el nombre de la tecla que se ha pulsado. Si la propiedad contiene la cadena 'Up', ejecutamos la función move con -3 en el eje y, lo que hace que se mueva hacia arriba; si contiene el texto 'Down' sumamos 3 al eje y, lo que hace que se mueva hacia abajo. Lo mismo se hace para la izquierda y para la derecha. Recuerda que el primer par´ametro es el n´umero que identifica la la figura que se quiere mover en el lienzo, el segundo valor a sumar al eje x (coordenada horizontal), y el último parámetro es el valor a sumar al eje y (coordenada vertical). Lo siguiente que hacemos es decirle a Tk que use la misma función mover triangulo para manejar los eventos de las cuatro teclas de flecha (Arriba, abajo, izquierda y derecha). El código ahora queda así:

<span id="page-128-0"></span><sup>5</sup>Las propiedades son valores con nombre que describen algo de un objeto—por ejemplo, una propiedad del cielo es que es azul (algunas veces), una propiedad de un coche es que tiene ruedas. En términos de programación, una propiedad tiene un nombre y un valor. Hasta cierto punto son como variables que pertenecen a un objeto.

```
>>> from tkinter import *
>>> ventana = Tk()
>>> lienzo = Canvas(ventana, width=400, height=400)
>>> lienzo.pack()
>>> lienzo.create_polygon(10, 10, 10, 60, 50, 35)
1
>>> def mover_triangulo(evento):
... if evento.keysym == 'Up':... lienzo.move(1, 0, -3)
... elif evento.keysym == 'Down':
... lienzo.move(1, 0, 3)
... elif evento.keysym == 'Left':
... 1ienzo.move(1, -3, 0)
... elif evento.keysym == 'Right':
... lienzo.move(1, 3, 0)
...
>>> lienzo.bind_all('<KeyPress-Up>', mover_triangulo)
>>> lienzo.bind_all('<KeyPress-Down>', mover_triangulo)
>>> lienzo.bind_all('<KeyPress-Left>', mover_triangulo)
>>> lienzo.bind_all('<KeyPress-Right>', mover_triangulo)
```
Su pruebas este ejemplo, observarás que el triángulo se mueve ahora en la dirección de la tecla de flecha que pulses.

# Capítulo 10

# Cómo seguir desde aquí

¡Felicidades! Has llegado hasta el final.

Lo que has aprendido con este libro son conceptos básicos que te ayudarán a aprender otros lenguajes de programación. Aunque Python es un estupendo lenguaje de programaci´on, un solo lenguaje no es el mejor para todo. Pero no te preocupes si tienes que mirar otros modos de programar en tu ordenador, si te interesa el tema.

Por ejemplo, si estás interesado en programación de juegos posiblemente te interese mirar el lenguaje BlitzBasic [\(www.blitzbasic.com\)](http://www.blitzbasic.com), que utiliza el lenguaje de programación Basic. O tal vez quieras mirar Flash (que es lo que utilizan muchas p´aginas web para hacer animaciones y juegos—por ejemplo la p´agina web de Nickelodeon o la de tamagotchi utilizan mucho código escrito en Flash).

Si estás interesado en programar juegos Flash, un buen lugar para comenzar podría ser 'Beginning Flash Games Programming for Dummies', un libro escrito por Andy Harris, o una referencia m´as avanzada como el libro 'The Flash 8 Game Developing HandBook' por Serge Melnikov. Si buscas en la página web de amazon [www.amazon.com](http://www.amazon.com) por las palabras 'flash games' encontrarás un buen número de libros sobre programación de juegos en Flash.

Algunos otros libros de programación de juegos son: 'Beginners Guide to Dark-BASIC Game Programming' por Jonathon S Harbour (que también utiliza el lenguaje de programación Basic), y 'Game Programming for Teens' por Maneesh Sethi (que utiliza BlitzBasic). Que sepas que las herramientas de desarrollo de BlitzBasic, DarkBasic y Flash cuestan dinero (no como Python), así que mamá o papá tendrán que comprometerse a gastarse dinero antes de que puedas comenzar.

Si quieres seguir con Python para programar juegos, hay un par de sitios en los que puedes mirar: [www.pygame.org,](http://www.pygame.org) y el libro 'Game Programming With Python' por Sean Riley.

Si no estas interesado específicamente en programar juegos, pero quieres aprender más sobre Python (temas más avanzados), échale un vistazo a 'Dive into Python' de Mark Pilgrim [\(www.diveintopython.org\)](http://www.diveintopython.org). Existe también un tutorial gratuito para Python que está disponible en: [http://docs.python.org/tut/tut.html.](http://docs.python.org/tut/tut.html) Hay muchos temas que no hemos abordado en esta introducción básica por lo que desde la perspectiva de Python, hay mucho que puedes aprender y practicar aún.

Buena suerte y pásalo bien en tu aprendizaje sobre programación.

# Apéndice A

# Palabras clave de Python

Las palabras clave (o palabras reservadas) son aquellas palabras importantes que se utilizan en el propio lenguaje (cada lenguaje de programación tiene sus propias palabras clave). Si intentases utilizar esas palabras para darle nombre a tus variables o nombres de función, o las intentases usar de una forma que no esté definida por el lenguaje, lo que sucedería sería que Python te mostraría un mensaje de error en la consola.

En este apéndice se da una breve descripción de cada una de las palabras clave (o reservadas) del lenguaje de programación Python.

## and

La palabra reservada and se utiliza para unir dos expresiones para indicar que ambas expresiones deben ser True. Por ejemplo:

if edad  $> 10$  and edad  $< 20$ 

Que significa que la edad debe ser mayor que 10 y menor que 20.

#### as

La palabra reservada as se utiliza para dar un nombre diferente a un módulo que acabas de importar. Por ejemplo, si tuvieras un módulo con un nombre como:

soy\_un\_modulo\_de\_python\_que\_no\_es\_muy\_util

Sería muy complicado tener que teclear su nombre cada vez que quisieras usar una función u objeto contenido en él:

```
>>> import soy_un_modulo_de_python_que_no_es_muy_util
>>> soy_un_modulo_de_python_que_no_es_muy_util.llamar_funcion()
He hecho algo
>>> soy_un_modulo_de_python_que_no_es_muy_util.llamar_funcion_haz_otra_cosa()
¡He hecho otra cosa!
```
En vez de esto, puedes darle otro nombre cuando lo importas, as´ı se puede teclear el nuevo nombre en lugar del anterior (es como si el nuevo nombre fuera su apodo):

```
>>> import soy_un_modulo_de_python_que_no_es_muy_util as noutil
>>> noutil.llamar_funcion()
He hecho algo
>>> noutil.llamar_funcion_haz_otra_cosa()
¡He hecho otra cosa!
```
De todos modos es probable que no uses mucho esta palabra clave.

#### assert

Assert es una palabra reservada avanzada que utilizan los programadores para indicar que algún código debe ser True. Es una forma de encontrar errores y problemas en el c´odigo—lo normal es que se utilice en programas avanzados y por programadores expertos.

## break

La palabra reservada **break** se utiliza para parar la ejecución de algún código. Podrías utilizar un break dentro de un bucle for o while como en el siguiente ejemplo:

```
\gg edad = 25
\gg for x in range(1, 100):
... print('contando %s' % x)
\ldots if x == edad:
... print('fin de la cuenta')
... break
```
Si la variable 'edad' tuviera el valor 10, este código imprimiría:

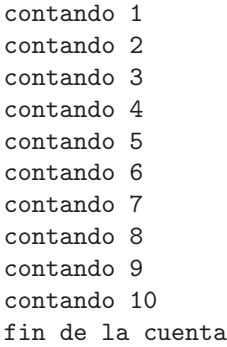

Mira el capítulo [5](#page-60-0) para obtener más información sobre los bucles for.

#### class

La palabra reservada class se utiliza para definir un tipo de objeto. Esta característica aparece en muchos lenguajes de programación, es muy útil cuando se desarrollan programas más complicados, pero es muy avanzada para este libro.

#### del

Del es una función especial que se utiliza para eliminar algo. Por ejemplo, si tuvieras una lista de cosas que quisieras para tu cumpleaños anotadas en tu diario, pero cambiases de opinión sobre una de ellas, podrías tacharla de la lista, y añadir una nueva:

coche de control remoto bicicleta nueva juego de ordenador. roboraptor

Si tuvieramos una lista en python:

```
>>> lo_que_quiero = ['coche de control remoto', 'bicicleta nueva', 'juego de ordenador']
```
Podríamos eliminar el juego de ordenador utilizando la función del, y añadir el nuevo elemento utilizando la función append:

```
>>> del lo_que_quiero[2]
>>> lo_que_quiero.append('roboraptor')
```
Y luego puedes ver la nueva lista:

```
>>> print(lo_que_quiero)
['coche de control remoto', 'bicicleta nueva', 'roboraptor']
```
Mira el Capítulo [2](#page-18-0) para más información sobre listas.

#### elif

La palabra reservada elif se utiliza como parte de la sentencia if. Mira if más abajo...

#### else

La palabra reservada else se utiliza también como parte de la sentencia if. Mira if más abajo...

#### except

Otra palabra reservada que se utiliza para encontrar problemas en el código. De nuevo se utiliza en programas más complejos, pero es muy avanzada para este libro.

#### exec

exec es una función especial que se utiliza para que Python mire el contenido de una cadena como si fuese un trozo de c´odigo escrito en el propio lenguaje Python. Por ejemplo, puedes crear una variable y asignarle una cadena como la que sigue en el ejemplo:

```
>>> mivariable = 'Hola'
```
Y luego imprimir el contenido:

```
>>> print(mivariable)
Hola
```
Pero también podrías incluir el código en una cadena:

```
>>> mivariable = 'print("Hola")'
```
Y luego utilizar exec para convertir la cadena en un miniprograma Python y ejecutarlo:

```
>>> exec(mivariable)
Hola
```
Es una idea algo extraña, y puede parecer que no tiene sentido hasta que lo necesites. Como en otros casos se trata de una de esas palabras clave que se usa ´unicamente en programas m´as avanzados.

## finally

Esta es otra palabra reservada avanzada que se usa para estar seguro de que cuando sucede un error, se ejecuta siempre el c´odigo que se indique (normalmente para limpiar el 'desorden' que haya dejado atrás el código que falló).

## for

La palabra reservada for se utiliza para crear bucles. Por ejemplo:

```
for x in range(0,5):
   print('x vale %s' % x)
```
El ejemplo anterior ejecuta el bloque de código (la sentencia print) 5 veces, dando como resultado la salida:

x vale 0 x vale 1 x vale 2 x vale 3 x vale 4

## from

Cuando se importa un módulo, puedes importar únicamente la parte que necesites, para ello debes usar la palabra reservada from. Por ejemplo, el módulo turtle tiene una función denominada Pen(), que se utiliza para crear un objeto Pen (que es un lienzo sobre el que la tortuga se mueve)—puedes importar el módulo completo y luego utilizar la función Pen como sigue:

```
>>> import turtle
\gg t = turtle. Pen()
```
O puedes importar únicamente la función Pen por sí misma, y luego utilizarla directamente (sin necesidad de referirse al módulo turtle):

```
>>> from turtle import Pen
\gg t = Pen()
```
Desde luego, esto significa que no puedes utilizar las partes del módulo que no hayas importado. Por ejemplo, el módulo time tiene funciones denominadas localtime y gmtime. Si importamos localtime y luego intentas utilizar gmtime lo que sucede es que Python devuelve un mensaje de error:

>>> from time import localtime >>> print(localtime()) (2007, 1, 30, 20, 53, 42, 1, 30, 0)

Funciona bien, pero:

>>> print(gmtime()) Traceback (most recent call last): File "<stdin>", line 1, in <module> NameError: name 'gmtime' is not defined

Al decir Python que ""gmtime' is not defined" nos está diciendo que no conoce la función gmtime.... Si un módulo tuviera un montón de funciones que quisieras utilizar pero no quieres tener que usar el nombre del m´odulo cada vez (que es lo que sucede cuando importas con 'import nombre de modulo') puedes importar todo lo que contiene el módulo mediante el uso del asterisco (\*):

```
>>> from time import *
>>> print(localtime())
(2007, 1, 30, 20, 57, 7, 1, 30, 0)
>>> print(gmtime())
(2007, 1, 30, 13, 57, 9, 1, 30, 0)
```
En este caso, importamos todo lo que contiene el módulo time, y nos podemos referir a cada función por su nombre, si tener que poner por delante el nombre del módulo.

#### global

En el Capítulo [6,](#page-76-0) hablamos sobre el  $\acute{a}mbito$ . Si recuerdas, el ámbito es la 'visibilidad' de una variable. Si una variable está definida fuera de una función, normalmente se puede ver dentro de la función. Si está definida dentro de una función, no se puede ver fuera de la función.

La palabra reservada global es una excepción a esta regla. Cuano una variable se define como global, puede verse en cualquier sitio. Global es algo que es mundial o universal. Si te imaginas que tu consola de Python es como un minimundo, entonces global significa que lo ve todo el mundo. Por ejemplo:

```
>>> def test():
... global a
... a = 1
... b = 2
```
 $i$ Qué pasaría si llamas a print(a), y a print(b), después de ejecutar la función test? En el primer caso se imprimirá normalmente el valor 1 que fue lo que se asignó a la variable 'a' al ejecutar la función test. El segundo caso generará un mensaje de error:

```
>>> test()
>>> print(a)
1
>>> print(b)
Traceback (most recent call last):
 File "<stdin>", line 1, in <module>
NameError: name 'b' is not defined
```
La variable a es global (visible por todo el 'mundo'), sin embargo la variable b únicamente es visible dentro de la función.

Observa que debes llamar a global antes de asignar un valor a la variable.

if

Es una sentencia que sirve para tomar una decisión sobre algo—Muchas veces se utiliza con las palabras reservadas else y elif (else if). La sentencia if es una forma de decir, "si algo es verdadero, entonces ejecuta una acción". Por ejemplo:

```
if precio_juguete > 1000:
    print('Ese juguete es demasiado caro')
elif precio_juguete > 100:
   print('Ese juguete es caro')
else:
   print('Me gustaría ese juguete')
```
Esta sentencia if significa lo siguiente, si el precio de un juguete es mayor que 1000 euros, es demasiado caro; si el precio del juguete es mayor que 100 euros [1](#page-139-0) entonces es caro.... en otro caso se ejecuta la sentencia print y se muestra en consola "Me gustaría ese juguete". El Capítulo  $4$  tiene más información sobre las sentencias if.

## import

La palabra reservada import es una forma de decirle a Python que cargue el módulo que se le indica para que se pueda utilizar. Por ejemplo:

>>> import sys

Este código le dice a Python que quieres utilizar el módulo sys.

## in

La palabra reservada in se utiliza en las expresiones para descubrir si un elemento está incluido en una colección de elementos (lista, tupla, diccionario). Por ejemplo, para ver si el número 1 está incluido en una lista podríamos hacer:

```
>>> lista = [1,2,3,4]
>>> if 1 in lista:
... print ('el número está en la lista')
el número está en la lista
```
O si la lechuga está en la lista de la compra:

<span id="page-139-0"></span><sup>1</sup>Pero menor o igual a 1000, porque es un elif y ya se ha visto en el if que no es mayor que 1000 euros.

```
>>> lista_de_compra = [ 'huevos', 'leche', 'queso' ]
>>> if 'lechuga' in lista_de_compra:
... print ('la lechuga está en la lista de la compra')
... else:
... print ('la lechuga no está en la lista de la compra')
...
la lechuga no está en la lista de la compra
```
## is

La palabra reservada is, es algo así como el operador de igualdad  $(==)$  que sirve para decir si dos cosas son iguales (por ejemplo  $10 == 10$  es verdadero — True—,  $10 == 11$  es falso —False—). Pero hay una diferencia fundamental entre is  $y ==$ . Si estás comparando dos cosas,  $==$  puede devolver True, en donde 'is' puede que devuelva False (incluso aunque tú pienses que las cosas son iguales).

Se trata de uno de los conceptos de programación avanzada que tienden a ser muy confusos, así que por el momento limítate a utilizar  $==$ .

## lambda

Otra palabra reservada avanzada. De hecho lambda es tan complicada que escribir una explicación sobre ella podría hacer que este libro ardiera en llamas.

Así que mejor no hablar sobre ella.

#### not

Si algo es verdadero, la palabra reservada not lo convierte en falso, y lo contrario. Por ejemplo, si creamos una variable x y le asignamos el valor True...

 $\gg$   $\times$  = True

...y luego imprimimos el valor de x utilizando not, el resultado es:

>>> print(not x) False

Lo que no parece muy útil, hasta que comienzas a utilizar not en sentencias if. Por ejemplo, si tienes 12 años y la edad más importante para ti es 12 años, no querrás tener que referirte al resto de edades diciendo:

"1 no es una edad importante" "2 no es una edad importante" "3 no es una edad importante" "4 no es una edad importante" ... ... "50 no es una edad importante"

de uno en uno.

No querrías escribirlo así:

```
if edad == 1:
   print("1 no es una edad importante")
elif edad == 2:
   print("2 no es una edad importante")
elif edad == 3:
   print("3 no es una edad importante")
elif edad == 4:
   print("4 no es una edad importante")
```
...y seguir hasta el infinito. Una forma mucho más simple de hacerlo sería:

```
if edad < 10 or edad > 10:
   print("%s no es una edad importante" % edad)
```
Pero aún sería más simple utilizando not:

```
if not edad == 10:
   print("%s no es una edad importante" % edad)
```
Como te habrás dado cuenta, esta sentencia if es una forma de decir "si la edad no es igual a 10".

#### or

La palabra reservada or se utiliza para unir dos expresiones en una sentencia (como por ejemplo la sentencia if), para decir que al menos una de las expresiones tiene que ser True. Por ejemplo:

```
>>> if amigo == 'Rachel' or amigo == 'Rob':
... print('Los Robinsons')
... elif amigo == 'Bill' or amigo == 'Bob':
... print('Los Baxters')
```
En este caso, si la variable amigo contiene 'Raquel' o 'Rob' entnces imprime 'Los Robinsons'. Si la variable amigo contiene 'Bill' o 'Bob' entonces imprime 'Los Baxters'.

#### pass

Algunas veces, cuando escribes un programa, puede ser que solemente quieras escribir partes del mismo para probar cosas. El problema es que no puedes construir algunas sentencias, por ejemplo if o for, sin que tenga un bloque de código incluido. Por ejemplo:

 $\gg$  if edad  $> 10$ : ... print ('mayor de 10 años')

El código anterior funcionará, pero si tecleas únicamente:

```
>>> if edad > 10:
...
```
Saldrá un mensaje de error en la consola parecido a este:

```
File "<stdin>", line 2
     \hat{\phantom{a}}IndentationError: expected an indented block
```
Cuando tienes una sentencia que espera un bloque de código después de ella y no aparece, Python muestra el mensaje anterior.

La palabra reservada pass se puede utilizar en estos casos para que puedas escribir la sentencia sin necesidad de que contenga el bloque de código (es una sentencia que no hace nada). Por ejemplo, podrías querer escribir un bucle for con una setencia if en él. Tal vez aún no has decidido qué poner dentro de la sentencia if. Puede que pongas un print, o un break, u otra cosa. En ese caso puedes utilizar pass y el código funcionará (aunque no haga lo que tu quieres aún porque no lo has decidido). El código:

 $\gg$  for x in range $(1,7)$ : ...  $print('x es %s' % x)$ ...  $if x == 5:$ ... pass

Imprimirá lo siguiente:

x es 1 x es 2 x es 3 x es 4 x es 5 x es 6

Más tarde puedes añadir el código del bloque para la sentencia if (sustituyendo la sentencia pass).

## print

La función **print** escribe algo en la consola de Python; una cadena, un número o una variable:

```
print('Hola mundo')
print(10)
print(x)
```
## raise

Otra palabra reservada avanzada. En este caso, raise se utiliza para provocar que se produzca un error—lo que puede parecer algo extraño de hacer, pero en programas avanzados es realmente bastante útil.

## return

La palabra reservada return se utiliza para retornar el valor de una función. Por ejemplo, podrías crear una función para retornar la cantidad de dinero que has ahorrado:

>>> def midinero(): ... return cantidad

Cuando llamas a esta función, el valor retornado se puede asignar a otra variable:

```
>>> dinero = midinero()
```
o se puede imprimir:

```
>>> print(midinero())
```
#### <span id="page-144-0"></span>try

La palabra reservada try sirve para iniciar un bloque de código que tiene que terminar con las palabras reservadas except y/o finally. Todas juntas try/except/finally crean bloques de código que sirven para controlar los errores en un programa—por ejemplo, para asegurarse que un programa muestra un mensaje útil para los usuarios cuando hay un error en lugar de un feo mensaje de Python.

Se trata de un conjunto de palabras reservadas (try/except/finally) avanzado que escapa a lo que podemos tratar en este texto introductorio.

#### while

Es parecido al bucle for, while es otra forma de generar bucles. El bucle for va contando a lo largo de un rango de valores, mientras que el bucle while se ejecuta mientras una expresión sea True. Tienes que tener mucho cuidado con los bucles while, porque si la expresión siempre es True, el bucle continuará para siempre y nunca finalizará (a lo que se suele llamar 'bucle infinito'). Por ejemplo:

```
>> x = 1>>> while x == 1:
... print('hola')
```
Si ejecutas el código anterior el bucle continuará para siempre. Bueno, al menos hasta que te canses y cierres la consola de Python o pulses las teclas CTRL+C (La tecla control y la tecla C juntas) para interrumpirlo. Sin embargo el siguiente código:

```
>> x = 1>>> while x < 10:
... print('hola')
\cdot \cdot \cdot x = x + 1
```
Imprimirá 'hola' 9 veces (cada vez que se completa una pasada del bucle se suma 1 a la variable x, hasta que x sea igual a 10, que ya no es menor que 10). Como se ve, es parecido al bucle for, pero en ocasiones es necesario utilizar while.

## with

With es una palabra reservada muy avanzada.

## <span id="page-145-0"></span>yield

Yield es otra palabra reservada muy avanzada.

# <span id="page-146-0"></span>Apéndice B

# Funciones internas de Python

Python tiene un conjunto de funciones internas—funciones que se pueden utilizar sin necesidad de *importarlas* primero. En este apéndice se muestran algunas de estas funciones.

#### abs

La función abs retorna el valor absoluto de un número. El valor absoluto de un número es el número en positivo siempre. Por ejemplo, el valor absoluto de 10 es 10, el valor absoluto de -20 es 20, el valor absoluto de -20.5 es 20.5. Por ejemplo:

```
>>> print(abs(10))
10
>>> print(abs(-20.5))
20.5
```
## bool

La función bool retorna o True o False basándose en el valor que se le pase como parámetro. Si se le pasa un número, el 0 retorna False y cualquier otro número retorna True:

```
>>> print(bool(0))
False
>>> print(bool(1))
True
>>> print(bool(1123.23))
True
>>> print(bool(-500))
True
```
Para otros valores de otros tipos (objetos, cadenas, listas,...) None retorna False mientras que cualquier otro valor retorna True:

```
>>> print(bool(None))
False
>>> print(bool('a'))
True
```
#### cmp

La función cmp compara dos valores y retorna un número negativo si el primer valor es menor que el segundo; retorna 0 si ambos valores son iguales, y retorna un n´umero positivo si el primer valor es mayor que el segundo. Por ejemplo, 1 es menor que 2:

```
>>> print(cmp(1,2))
-1
```
Y 2 es igual a 2:

>>>  $print(cmp(2,2))$ 0

Pero 2 es mayor que 1:

```
>>> print(cmp(2,1))
1
```
La comparación no únicamente funciona con números. Puedes utilizar otros valores, como las cadenas:

<span id="page-147-0"></span>

```
>>> print(cmp('a','b'))
-1>>> print(cmp('a','a'))
0
>>> print(cmp('b','a'))
1
```
Pero ten cuidado con las cadenas; el valor de retorno no tiene por qué ser lo que  $t$ ú esperas...

```
>>> print(cmp('a','A'))
1
>>> print(cmp('A','a'))
-1
```
Una 'a' en minúscula es mayor que una en mayúsculas 'A'. Desde luego...

```
>>> print(cmp('aaa','aaaa'))
-1>>> print(cmp('aaaa','aaa'))
1
```
...3 letras 'a' (aaa) es menor que 4 letras 'a' (aaaa).

#### dir

La función dir retorna una lista con información sobre un valor. Puedes utilizar dir en cadenas, números, funciones, módulos, objetos, clases—en casi cualquier cosa. Para algunos valores, la información que devuelve puede que no tenga sentido para ti. Por ejemplo, si llamamos a la función dir pasándole como parámetro el número 1, el resultado es...

```
\gg dir(1)
['\_abs\_', '\_add\_', '\_and\_', '\_class\_', '\_cmp\_', '\_coverce\_', '\_delattr\_','__div__', '__divmod__', '__doc__', '__float__', '__floordiv__', '__getattribute__',
'_{-\text{getnewargs}\_\text{'}}, '_{-\text{hash}\_\text{'}}, '_{-\text{hex}\_\text{'}}, '_{-\text{index}\_\text{'}}, '_{-\text{init}\_\text{'}}, '_{-\text{int}\_\text{'}}, '_{-\text{invert}\_\text{'}},'__long__', '__lshift__', '__mod__', '__mul__', '__neg__', '__new__', '__nonzero__',
\verb|``__oct__', '__ or__', '__pos__', '__pow__', '__radd__', '__rand__', '__rand__', '__rdiv__','_rdivmod__', '_reduce__', '_reduce_ex__', '_repr__', '_rfloordiv__',
\verb|``_rlshift__', \verb|``_rmod__', \verb|''_rrmull__', \verb|''_ror__', \verb|''_rprow__', \verb|''_rrshift__', \verb|''_rshift__','__rsub__', '__rtruediv__', '__rxor__', '__setattr__', '__str__', '__sub__', '__truediv__',
'__xor__']
```
...un amplio número de funciones especiales. Y si llamamos dir sobre la cadena 'a' el resultado es...

<span id="page-149-0"></span> $\gg$  dir('a') ['\_\_add\_\_', '\_\_class\_\_', '\_\_contains\_\_', '\_\_delattr\_\_', '\_\_doc\_\_', '\_\_eq\_\_', '\_\_ge\_\_', '\_\_getattribute\_\_', '\_\_getitem\_\_', '\_\_getnewargs\_\_', '\_\_getslice\_\_', '\_\_gt\_\_', '\_\_hash\_\_',  $'$ \_\_init\_\_', '\_\_le\_\_', '\_\_len\_\_', '\_\_lt\_\_', '\_\_mod\_\_', '\_\_mul\_\_', '\_\_ne\_\_', '\_\_new\_\_',  $'$ \_\_reduce\_\_', '\_\_reduce\_ex\_\_', '\_\_repr\_\_', '\_\_rmod\_\_', '\_\_rmul\_\_', '\_\_setattr\_\_', '\_\_str\_\_', 'capitalize', 'center', 'count', 'decode', 'encode', 'endswith', 'expandtabs', 'find', 'index', 'isalnum', 'isalpha', 'isdigit', 'islower', 'isspace', 'istitle', 'isupper', 'join', 'ljust', 'lower', 'lstrip', 'partition', 'replace', 'rfind', 'rindex', 'rjust', 'rpartition', 'rsplit', 'rstrip', 'split', 'splitlines', 'startswith', 'strip', 'swapcase', 'title', 'translate', 'upper', 'zfill']

Que muestra un conjunto de funciones como capitalize (que sirve para poner en mayúscula la primera letra de una cadena)...

>>> print('aaaaa'.capitalize()) Aaaaa

...isalnum (es una función que retorna True si la cadena es 'alfanumérica'—-es decir si únicamente contiene números y letras, sin símbolos 'raros'), isalpha (es una función que retorna True si una cadena contiene únicamente letras), y así sucesivamente.

Dir puede ser útil cuando tienes una variable y quieres descubrir rápidamente qué puedes hacer con ella, qué funciones y qué propiedades tiene.

#### eval

La función eval toma como parámetro una cadena y la ejecuta como si fuese una expresión de Python. Es parecido a la palabra reservada exec pero funciona algo diferente. Con exec se pueden crear miniprogramas de Python, sin embargo, con eval únicamente se permite que la cadena contenga expresiones simples, como en:

```
>>> eval('10*5')
50
```
## file/open

file es una función para abrir un fichero (se puede usar indistintamente la función open). Retorna un objeto fichero que tiene funciones para acceder a la información del fichero (su contenido, su tamaño y otras más). Puedes acceder a más información sobre el uso de esta función en el Capítulo [7.](#page-88-0)

## <span id="page-150-0"></span>float

La función float convierte una cadena o un número entero en un número de coma flotante (con decimales). Un número de coma flotante es un número con coma decimal (también se llaman números reales). Por ejemplo, el número 10 es un 'entero', pero el 10.0, 10.1 10.253, son 'flotantes'. Puedes convertir una cadena en un flotante ejecutando:

```
\gg float('12')
12.0
```
También puedes utilizar la coma (el punto) decimal en la propia cadena:

>>> float('123.456789') 123.456789

Un número se puede transformar en un flotante ejecutando:

>>> float(200) 200.0

Y desde luego, si conviertes un número que ya es flotante con la función float, el resultado es el propio número flotante:

```
>>> float(100.123)
100.123
```
Si se llama a float sin argumentos, el resultado es el número 0.0.

>>> float() 0.0

#### int

La función int convierte una cadena (que contenga un número entero) o un número cualquiera en un número entero. Por ejemplo:

```
>>> int(123.456)
123
>>> int('123')
123
```
Esta función trabaja de un modo diferente a la función float. Si intentas convertir un número de coma flotante que esté en una cadena obtendrás un mensaje de error:

```
>>> int('123.456')
Traceback (most recent call last):
 File "<stdin>", line 1, in <module>
ValueError: invalid literal for int() with base 10: '123.456'
```
Si llamas a int sin argumentos el valor que se retorna es 0.

```
>>> int()
\Omega
```
#### len

La función len retorna la longitud de un objeto. En el caso de una cadena retorna el número de caracteres de la cadena:

```
>>> len('esto es una cadena de prueba')
28
```
Para una lista o un tupla devuelve el número de elementos que contiene:

```
>>> milista = ['a', 'b', 'c', 'd']>>> print(len(milista))
4
>>> mitupla = (1, 2, 3, 4, 5, 6)>>> print(len(mitupla))
6
```
Para un mapa o diccionario también retorna el número de elementos:

```
>>> mimapa = { 'a' : 100, 'b' : 200, 'c' : 300 }
>>> print(len(mimapa))
3
```
En los bucles puede resultar muy útil esta función. Si quisieras recorrer los elementos de una lista podrías hacer lo siguiente:

```
>>> milista = [\begin{array}{ccc} \n a, & b', & c', & d' \n \end{array}]>>> for elemento in milista:
... print(elemento)
```
Lo que imprimiría todos los elementos de la lista  $(a,b,c,d)$ —pero si lo que quisieras hacer fuese imprimir el índice de la posición en la que se encuentra cada elemento de la lista... En ese caso necesitas la longitud de la lista y recorrer los elementos como sigue:

```
>>> milista = [ 'a', 'b', 'c', 'd' ]>>> longitud = len(milista)
>>> for x in range(0, longitud):
... print('el elemento en la posición %s es %s' % (x, milista[x]))
...
el elemento en la posición 0 es a
el elemento en la posición 1 es b
el elemento en la posición 2 es c
el elemento en la posición 3 es d
```
Almacenamos la longitud de la lista en la variable 'longitud', luego usamos esa variable en la función range para crear el bucle.

#### max

La función max retorna el elemento mayor de una lista, tupla o cadena. Por ejemplo:

```
>>> milista = [ 5, 4, 10, 30, 22 ]
>>> print(max(milista))
30
```
En una cadena retorna el carácter mayor:

```
\gg s = 'abdhg'
>>> print(max(s))
h
```
No es necesario utilizar listas, tuplas o cadenas. Puedes ejecutar la función max pasando directamente varios parámetros:

```
>>> print(max(10, 300, 450, 50, 90))
450
```
#### min

La función min funciona de la misma forma que max, con la diferencia de que retorna el elemento más pequeño de una lista, tupla o cadena:

```
>>> milista = [ 5, 4, 10, 30, 22 ]
>>> print(min(milista))
4
```
#### range

La función range se utiliza principalmente para los bucles for, cuando quieres ejecutar un trozo de código (un bloque) un número determinado de veces. Lo vimos en el Capítulo [5.](#page-60-0) Allí vimos cómo utilizarla con dos argumentos. Pero también se puede utilizar con tres parámetros (o argumentos).

Veamos de nuevo un ejemplo con dos argumentos:

```
>>> for x in range(0, 5):
... print(x)
...
\Omega1
\Omega3
4
```
Lo que puede que no te hayas dado cuenta aún es que la función range en realidad retorna un objeto especial (llamado 'iterador') que es el que usa el bucle for para poder repetir las veces que se indique. Puedes convertir el iterador en una lista (utilizando la función list). Puedes probarlo imprimiendo el valor de retorno de la función range utilizando la función list:

>>> print(list(range(0, 5))) [0, 1, 2, 3, 4]

Para conseguir una lista de números que puedas utilizar en otra parte de tu programa puedes hacer algo así:

>>> mi\_lista\_de\_numeros = list(range(0, 30)) >>> print(mi\_lista\_de\_numeros) [0, 1, 2, 3, 4, 5, 6, 7, 8, 9, 10, 11, 12, 13, 14, 15, 16, 17, 18, 19, 20, 21, 22, 23, 24, 25, 26, 27, 28, 29]

La función range también puede recibir un tercer argumento (parámetro), denomi-

<span id="page-153-0"></span>

<span id="page-154-1"></span>nado 'step'[1](#page-154-0) (los primeros argumentos se denominan 'start' y 'stop'). Si no se pasa el parámetro 'step' el valor que se utiliza por defecto es 1. ¿Qué sucede cuando pasamos el número 2 en este tercer parámetro? Puedes verlo en el siguiente ejemplo:

```
>>> mi_lista_de_numeros = list(range(0, 30, 2))
>>> print(my_lista_de_numeros)
[0, 2, 4, 6, 8, 10, 12, 14, 16, 18, 20, 22, 24, 26, 28]
```
Cada número de la lista es el anterior  $+2$ . Ya habrás adivinado lo que hace el parámetro 'step'.

Podemos probar con pasos mayores:

>>> milista = list(range(0, 500, 50)) >>> print(milista) [0, 50, 100, 150, 200, 250, 300, 350, 400, 450]

Que crea un lista desde el 0 al 500 (pero sin incluir el último, como siempre), incrementando los números de 50 en 50.

#### sum

La función sum suma los elementos de una lista y retorna el número total. Por ejemplo:

```
>>> mlista = list(range(0, 500, 50))
>>> print(milista)
[0, 50, 100, 150, 200, 250, 300, 350, 400, 450]
>>> print(sum(milista))
2250
```
<span id="page-154-0"></span> ${}^{1}$ En inglés 'step' significa 'paso'.

# <span id="page-156-0"></span>Apéndice C

## Unos cuantos módulos de Python

Python tiene un gran número de módulos disponibles para hacer toda clase de cosas. Si quieres leer sobre ellos, puedes echarle un vistazo a la documentación de Python en: [http://docs.python.org/modindex.html,](http://docs.python.org/modindex.html) no obstante, vamos a explicar algunos de los módulos más útiles en este apéndice. Un aviso, si decides echarle un vistazo a la documentación de Python—la lista de módulos es muy amplia y algunos son muy complicados de utilizar.

## El módulo 'random'

Si has jugado alguna vez al juego en el que pides a alquien que adivine un número entre el 1 y el 100, enseguida se te ocurrirá para qué utilizar el módulo random. Random (significa 'aleatorio') contiene unas funciones que son útiles para generar... n´umeros aleatorios. Puede servir para pedirle al ordenador que elija un número. Las funciones más útiles son randint, choice y shuffle. La primera función, randint, elige un número aleatorio de entre un número de inicio y fin (en otras palabras, entre 1 y 100, o entre 100 and 1000, o entre 1000 y 5000, u otros dos cualquiera). Por ejemplo:

```
>>> import random
>>> print(random.randint(1, 100))
58
>>> print(random.randint(100, 1000))
861
>>> print(random.randint(1000, 5000))
3795
```
Los números que salgan en tu consola no tienen necesariamente que coincidir, ya que el ordenador elegir´a un n´umero diferente cada vez que ejecutes randint. Por eso se llaman números 'aleatorios'.

Podemos utilizar esta función para crear un simple juego de adivinanzas utilizando un bucle while:

```
import random
import sys
num = random.random(1, 100)while True:
   print('Piensa un número entre el 1 y el 100')
   chk = sys.stdin.readline()
   i = int(chk)if i == num:
       print('; Acertaste!')
        break
    elif i < num:
        print('Prueba con uno mayor')
    elif i > num:
        print('Prueba con uno menor')
```
Utiliza choice si tienes una lista de n´umeros y quieres elegir al azar uno de ellos. Por ejemplo:

```
>>> import random
>>> list1 = [ 'a', 'b', 'c', 'd', 'e', 'f', 'g', 'h' ]
>>> print(random.choice(list1))
c
>>> list2 = [ 'helado', 'pasteles', 'bizcocho', 'tarta de merengue', 'esponja' ]
>>> print(random.choice(list2))
bizcocho
```
Como antes el resultado que salga en tu consola no tiene que coincidir con el del ejemplo puesto que la elección es 'aleatoria'.

Y finalmente, utiliza shuffle si quieres mezclar una lista (como si barajaras unas cartas)

```
>>> import random
>>> list1 = [ 'a', 'b', 'c', 'd', 'e', 'f', 'g', 'h' ]
>>> list2 = [ 'helado', 'pasteles', 'bizcocho', 'tarta de merengue', 'esponja' ]
>>> random.shuffle(list1)
>>> print(list1)
[\n  'h', 'e', 'a', 'b', 'c', 'g', 'f', 'd']>>> random.shuffle(list2)
>>> print(list2)
[ 'esponja', 'pasteles', 'bizcocho', 'helados', 'tarta de merengue' ]
```
Como en los casos anteriores, el resultado que obtengas puede ser diferente al del ejemplo.

<span id="page-157-0"></span>

#### <span id="page-158-0"></span>El módulo 'sys'

El módulo sys contiene útiles funciones de 'sistema'. Lo que significa que son muy importantes dentro de Python. Algunas de las más útiles en este módulo sys son: exit, stdin, stdout, y version.

La función exit es otra forma de finalizar la consola de Python. Por ejemplo, si tecleas:

```
>>> import sys
>>> sys.exit()
```
Se cerrará la consola de Python. Dependiendo de que uses Windows, Mac o Linux, pasarán diferentes cosas—pero el resultado final será que la consola de Python termina de ejecutarse.

stdin se ha utilizado en este libro (ver Capítulo  $6$ ), para pedir a quien esté usando el programa con el fin de que introduzca algunos valores. Por ejemplo:

```
>>> import sys
>>> mivar = sys.stdin.readline()
Esto es un texto de prueba que tecleo por consola
>>> print(mivar)
Esto es un texto de prueba que tecleo por consola
```
stdout es lo contrario—se utiliza para escribir mensajes en la consola. En cierto modo, es lo mismo que print, pero funciona más como un fichero, por eso, algunas veces es más útil usar stdout que print:

```
>>> import sys
>>> l = sys.stdout.write('esto es una prueba')
esto es una prueba>>>
```
; Te has dado cuenta en dónde aparece el prompt  $(\gg)$ ? No es un error, est´a al final del mensaje. Eso es porque, al contrario que print, cuando utilizas write no se mueve autom´aticamente a la siguiente l´ınea. Para hacer lo mismo que print con la función write podemos hacer lo siguiente:

```
>>> import sys
>>> 1 = sys.stdout.write('esto es una preba\n')esto es una prueba
>>>
```
(Observa que stdout.write retorna el n´umero de caracteres que ha escrito—prueba print(l) para ver el resultado).

\n es un car´acter de escape que representa el car´acter de salto de l´ınea (el car´acter que se imprime en pantalla cuando pulsas la tecla Intro. Que no es que muestre nada en pantalla, es que cambia de línea). Un carácter de escape es un carácter especial que puedes utilizar en las cadenas cuando no puedes teclear directamente el carácter verdadero. Por ejemplo, si quieres crear una cadena que tenga un salto de línea en medio, podrías intentar teclear la tecla Intro, pero Python mostraría un error:

```
>>> s = 'prueba
 File "<stdin>", line 1
    s = 'prueba
                \hat{ }SyntaxError: EOL while scanning single-quoted string
```
En su lugar, puedes utilizar el carácter de escape que representa el salto de línea:

```
>>> s = 'prueba\n prueba'
```
Finalmente, version es una función que sirve para mostrar la versión de Python que se está ejecutando:

```
>>> import sys
>>> print(sys.version)
2.5.1c1 (release25-maint, Apr 12 2007, 21:00:25)
[GCC 4.1.2 (Ubuntu 4.1.2-0ubuntu4)]
```
En este caso el resultado que se muestre en tu consola dependerá de la versión de Python y de Sistema Operativo que estés ejecutando.

## El módulo 'time'

El módulo de Python denominado 'time' dispone de funciones para mostrar... bueno, es obvio, el tiempo. Sin embargo, si pruebas a ejecutar la función más evidente (time), el resultado no será lo que estés esperando:

```
>>> import time
>>> print(time.time())
1179918604.34
```
El número que retorna time() es el número de segundos que han pasado desde el uno de enero de 1970 (a las cero horas, cero minutos, cero segundos). Puedes

<span id="page-159-0"></span>

pensar que esto no es muy útil, sin embargo en ocasiones tiene su propósito. Por ejemplo, si haces un programa y quieres saber lo rápido que se ejecutan algunas partes del mismo, puedes registrar el tiempo al principio del trozo que quieres medir, luego registrar el tiempo al final y comparar los valores. Por ejemplo,  $i$ Cuánto tardará imprimir todos los números del 0 al 100.000? Podemos hacer una función como la siguiente:

```
>>> def muchos_numeros(max):
... for x in range(0, max):
... print(x)
```
Luego ejecutamos la función:

```
>>> muchos_numeros(100000)
```
Pero si quisiéramos conocer cuanto ha tardado, podemos modificar la función y usar el módulo time:

```
>>> def muchos_numeros(max):
\ldots t1 = time.time()
... for x in range(0, max):
... print(x)
\ldots t2 = time.time()
... print('tardó %s segundos' % (t2-t1))
```
Si la ejecutamos de nuevo:

```
>>> muchos_numeros(100000)
\Omega1
\mathcal{L}3
.
.
.
99997
99998
99999
tardó 6.92557406425 segundos
```
Evidentemente, en tu ordenador puede tardar más o menos que el del ejemplo. Dependiendo de lo rápido que sea.

<span id="page-161-0"></span> $i$ Cómo funciona? La primera vez que se ejecuta la función time() asignamos el valor que retorna a la variable t1. Luego se ejecuta el bucle y se imprimen todos los números. Después volvemos a ejecutar time() y asignamos el valor a la variable t2. Puesto que el bucle tardó varios segundos, el valor de t2 será mayor (será más tarde, puesto que time mide el tiempo) que el valor de t1 (el número de segundos que han pasado desde el 1 de enero de 1970 se ha incrementado). Por eso, si restas t2 de t1, el resultado medirá el número de segundos que se ha tardado en imprimir todos los números.

Otras funciones disponibles en el m´odulo time son: asctime, ctime, localtime, sleep, strftime, and strptime.

La función asctime toma una fecha en forma de tupla (recuerda: una tupla es una lista de valores que no se puede modificar) y la convierte en formato cadena para su lectura. También se puede ejecutar sin pasarle ningún parámetro y retornará en una cadena la fecha y hora actual:

```
>>> import time
>>> print(time.asctime())
Sun May 27 20:11:12 2007
```
Para ejecutarla con un parámetro, primero necesitamos crear una tupla con valores correctos para la fecha y la hora. Vamos a asignar la tupla a la variable t:

 $\Rightarrow$   $t = (2007, 5, 27, 10, 30, 48, 6, 0, 0)$ 

Los valores de la secuencia son, en este orden, el año, mes, día, horas, minutos, segundos, dia de la semana (0 es el lunes, 1 es el martes, y así hasta el 6 que es el domingo) y finalmente el día del año y si existe horario de verano o no  $(0 \text{ es que no})$ y 1 que sí). Al ejecutar asctime con la tupla anterior, obtenemos:

```
>>> import time
\Rightarrow t = (2007, 5, 27, 10, 30, 48, 6, 0, 0)>>> print(time.asctime(t))
Sun May 27 10:30:48 2007
```
Ten cuidado con los valores de la tupla. Puedes crear una tupla que tenga una fecha sin sentido en la realidad:

```
>>> import time
\Rightarrow t = (2007, 5, 27, 10, 30, 48, 0, 0, 0)>>> print(time.asctime(t))
Mon May 27 10:30:48 2007
```
Debido a que el valor del 'día de la semana' era  $0$  (en lugar de 6), la función asctime ahora piensa que el 27 de mayo es lunes en lugar del verdadero día que es—domingo.

<span id="page-162-0"></span>La función ctime se utiliza para convertir un número de segundos en una forma legible. Por ejemplo, podemos utilizar la función time() que explicamos al principio de esta sección para obtener el número de segundos y pasar el resultado a ctime para que convertir los segundos en una cadena con la fecha en formato legible:

>>> import time  $\gg$  t = time.time() >>> print(t) 1180264952.57 >>> print(time.ctime(t)) Sun May 27 23:22:32 2007

La función localtime retorna la fecha actual como una tupla de la misma forma que anteriormente:

>>> import time >>> print(time.localtime()) (2007, 5, 27, 23, 25, 47, 6, 147, 0)

Por eso, este valor se lo podemos pasar como parámetro a la función asctime:

```
>>> import time
\gg t = time.localtime()
>>> print(time.asctime(t))
Sun May 27 23:27:22 2007
```
La función sleep es bastante útil cuando quieres retardar la ejecución de tu programa durante un cierto período de tiempo. Por ejemplo, si quisieras imprimir un número cada segundo, el siguiente bucle no sería muy útil:

```
\gg for x in range(1, 61):
\ldots print(x)
...
1
2
3
4
```
Imprimiría todos los números del 1 al 60 casi instantáneamente. Sin embargo, si le dices a Python que 'duerma' durante un segundo entre cada print:

```
>>> for x in range(1, 61):
... print(x)
... time.sleep(1)
...
```
Habrá un retardo de 1 segundo entre cada número. Decirle al ordenador que 'duerma' un tiempo puede que no parezca muy ´util, pero a veces lo es. Piensa en tu reloj despertador, el que te despierta por la mañana. Cuando pulsas el botón deja de sonar durante unos minutos, lo que de permite seguir durmiendo unos minutos (al menos hasta que alguien te llama para desayunar). La función sleep es igual de útil en ciertas ocasiones.

La función strftime se utiliza para cambiar la forma en la que se muestra la fecha y la hora y strptime se utiliza para tomar una cadena y convertirla en una tupla de fecha/hora.

Veamos primero strftime. Antes vimos como convertir una tupla en una cadena de fecha utilizando asctime:

```
\Rightarrow t = (2007, 5, 27, 10, 30, 48, 6, 0, 0)>>> print(time.asctime(t))
Sun May 27 10:30:48 2007
```
En muchas situaciones esto es suficiente. Pero si no nos gusta cómo se muestra la fecha—por ejemplo, si únicamente quisiéramos mostrar la fecha y no la hora, lo podemos hacer con la función strftime:

```
>>> print(time.strftime('%d %b %Y', t))
27 May 2007
```
Como ves, strftime toma dos par´ametros: el primero es una cadena de formato de fecha y hora (que describe c´omo debe mostrarse), el segundo es una tupla que contenga los valores como en los casos anteriores. El formato, %d %b %Y es una forma de decir: 'muestra el día, el mes y el año'. Si quisiéramos mostrar el mes en forma de número podríamos hacerlo así:

```
>>> print(time.strftime('%d/%m/%Y', t))
27/05/2007
```
Este formato está diciendo lo siguiente, 'muestra el día, luego una barra inclinada (también llamada slash), luego muestra el mes como un número del 1 al 12, luego otra barra inclinada y al final muestra el año'. Existen diferentes valores que se pueden utilizar en una cadena para formatear fechas:

<span id="page-163-0"></span>

<span id="page-164-0"></span>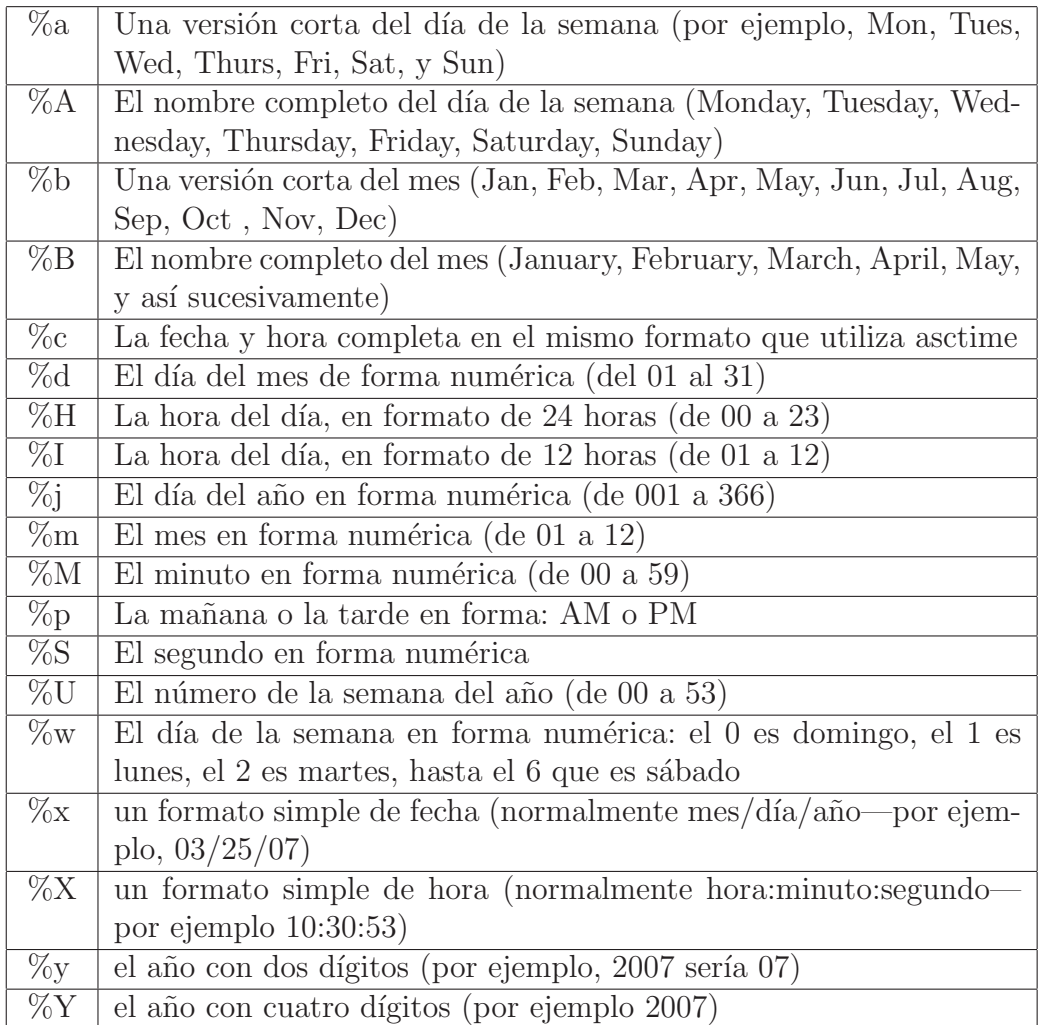

La función strptime es casi lo contrario de la función strftime—toma una cadena y la convierte en una tupla que contiene la fecha y la hora. También toma los mismos valores de la cadena de formateo. Por ejemplo:

>>> import time >>> t = time.strptime('05 Jun 2007', '%d %b %Y') >>> print(t) (2007, 6, 5, 0, 0, 0, 1, 156, -1)

Si la fecha de nuestra cadena fuese en formato día/mes/año (por ejemplo,  $01/02/2007$ ), podríamos utilizar:

```
>>> import time
>>> t = time.strptime('01/02/2007', '%d/%m/%Y')
>>> print(t)
(2007, 2, 1, 0, 0, 0, 3, 32, -1)
```
O si la fecha fuese en formato mes/día/año, usaríamos:

```
>>> import time
>>> t = time.strptime('03/05/2007', '%m/%d/%Y')
>>> print(t)
(2007, 3, 5, 0, 0, 0, 0, 64, -1)
```
Podemos combinar las dos funciones para convertir una cadena de fecha de un formato a otro. Hagámoslo en una función:

```
>>> import time
>>> def convertir_fecha(cadena_fecha, format1, format2):
... t = time.strptime(cadena_fecha, format1)
... return time.strftime(format2, t)
...
```
Podemos utilizar esta función pasándole la cadena de fecha, el formato de esa cadena y, por último, el formato en que queremos que se devuelva la fecha, por ejemplo:

```
>>> print(convertir_fecha('03/05/2007', '%m/%d/%Y', '%d %B %Y'))
05 March 2007
```
# Apéndice D

# Respuestas a "Cosas que puedes probar"

Aquí puedes encontrar las respuestas a las preguntas de la sección "Cosas que puedes probar" de cada capítulo.

## Capítulo [2](#page-18-0)

1. La respuesta del Ejercicio 1 podría ser como sigue:

```
>>> juguetes = [ 'coche', 'Nintendo Wii', 'ordenador', 'bicicleta' ]
>>> comidas = [ 'pasteles', 'chocolate', 'helado' ]
>>> favoritos = juguetes + comidas
>>> print(favoritos)
[ 'coche', 'Nintendo Wii', 'ordenador', 'bicicleta', 'pasteles', 'chocolate', 'helado' ]
```
2. La respuesta al Ejercicio 2 consiste en sumar el resultado de multiplicar 3 por 25 y el resultado de multiplicar 10 por 32. Las siguientes fórmulas muestran el resultado:

>>> print(3 \* 25 + 10 \* 32) 395

Sin embargo, ya que miramos el uso de los paréntesis en el Capítulo 2, podrías utilizar paréntesis, aunque en esta fórmula no fuesen necesarios:

>>> print((3 \* 25) + (10 \* 32)) 395

La respuesta es la misma ya que en Python la multiplicación se hace siempre antes que la suma. Según hemos puesto los paréntesis, le estamos diciendo a Python que haga primero las multiplicaciones, que es lo mismo que pasa en el caso anterior sin los paréntesis. Sin embargo la segunda fórmula queda más clara que la primera porque aclara inmediatamente al que la lee qué operaciones se hacen antes. Un programador con poco conocimiento (que no conozca el orden en que ejecuta Python las operaciones) podría pensar que en la primera ecuación lo que pasa es que se multiplica 3 por 25, luego se suma 10, y luego se multiplica el resultado por 32 (que daría como resultado  $2720 - y$  que es completamente equivocado). Con los paréntesis queda un poquito más claro lo que se calcula antes.

3. La respuesta al Ejercicio 3 será parecida a lo siguiente:

```
>>> nombre = 'Mary'
>>> apellidos = 'Wilson'
>>> print('Mi nombre es %s %s' % (nombre, apellidos))
Mi nombre es Mary Wilson
```
## Capítulo [3](#page-34-0)

1. Un rectángulo es como un cuadrado, excepto en que dos de sus lados son más largos que los otros dos. Para dibujarlo con la tortuga habrá que decirle a la tortuga las siguientes operaciones:

- $\blacksquare$  muévete un número de píxeles.
- gira a la izquierda.
- muévete un número menor de píxeles.
- gira a la izquierda.
- nuévete el mismo número de píxeles que en el primer movimiento.
- gira a la izquierda.
- muévete el número de píxeles del segundo movimiento.

Por ejemplo, el siguiente código dibujará el rectángulo de la figura [D.1.](#page-168-0)

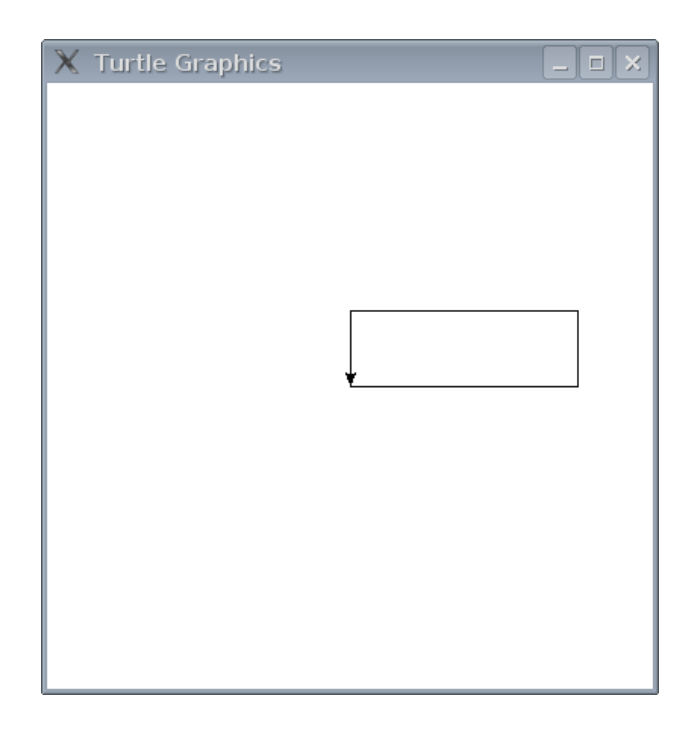

Figura D.1: La tortuga dibujando un rectángulo.

```
>>> import turtle
\gg t = turtle. Pen()
>>> t.forward(150)
>>> t.left(90)
>>> t.forward(50)
>>> t.left(90)
>>> t.forward(150)
>>> t.left(90)
>>> t.forward(50)
```
2. Un triángulo es un poco más complicado de dibujar, porque necesitas conocer algo más sobre ángulos y longitudes de sus lados. Si no has estudiado aún los ángulos en el colegio, verás que es más complicado de lo que parece. Puedes dibujar un triángulo (ver figura  $D.2$ ) si usas el siguiente código:

```
>>> import turtle
\gg t = turtle. Pen()
>>> t.forward(100)
>>> t.left(135)
>>> t.forward(70)
>>> t.left(90)
>>> t.forward(70)
```
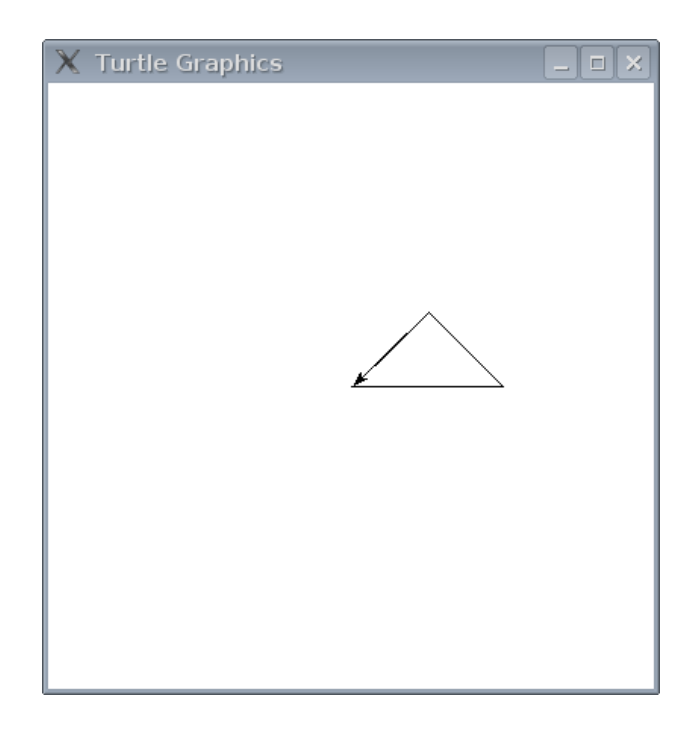

Figura D.2: Tortuga dibujando un triángulo.

## <span id="page-169-0"></span>Capítulo [4](#page-42-0)

1. El código del ejercicio 1 imprimirá: "Tengo una moto".

El segundo ejemplo del ejercicio 1 imprimirá: "Tengo un coche". Ya que  $80+30$  no es menor que 100, lo que hace que se ejecute el código que está en el else.

2. Una posible respuesta para el ejercicio 2 sería:

```
>>> mivariable = 200
>>> if mivariable < 100:
... print('hola')
... elif mivariable >= 100 and mivariable <=200:
... print('chao')
... else:
... print('adios')
```
## Capítulo [5](#page-60-0)

1. El bucle para justo después del primer print. Por eso cuando ejecutas el código el resultado es:

```
>>> for x in range(0, 20):
... print('hola %s' % x)
... if x < 9:
... break
hola 0
```
La razón por la que se para es que al principio del bucle el valor de la variable x es cero. Como cero es un valor menor que nueve, la condición de la sentencia if es cierta, por lo que se ejecuta el código que hay dentro, el código interior es la sentencia break que sirve para decirle a Python que finalice el bucle en el que está la sentencia.

2. Para conocer cuánto dinero consigues cuando te pagan el  $3\%$  de interés, necesitas multiplicar el número por 0.03. Para comenzar tendríamos que crear una variable que almacene el dinero que tenemos en nuestros ahorros.

 $\gg$  ahorros = 100

Para conocer el interés de un año habría que multiplicar los ahorros por 0.03:

```
\gg ahorros = 100
>>> print(ahorros * 0.03)
3.0
```
Son ¡3 euros! No está mal, teniendo en cuenta que no hemos tenido que hacer nada para conseguirlo. Necesitamos imprimir este valor y sumarlo al total de nuestros ahorros, y luego hacerlo 10 veces para saber el total que nos pagan en 10 años:

```
>>> ahorros = 100
>>> for anyo in range(1, 11):
... interes = ahorro * 0.03
... print('el interés ganado en el año %s es %s' % (anyo, interes))
... ahorro = ahorro + interes
...
el interés ganado en el año 1 es 3.0
el interés ganado en el año 2 es 3.09
el interés ganado en el año 3 es 3.1827
el interés ganado en el año 4 es 3.278181
el interés ganado en el año 5 es 3.37652643
el interés ganado en el año 6 es 3.4778222229
el interés ganado en el año 7 es 3.58215688959
el interés ganado en el año 8 es 3.68962159627
el interés ganado en el año 9 es 3.80031024416
el interés ganado en el año 10 es 3.91431955149
```
En la primera línea creamos un bucle for utilizando la variable anyo y la función range para contar de 1 a 10. La segunda línea calcula el interés, multiplicando el valor de la variable ahorros por 0.03. La siguiente l´ınea es la sentencia print—que utiliza marcadores en la cadena de formato ( %s) para mostrar los valores del anyo e interes. Finalmente, en la última línea, sumamos el interés a la cantidad ahorrada, lo que significa que al siguiente año el interés se calculará sobre unos ahorros mayores. Los decimales, en el resultado, después del punto decimal, te pueden confundir un poco, pero lo que se observa es que al ir a˜nadiendo los intereses de cada a˜no a los ahorros, el interés que se gana cada año se va incrementando un poquito. El código que hemos escrito podría ser un poco más útil si mostrase la cantidad ahorrada cada año:

```
>>> ahorros = 100
>>> for anyo in range(1, 11):
... interes = ahorros * 0.03
... print ('el interés ganado para unos ahorros de %s en el año %s es %s' %
... (ahorros, anyo, interes))
... ahorro = ahorro + interes
...
el interes ganado para unos ahorros de 100 en el año 1 es 3.0
el interes ganado para unos ahorros de 103.0 en el año 2 es 3.09
el interes ganado para unos ahorros de 106.09 en el año 3 es 3.1827
el interes ganado para unos ahorros de 109.2727 en el año 4 es 3.278181
el interes ganado para unos ahorros de 112.550881 en el año 5 es 3.37652643
el interes ganado para unos ahorros de 115.92740743 en el año 6 es 3.4778222229el interes ganado para unos ahorros de 119.405229653 en el año 7 es 3.58215688959
el interes ganado para unos ahorros de 122.987386542 en el año 8 es 3.68962159627
el interes ganado para unos ahorros de 126.677008139 en el año 9 es 3.80031024416
el interes ganado para unos ahorros de 130.477318383 en el año 10 es 3.91431955149
```
## Capítulo [6](#page-76-0)

1. Convertir el bucle for en una función es bastante sencillo. La función será parecida a esto:

```
>>> def calcular_interes(ahorros, tasa):
... for anyo in range(1, 11):
... interes = ahorro * tasa
... print('el interés ganado para unos ahorros de %s en el año %s es %s' %
... (ahorros, anyo, interes))
... ahorro = ahorro + interes
```
Si comparas la función con el código anterior, te darás cuenta que, aparte de la primera línea, el único cambio al original es que en lugar de utilizar directamente el valor 0.03 como tasa de interés ahora tenemos el parámetro tasa para poder calcular para diferentes valores de tasas de inter´es. Como el ahorro ya era una variable no

hay que hacer ningún cambio cuando se convierte en un parámetro. Si ejecutas esta función con los mismos valores que hemos usado hasta ahora, el resultado es el mismo que antes:

```
>>> calcular_interes(100, 0.03)
el interes ganado para unos ahorros de 100 en el año 1 es 3.0
el interes ganado para unos ahorros de 103.0 en el año 2 es 3.09
el interes ganado para unos ahorros de 106.09 en el año 3 es 3.1827
el interes ganado para unos ahorros de 109.2727 en el año 4 es 3.278181
el interes ganado para unos ahorros de 112.550881 en el año 5 es 3.37652643
el interes ganado para unos ahorros de 115.92740743 en el año 6 es 3.47782222229
el interes ganado para unos ahorros de 119.405229653 en el año 7 es 3.58215688959
el interes ganado para unos ahorros de 122.987386542 en el año 8 es 3.68962159627
el interes ganado para unos ahorros de 126.677008139 en el año 9 es 3.80031024416
el interes ganado para unos ahorros de 130.477318383 en el año 10 es 3.91431955149
```
2. Modificar la función para pasarle el año como parámetro requiere unos cambios mínimos:

```
>>> def calcular_interes(ahorros, tasa, anyos):
... for anyo in range(1, anyos):
... interes = ahorro * tasa
... print('el interés ganado para unos ahorros de %s en el año %s es %s' %
... (ahorros, anyo, interes))
... ahorro = ahorro + interes
```
Ahora podemos modificar la cantidad inicial, la tasa de interés y el número de años sin ningún esfuerzo:

>>> calcular\_interes(1000, 0.05, 6) el interés ganado para unos ahorros de 1000 en el año 1 es 50.0 el interés ganado para unos ahorros de 1050.0 en el año 2 es 52.5 el interés ganado para unos ahorros de 1102.5 en el año 3 es 55.125 el interés ganado para unos ahorros de 1157.625 en el año 4 es 57.88125 el interés ganado para unos ahorros de 1215.50625 en el año 5 es 60.7753125

3. Este miniprograma es un poco más complicado que la función que ya hemos creado. En primer lugar necesitamos importar el m´odulo sys para poder pedir por pantalla los valores con al función readline de stdin. Aparte de esto, la función es muy similar a la anterior:

```
>>> import sys
>>> def calcular_interes():
... print('Teclea la cantidad que tienes de ahorros:')
... ahorros = float(sys.stdin.readline())
... print ('Teclea la tasa de interés')
... tasa = float(sys.stdin.readline())
... print('Teclea el número de años:')
... anyos = int(sys.stdin.readline())
... for anyo in range(1, anyos):
... interes = ahorro * tasa
... \qquad \qquad print('el interés ganado para unos ahorros de %s en el año %s es %s' %
... (ahorros, anyo, interes))
... ahorro = ahorro + interes
```
Cuando ejecutamos la función obtenemos algo como lo siguiente:

```
>>> calcular_interes()
Teclea la cantidad que tienes de ahorros:
500
Teclea la tasa de interés:
0.06
Teclea el número de años:
12
el interés ganado para unos ahorros de 500.0 en el año 1 es 30.0
el interés ganado para unos ahorros de 530.0 en el año 2 es 31.8
el interés ganado para unos ahorros de 561.8 en el año 3 es 33.708
el interés ganado para unos ahorros de 595.508 en el año 4 es 35.73048
el interés ganado para unos ahorros de 631.23848 en el año 5 es 37.8743088
el interés ganado para unos ahorros de 669.1127888 en el año 6 es 40.146767328
el interés ganado para unos ahorros de 709.259556128 en el año 7 es 42.5555733677el interés ganado para unos ahorros de 751.815129496 en el año 8 es 45.1089077697
el interés ganado para unos ahorros de 796.924037265 en el año 9 es 47.8154422359el interés ganado para unos ahorros de 844.739479501 en el año 10 es 50.6843687701
el interés ganado para unos ahorros de 895.423848271 en el año 11 es 53.7254308963
```
Otra forma que tendríamos de hacer esto mismo es aprovechar la función original de cálculo de interés:

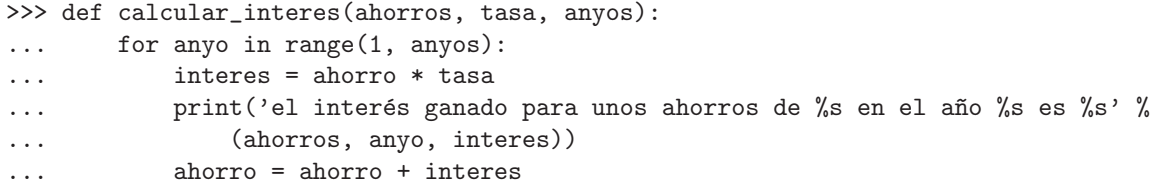

Y crear una nueva función que se "aproveche" de ella. ¡Para eso son las funciones! Para reutilizar código de diversas formas. A la nueva función la vamos a llamar pedir y calcular interes.

```
>>> def pedir_calcular_interes():
... print('Teclea la cantidad que tienes de ahorros:')
... ahorros = float(sys.stdin.readline())
... print('Teclea la tasa de interés')
... tasa = float(sys.stdin.readline())
... print ('Teclea el número de años:')
... anyos = int(sys.stdin.readline())
... calcular_interes(ahorros, tasa, anyos)
```
Así tenemos dos funciones, una que calcula el interés con parámetros, y otra que pide por pantalla los datos y utiliza a la primera para efectuar los cálculos.

## Capítulo [8](#page-90-0)

1. Una forma difícil de dibujar un octágono que requiere mucho que teclear:

```
import turtle
t = \text{turtle.Pen}()>>> t.forward(50)
\gg t.right(45)>>> t.forward(50)
\gg t.right(45)>>> t.forward(50)
\gg t.right(45)>>> t.forward(50)
>>> t.right(45)
>>> t.forward(50)
\gg t.right(45)>>> t.forward(50)
>>> t.right(45)
>>> t.forward(50)
>>> t.right(45)
>>> t.forward(50)
```
La tortuga se mueve 50 píxeles y luego gira 45 grados. Lo hacemos 8 veces. ¡Mucho que teclear!

La forma sencila es utilizar el siguiente código:

 $\gg$  for x in range $(0,8)$ : ... t.forward(50) ... t.right(45)

2. Si echas un vistazo a las otras funciones del Capítulo [8,](#page-90-0) ya sabrás como crear una forma y rellenarla. Podemos convertir el código para crear un octágono en una función que recibe como parámetro un color.

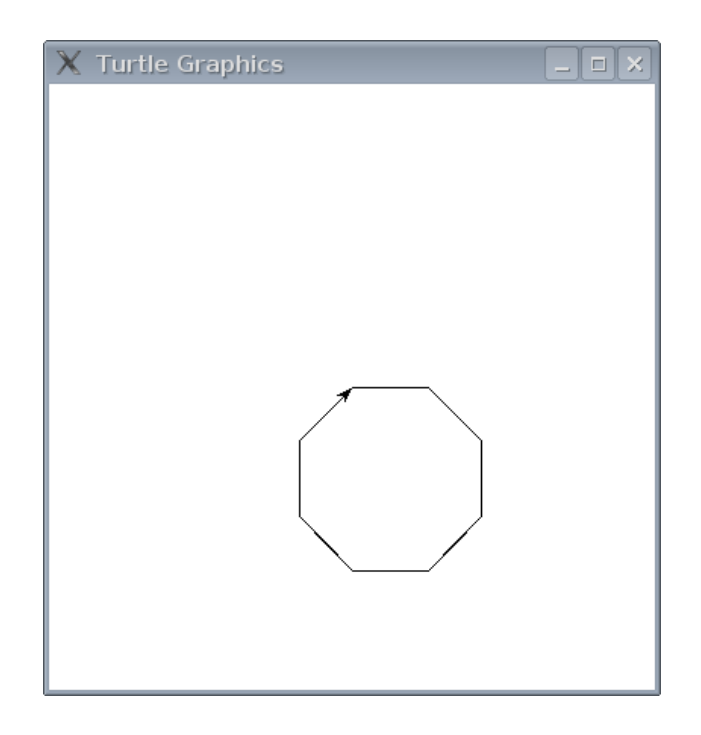

Figura D.3: La tortuga dibujando un octágono.

```
>>> def octagono(red, green, blue):
... t.color(red, green, blue)
... t.begin_fill()
... for x in range(0,8):
... t.forward(50)
... t.right(45)
... t.end_fill()
```
Activamos el color, luego activamos el relleno. Después ejecutamos el bucle para dibujar un octágono, al finalizar desactivamos el relleno. Para probarlo vamos a dibujar un octágono azul (ver figura [D.4\)](#page-176-0):

>>> octagono(0, 0, 1)

<span id="page-176-0"></span>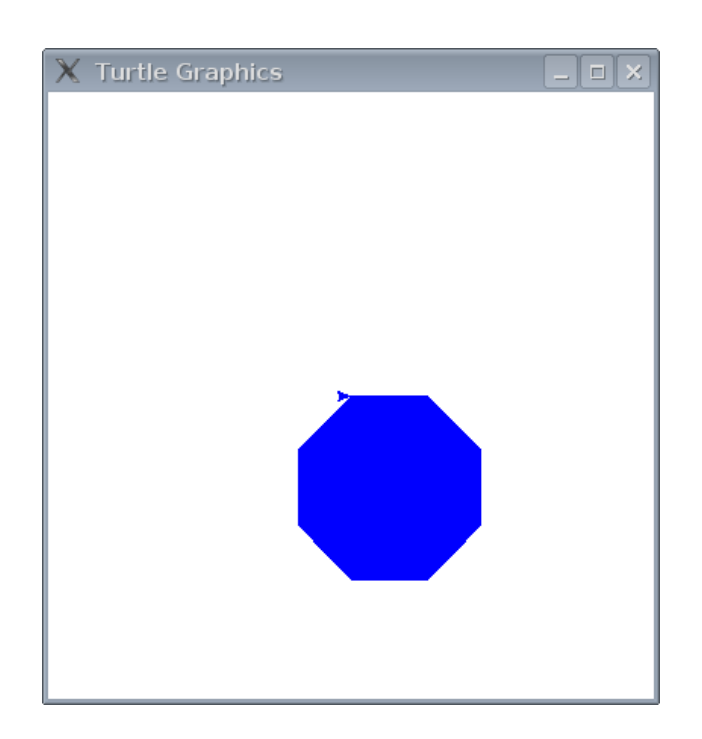

Figura D.4: la tortuga dibujando un octágono azul.  $\;$ 

# Índice alfabético

ámbito, [70](#page-79-0) bloques de código, [54](#page-63-0) cadena de varias líneas, [17](#page-26-0) cadenas, [17](#page-26-0) caracteres de escape, [150](#page-159-0) colores hexadecimales, [107](#page-116-0) coma o punto flotante, [10](#page-19-0) condiciones, [33](#page-42-1) combinando, [41](#page-50-0) consola de Python, [5](#page-14-0) división, [11](#page-20-0) espacio en blanco, [56](#page-65-0) for - bucle, [51](#page-60-1) formatos de fecha/hora, [154](#page-163-0) funciones, [68](#page-77-0) abs, [137](#page-146-0) bool, [137](#page-146-0) cmp, [138](#page-147-0) dir, [139](#page-148-0) eval, [140](#page-149-0) fichero, [79](#page-88-1) close, [80](#page-89-0) read, [79](#page-88-1) write, [79](#page-88-1) file, [140](#page-149-0) float, [141](#page-150-0) int, [141](#page-150-0) len, [142](#page-151-0) max, [143](#page-152-0) min, [144](#page-153-0)

open, [72,](#page-81-0) [140](#page-149-0) range, [52,](#page-61-0) [144](#page-153-0) sum, [145](#page-154-1) grados, [28](#page-37-0) if - sentencia, [33](#page-42-1) if then else - sentencia, [38](#page-47-0) igualdad, [47](#page-56-0) listas, [19](#page-28-0) a˜nadir elementos, [21](#page-30-0) quitar elementos, [22](#page-31-0) reemplazar, [21](#page-30-0) unir listas, [22](#page-31-0) módulos, [73,](#page-82-0) [147](#page-156-0) os, [114](#page-123-0) random, [104,](#page-113-0) [147](#page-156-0) choice, [148](#page-157-0) randint, [147](#page-156-0) randrange, [104](#page-113-0) shuffle, [148](#page-157-0) sys, [74,](#page-83-0) [149](#page-158-0) exit, [149](#page-158-0) stdin, [74,](#page-83-0) [149](#page-158-0) stdout, [149](#page-158-0) version, [150](#page-159-0) time, [73,](#page-82-0) [150](#page-159-0) asctimes, [152](#page-161-0) ctime, [153](#page-162-0) localtime, [74,](#page-83-0) [153](#page-162-0) sleep, [153](#page-162-0) strftime, [154](#page-163-0)

strptime, [155](#page-164-0)

time (función),  $150$ tkinter, [99](#page-108-0) animación básica, [115](#page-124-0) bind all, [118](#page-127-0) Canvas, [101](#page-110-0) create arc, [108](#page-117-0) create image, [112](#page-121-0) create line, [102](#page-111-0) create oval, [109](#page-118-0) create polygon, [110](#page-119-0) create rectange, [103](#page-112-0) eventos, [117](#page-126-0) move, [116](#page-125-0) multiplicación, [9](#page-18-1), [11](#page-20-0)

None, [43](#page-52-0)

operador módulo, [84](#page-93-0) operadores, [11](#page-20-0) orden de las operaciones, [12](#page-21-0)

palabras clave o reservadas

and, [123](#page-132-0) as, [123](#page-132-0) assert, [124](#page-133-0) break, [124](#page-133-0) class, [125](#page-134-0) del, [125](#page-134-0) elif, [126](#page-135-0) else, [126](#page-135-0) except, [126](#page-135-0) exec, [126](#page-135-0) finally, [127](#page-136-0) for, [127](#page-136-0) from, [128](#page-137-0) global, [129](#page-138-0) if, [130](#page-139-0) import, [130](#page-139-0) in, [130](#page-139-0) is, [131](#page-140-0) lambda, [131](#page-140-0) not, [131](#page-140-0)

or, [132](#page-141-0) pass, [133](#page-142-0) print, [134](#page-143-0) raise, [134](#page-143-0) return, [134](#page-143-0) try, [135](#page-144-0) while, [135](#page-144-0) with, [135](#page-144-0) yield, [136](#page-145-0) parámetros con nombre, [100](#page-109-0) Pen, [26](#page-35-0) pixels, [28](#page-37-0) Python, [3](#page-12-0) resta, [11](#page-20-0) return, [69](#page-78-0) suma, [11](#page-20-0) tuplas, [23](#page-32-0) turtle, [25](#page-34-1) avanzado, [81](#page-90-1) backward, [31](#page-40-0) clear, [30](#page-39-0) color, [85](#page-94-0) negro, [88](#page-97-0) down, [31](#page-40-0) fill, [88](#page-97-0) forward, [26](#page-35-0) girando a la derecha, [28](#page-37-0) girando a la izquierda, [28](#page-37-0) reset, [31](#page-40-0) up, [31](#page-40-0) variables, [13](#page-22-0) , [15](#page-24-0) while - bucle, [62](#page-71-0)